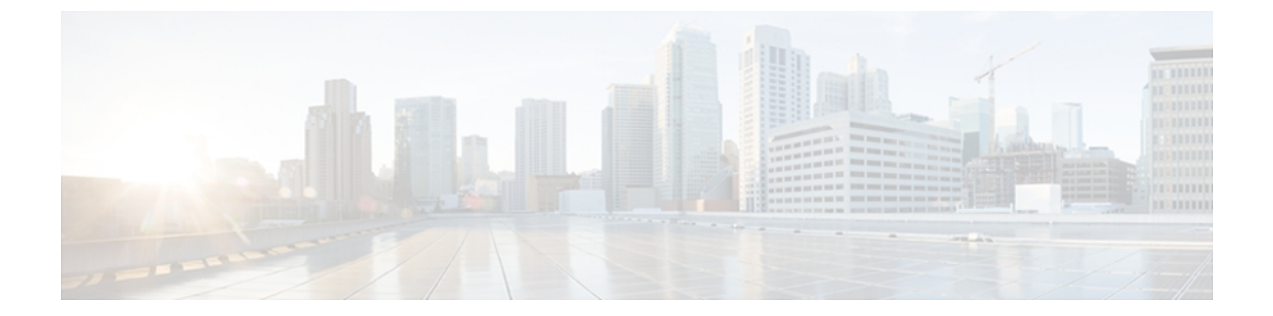

# **ipv6-r1**

- sec-level [minimum,](#page-2-0) page 3
- server name (IPv6 [TACACS+\),](#page-4-0) page 5
- show ipv6 [access-list,](#page-5-0) page 6
- show ipv6 dhcp [conflict,](#page-9-0) page 10
- show ipv6 [interface,](#page-11-0) page 12
- show ipv6 mld [snooping,](#page-20-0) page 21
- show ipv6 nd [ra-throttle](#page-22-0) policy, page 23
- show ipv6 nd [ra-throttle](#page-23-0) vlan, page 24
- show ipv6 nd [raguard](#page-24-0) policy, page 25
- show ipv6 [neighbor](#page-26-0) binding, page 27
- show ipv6 [neighbors,](#page-28-0) page 29
- show ipv6 [protocols,](#page-35-0) page 36
- show ipv6 [route,](#page-39-0) page 40
- show ipv6 snooping [capture-policy,](#page-44-0) page 45
- show ipv6 [snooping](#page-46-0) counters, page 47
- show ipv6 [snooping](#page-48-0) features, page 49
- show ipv6 [snooping](#page-49-0) policies, page 50
- show ipv6 [traffic,](#page-51-0) page 52
- [summary-prefix](#page-55-0) (OSPFv3), page 56
- [throttle-period,](#page-57-0) page 58
- timers spf [\(IPv6\),](#page-58-0) page 59
- timers [throttle](#page-60-0) lsa, page 61
- [tracking,](#page-62-0) page 63

Г

• tunnel mode [ipv6ip,](#page-64-0) page 65

I

• vlan [configuration,](#page-69-0) page 70

# <span id="page-2-0"></span>**sec-level minimum**

*value*

To specify the minimum security level parameter value when Cryptographically Generated Address (CGA) options are used, use the **sec-level minimum** command in Neighbor Discovery (ND) inspection policy configuration mode. To disable this function, use the **no** form of this command.

**sec-level minimum** *value*

**no sec-level minimum** *value*

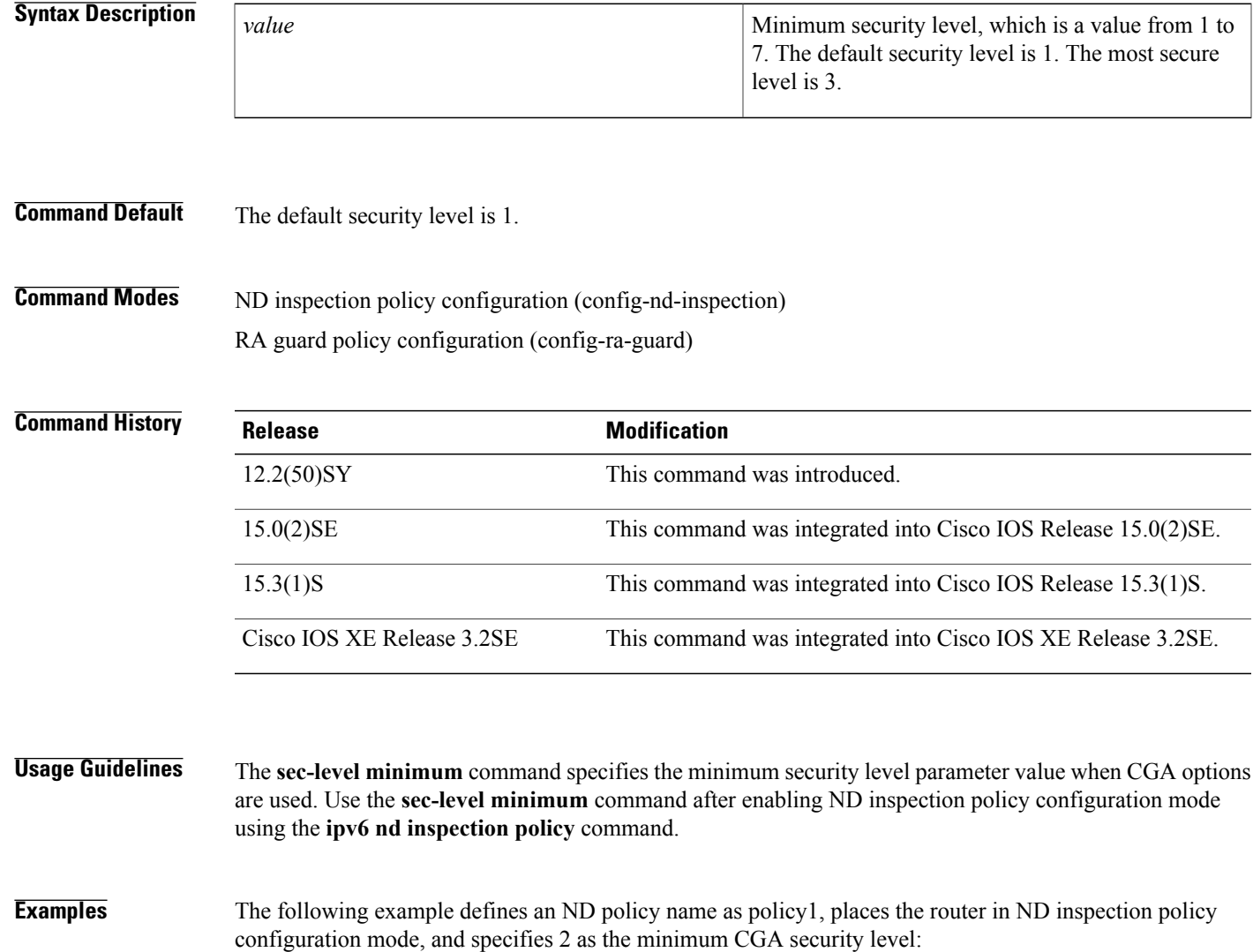

Router(config)# **ipv6 nd inspection policy policy1** Router(config-nd-inspection)# **sec-level minimum 2**

Г

 $\overline{\phantom{a}}$ 

I

### **Related Commands**

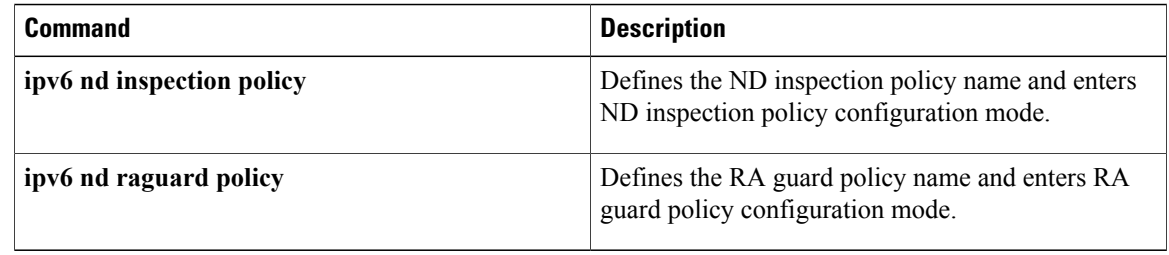

Г

# <span id="page-4-0"></span>**server name (IPv6 TACACS+)**

To specify an IPv6 TACACS+ server, use the **server name**command in TACACS+ group server configuration mode. To remove the IPv6 TACACS+ server from configuration, use the **no** form of this command.

**server name** *server-name*

**no server name** *server-name*

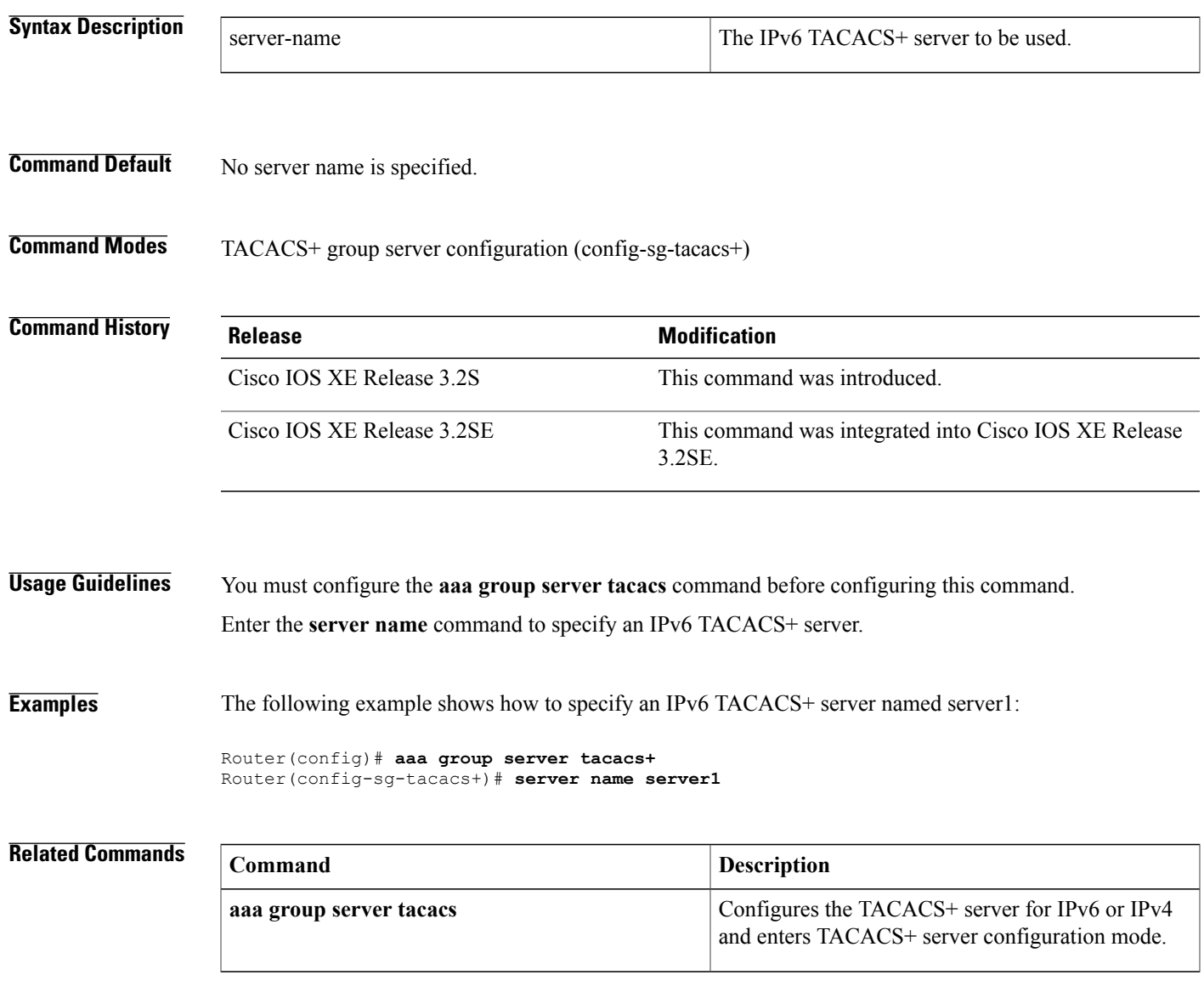

## <span id="page-5-0"></span>**show ipv6 access-list**

To display the contents of all current IPv6 access lists, use the **show ipv6 access-list**command in user EXEC or privileged EXEC mode.

**show ipv6 access-list** [ *access-list-name* ]

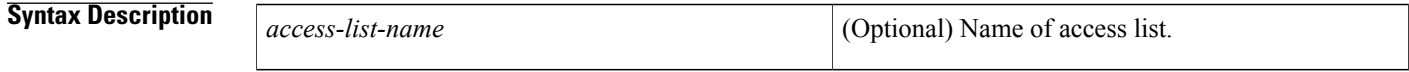

**Command Default** All IPv6 access lists are displayed.

**Command Modes** User EXEC Privileged EXEC

## **Command History Release <b>Modification** 12.2(2)T This command was introduced. 12.0(21)ST This command was integrated into Cisco IOS Release 12.0(21)ST. 12.0(22)S This command was integrated into Cisco IOS Release 12.0(22)S. The priority field was changed to sequence and Layer 4 protocol information (extended IPv6 access list functionality) was added to the display output. 12.0(23)S 12.2(13)T This command was integrated into Cisco IOS Release 12.2(13)T. 12.2(14)S This command was integrated into Cisco IOS Release 12.2(14)S. 12.2(28)SB This command was integrated into Cisco IOS Release 12.2(28)SB. 12.2(25)SG This command was integrated into Cisco IOS Release 12.2(25)SG. 12.2(33)SRA This command was integrated into Cisco IOS Release 12.2(33)SRA. 12.2(33)SXH This command was integrated into Cisco IOS Release 12.2(33)SXH. This command was modified. Information about IPv4 and IPv6 hardware statistics is displayed. 12.2(50)SY Cisco IOS XE Release 3.2SE This command was integrated into Cisco IOS XE Release 3.2SE.

### **Usage Guidelines** The **show ipv6 access-list** command provides output similar to the **show ip access-list** command, except that it is IPv6-specific.

**Examples** The following output from the **show ipv6 access-list**command shows IPv6 access lists named inbound, tcptraffic, and outbound:

> Router# **show ipv6 access-list** IPv6 access list inbound permit tcp any any eq bgp reflect tcptraffic (8 matches) sequence 10 permit tcp any any eq telnet reflect tcptraffic (15 matches) sequence 20 permit udp any any reflect udptraffic sequence 30 IPv6 access list tcptraffic (reflexive) (per-user) permit tcp host 2001:0DB8:1::1 eq bgp host 2001:0DB8:1::2 eq 11000 timeout 300 (time left 243) sequence 1 permit tcp host 2001:0DB8:1::1 eq telnet host 2001:0DB8:1::2 eq 11001 timeout 300 (time left 296) sequence 2 IPv6 access list outbound evaluate udptraffic evaluate tcptraffic

The following sample output shows IPv6 access list information for use with IPSec:

```
Router# show ipv6 access-list
IPv6 access list Tunnel0-head-0-ACL (crypto)
     permit ipv6 any any (34 matches) sequence 1
IPv6 access list Ethernet2/0-ipsecv6-ACL (crypto)
     permit 89 FE80::/10 any (85 matches) sequence 1
The table below describes the significant fields shown in the display.
```
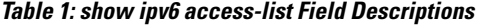

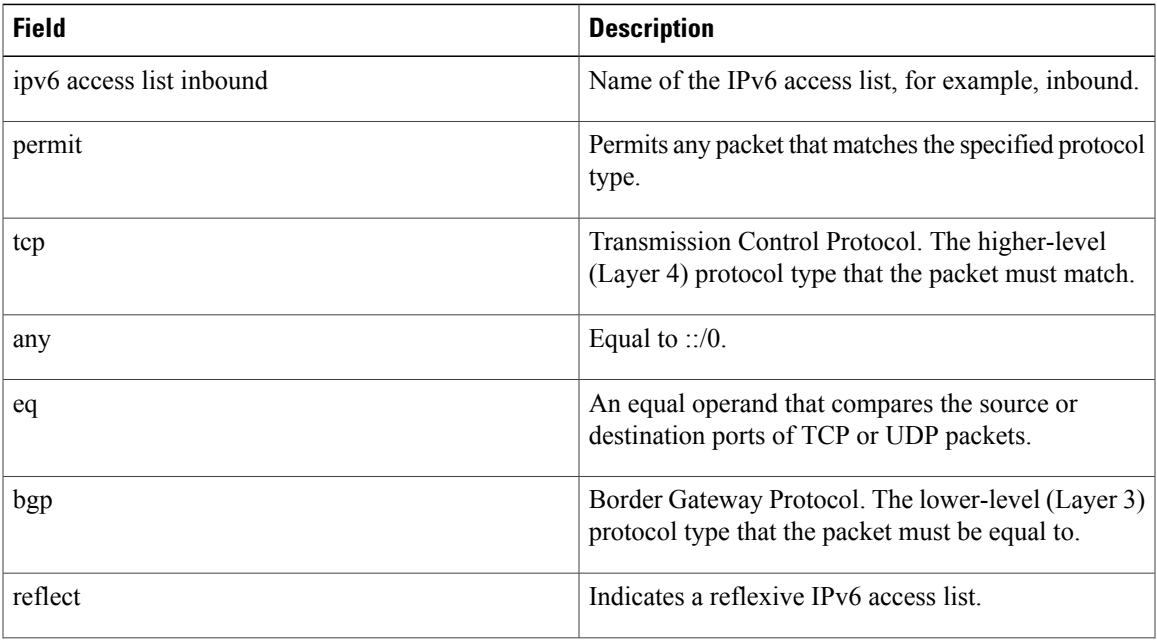

 $\overline{\phantom{a}}$ 

T

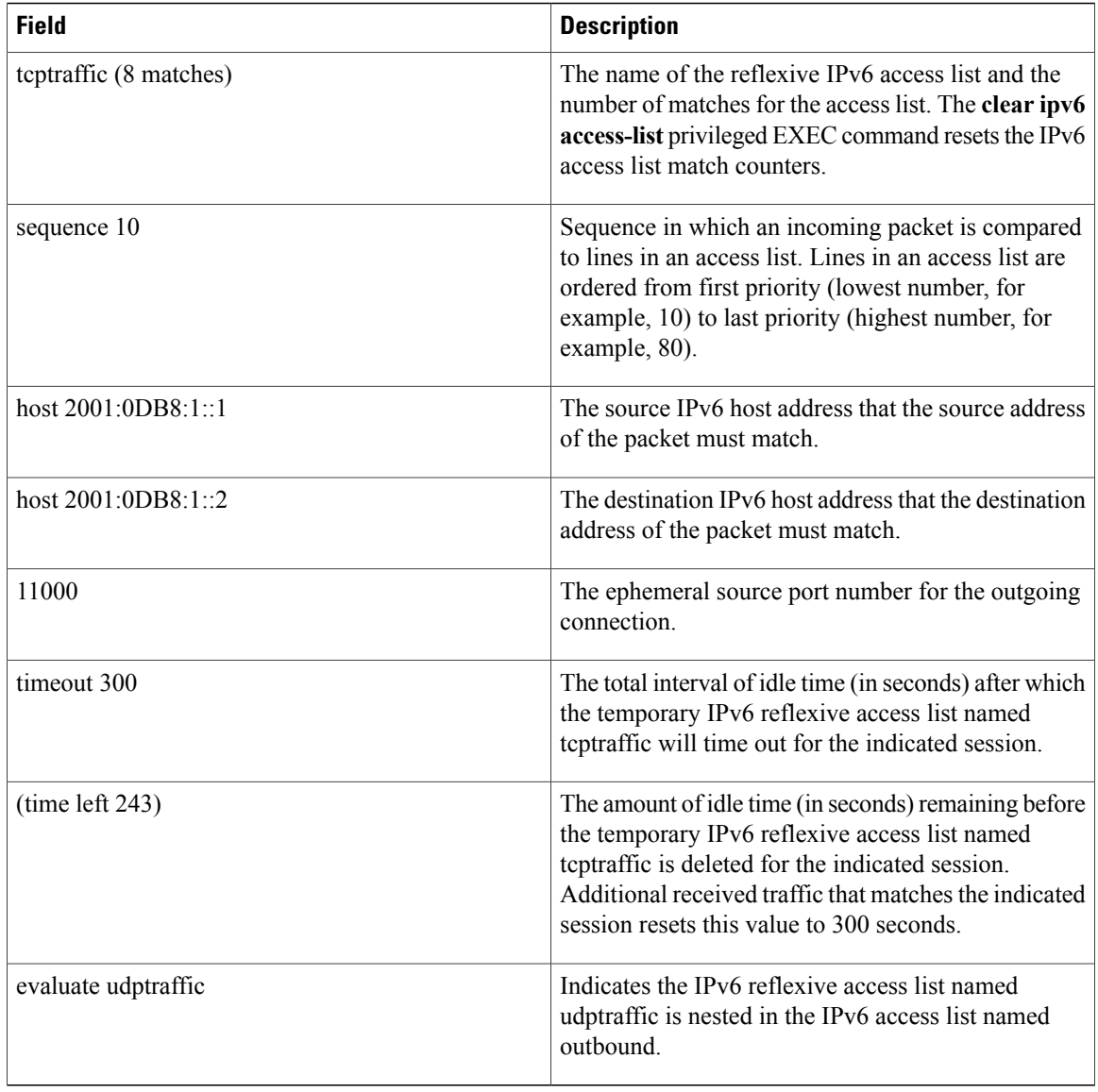

### **Related Commands**

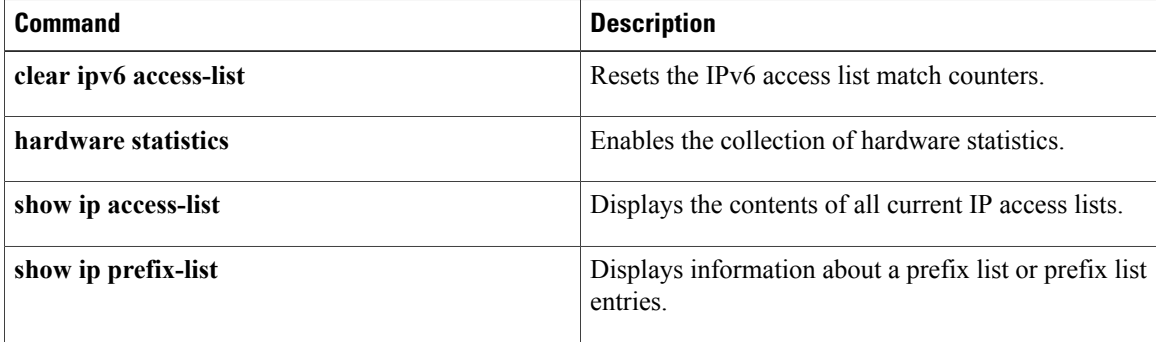

 $\mathbf{I}$ 

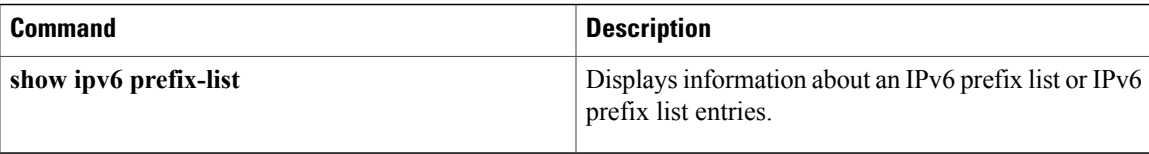

## <span id="page-9-0"></span>**show ipv6 dhcp conflict**

To display address conflicts found by a Dynamic Host Configuration Protocol for IPv6 (DHCPv6) server when addresses are offered to the client, use the **show ipv6 dhcp conflict** command in privileged EXEC mode.

**show ipv6 dhcp conflict** [ *ipv6-address* ] [**vrf** *vrf-name*]

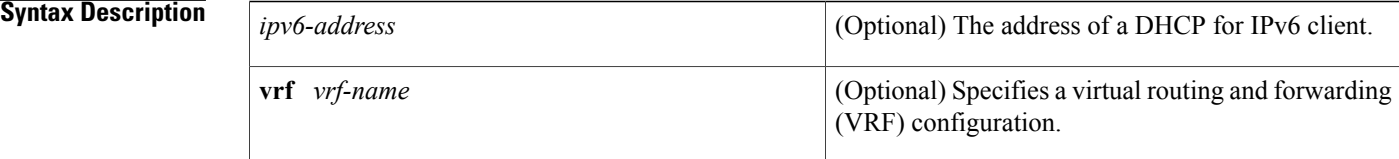

### **Command Modes** Privileged EXEC (#)

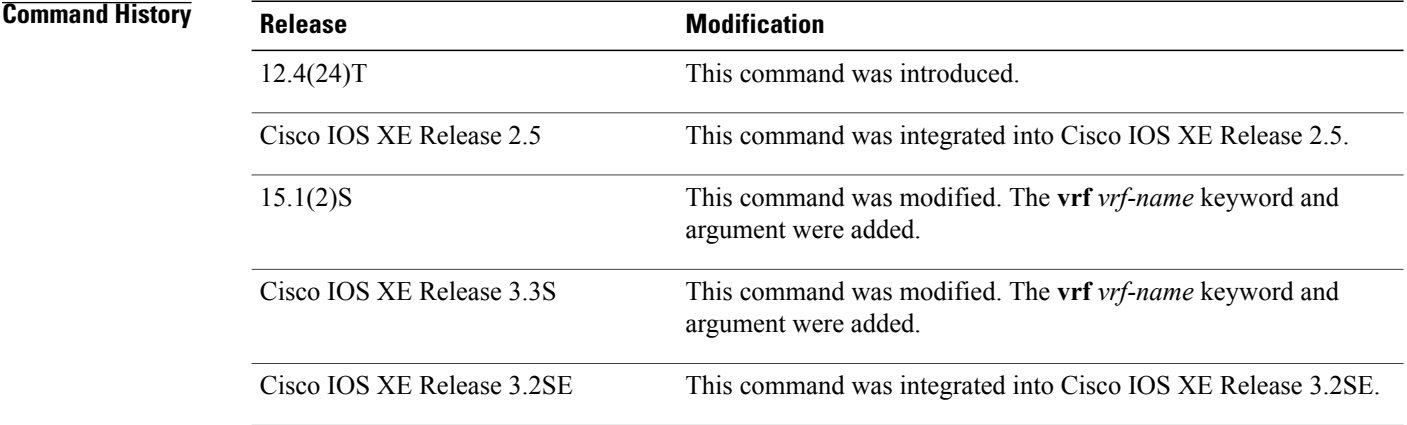

**Usage Guidelines** When you configure the DHCPv6 server to detect conflicts, it uses ping. The client uses neighbor discovery to detect clients and reports to the server through a DECLINE message. If an address conflict is detected, the address is removed from the pool, and the address is not assigned until the administrator removes the address from the conflict list.

**Examples** The following is a sample output from the **show ipv6 dhcp conflict** command. This command shows the pool and prefix values for DHCP conflicts.:

> Router# **show ipv6 dhcp conflict** Pool 350, prefix 2001:0DB8:1005::/48 2001:0DB8:1005::10

### **Related Commands**

 $\mathbf{I}$ 

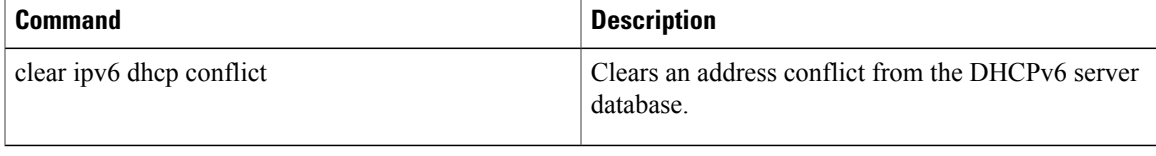

## <span id="page-11-0"></span>**show ipv6 interface**

To display the usability status of interfaces configured for IPv6, use the **show ipv6 interface**command in user EXEC or privileged EXEC mode.

**show ipv6 interface [brief]** [*type number*] **[prefix]**

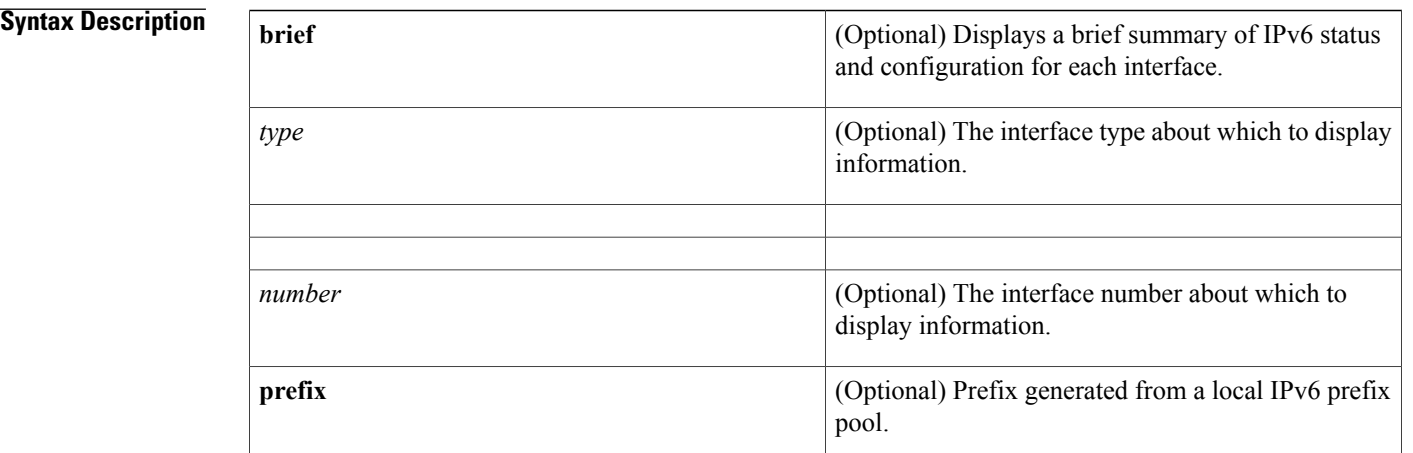

### **Command Default** All IPv6 interfaces are displayed.

**Command Modes** User EXEC Privileged EXEC

**Command History Release <b>Modification** 12.2(2)T This command was introduced. The OK, TENTATIVE, DUPLICATE, ICMP redirects, and ND DAD fields were added to the command output. 12.2(4)T 12.0(21)ST This command was integrated into Cisco IOS Release 12.0(21)ST. 12.0(22)S This command was integrated into Cisco IOS Release 12.0(22)S. 12.2(14)S This command was integrated into Cisco IOS Release 12.2(14)S. Command output was updated to display information on the current Unicast RPF configuration. 12.2(25)S Command output was updated to show the state of the default router preference (DRP) preference value as advertised by a device through an interface. 12.4(2)T

 $\mathbf{I}$ 

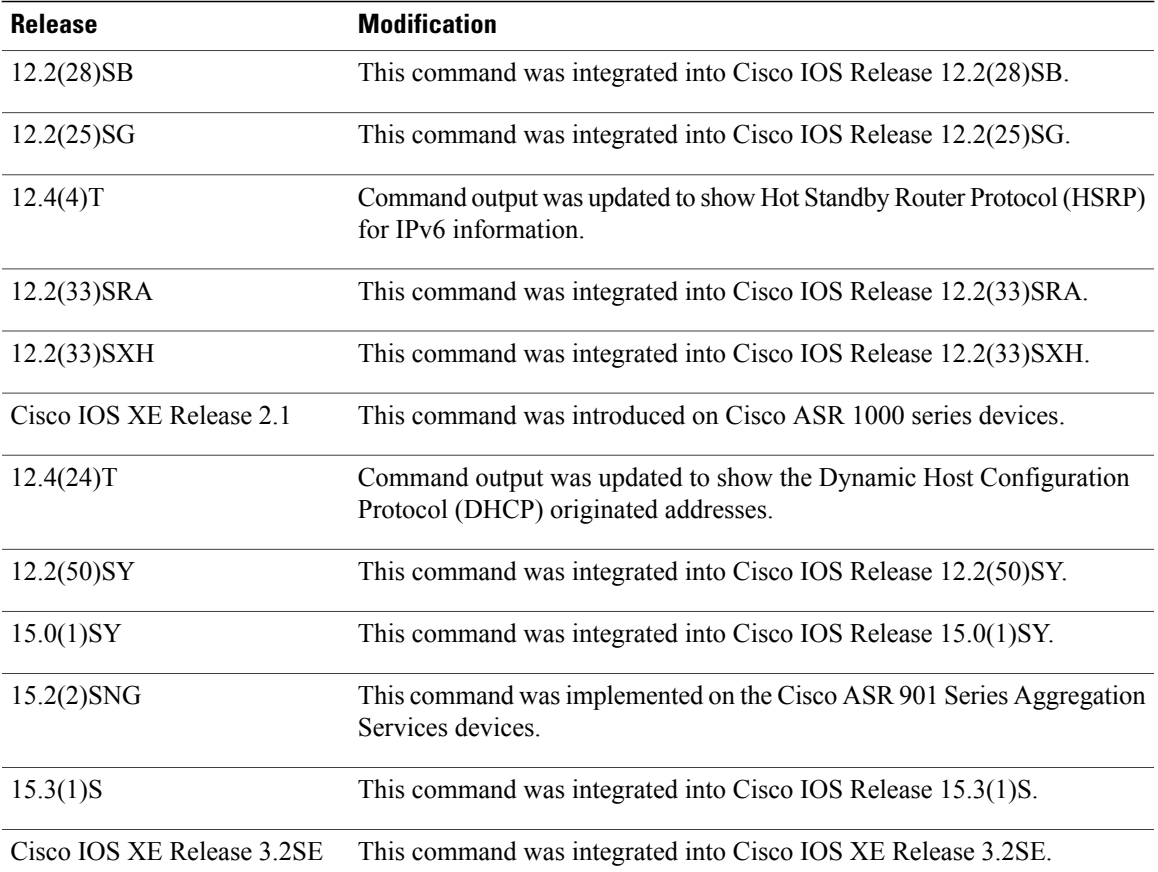

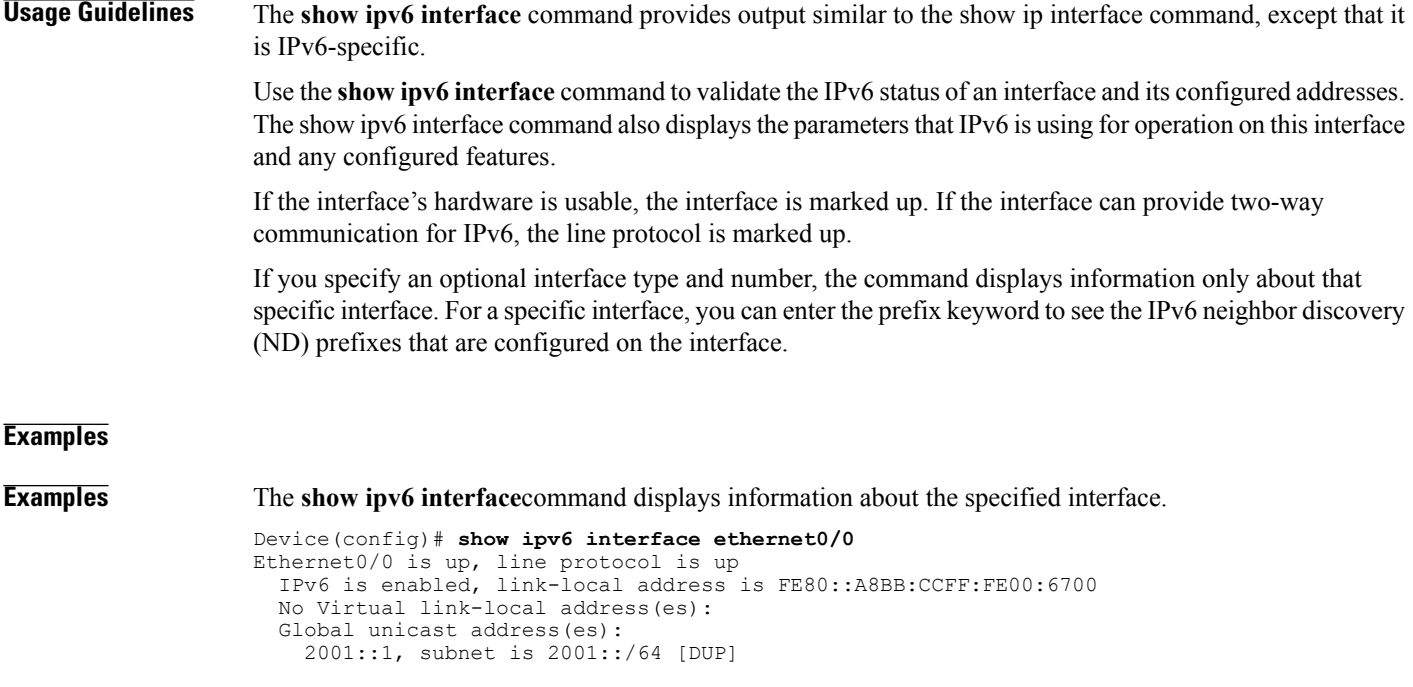

```
2001::A8BB:CCFF:FE00:6700, subnet is 2001::/64 [EUI]
    2001:100::1, subnet is 2001:100::/64
  Joined group address(es):
   FF02::1
    FF02::2
    FF02::1:FF00:1
    FF02::1:FF00:6700
  MTU is 1500 bytes
  ICMP error messages limited to one every 100 milliseconds
  ICMP redirects are enabled
  ICMP unreachables are sent
  ND DAD is enabled, number of DAD attempts: 1
  ND reachable time is 30000 milliseconds (using 30000)
 ND advertised reachable time is 0 (unspecified)
  ND advertised retransmit interval is 0 (unspecified)
  ND router advertisements are sent every 200 seconds
  ND router advertisements live for 1800 seconds
  ND advertised default router preference is Medium
  Hosts use stateless autoconfig for addresses.
The table below describes the significant fields shown in the display.
```
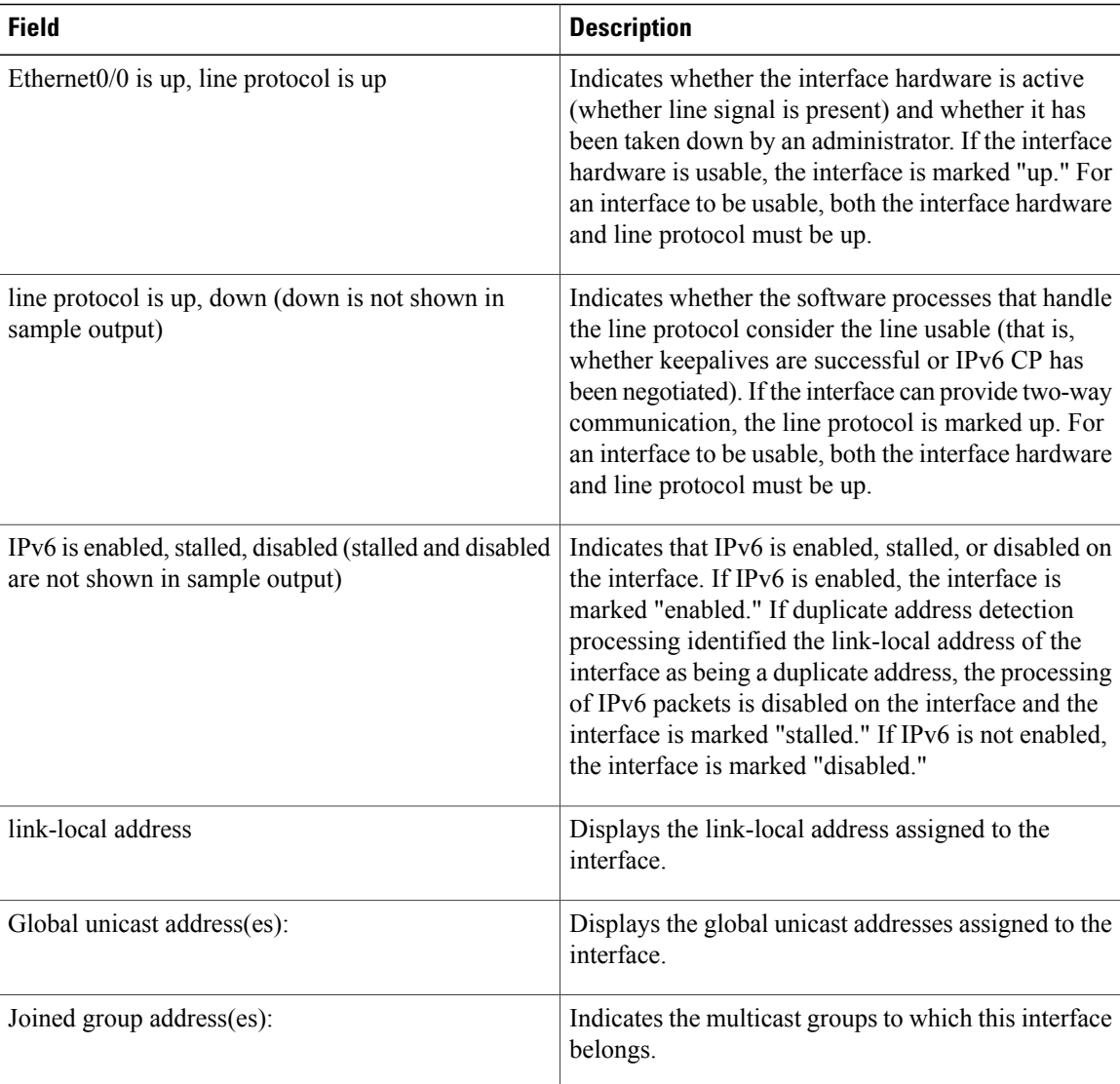

#### **Table 2: show ipv6 interface Field Descriptions**

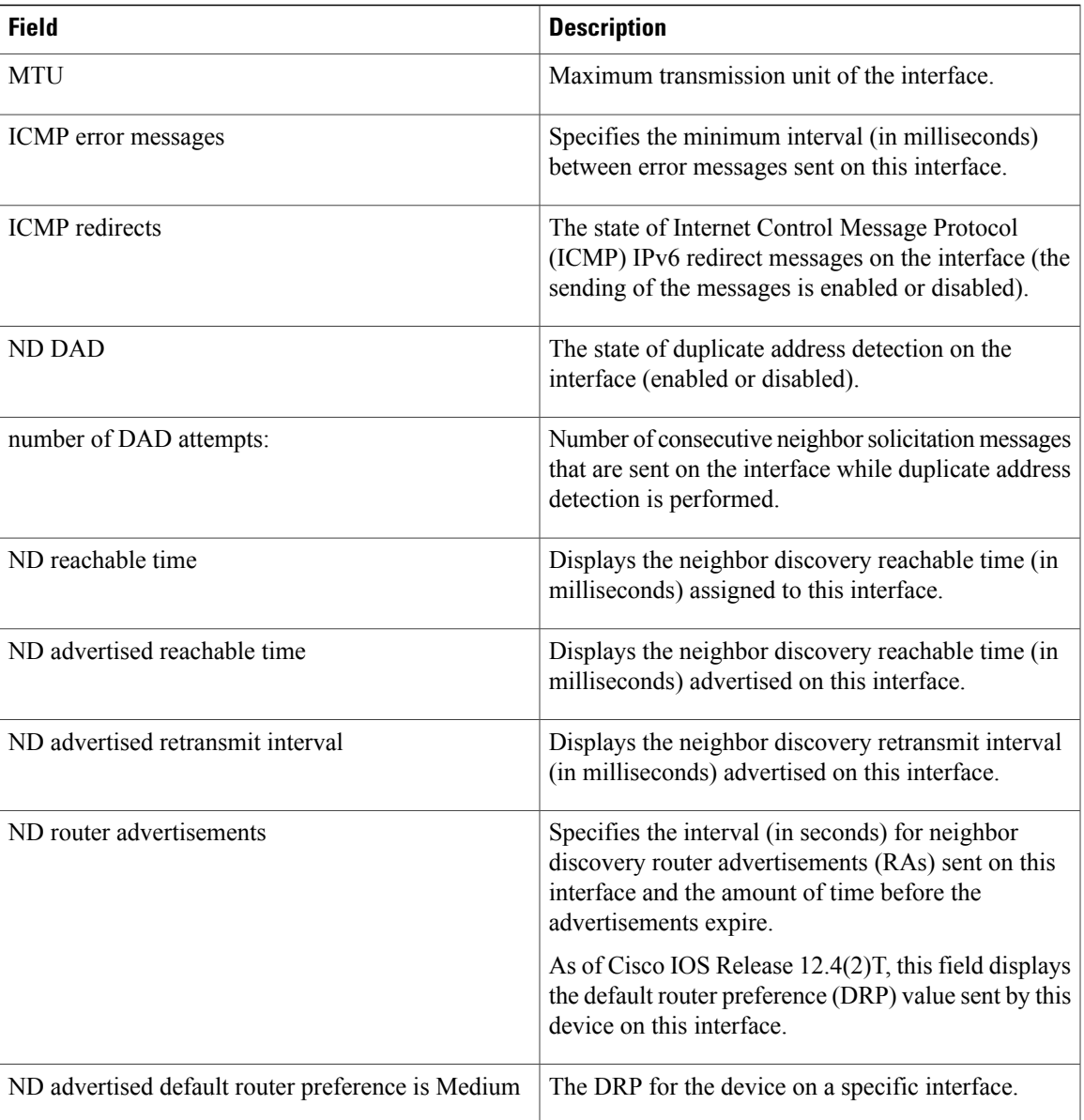

 $\mathbf{I}$ 

**Examples** The **show ipv6 interface** command displays information about attributes that may be associated with an IPv6 address assigned to the interface.

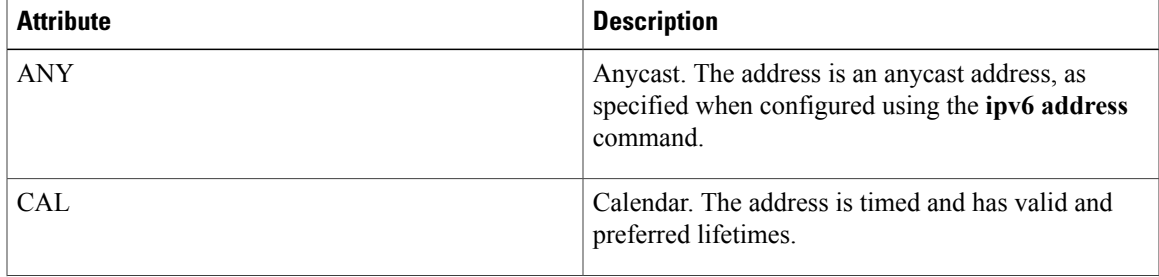

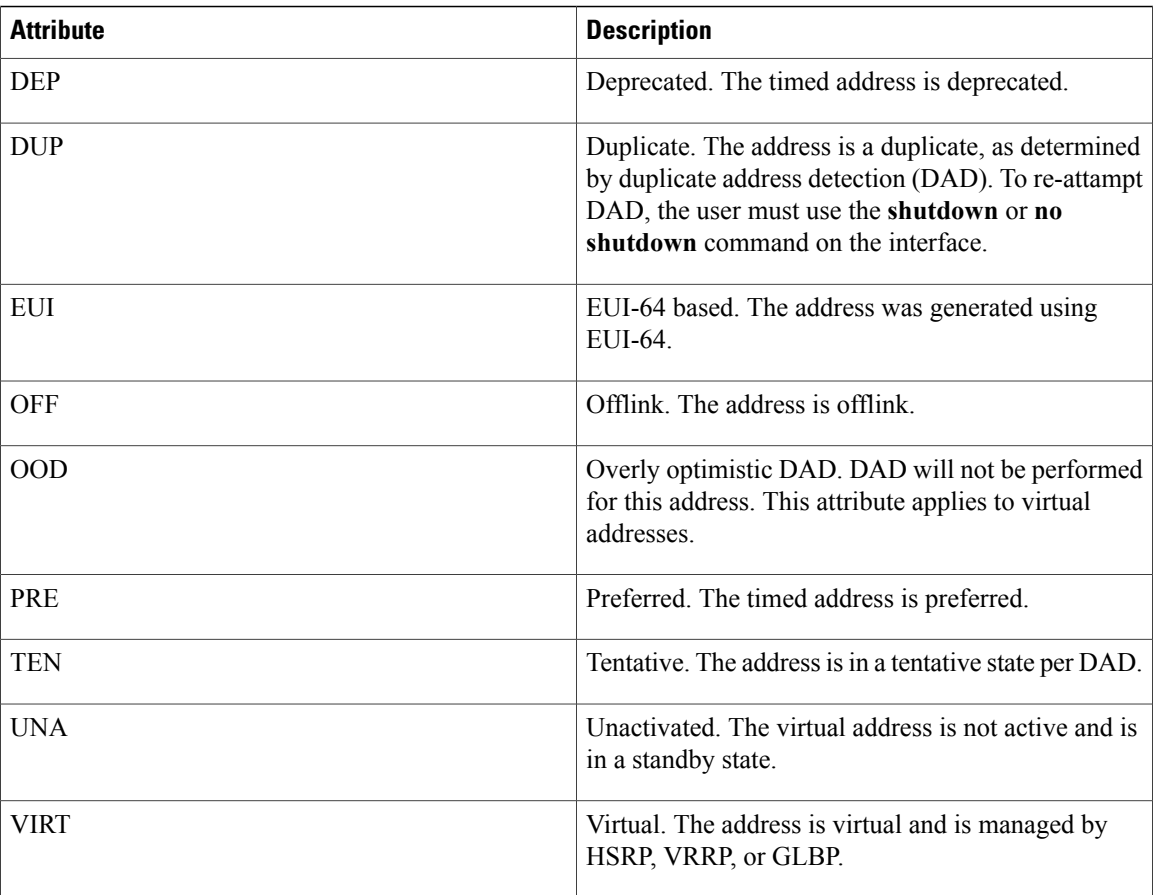

The following issample output from the **show ipv6 interface**command when entered with the**brief** keyword:

```
Device# show ipv6 interface brief
Ethernet0 is up, line protocol is up<br>Ethernet0 [up/up]
Ethernet0
    unassigned
Ethernet1 [up/up]
    2001:0DB8:1000:/29
Ethernet2 [up/up]
    2001:0DB8:2000:/29
Ethernet3 [up/up]
    2001:0DB8:3000:/29
Ethernet4 [up/down]
2001:0DB8:4000:/29<br>Ethernet5
                              [administratively down/down]
    2001:123::210:7BFF:FEC2:ACD8
\begin{tabular}{llllll} \textbf{Interface} & \textbf{Status} & \textbf{IPv6 Address} \\ \textbf{Ethernet0} & \textbf{up} & \textbf{3FFE:CO0:0:1} \\ \end{tabular}Ethernet0 up 3FFE:C00:0:1:260:3EFF:FE11:6770<br>Ethernet1 up unassigned
Ethernet1 up unassigned<br>Fddi0 up 3FFE:C00:0
Fddi0 up \frac{1}{2} 3FFE:C00:0:2:260:3EFF:FE11:6772<br>Serial0 administratively down unassigned
Serial0 administratively down unassigned
Serial1 administratively down unassigned
Serial2 administratively down unassigned<br>Serial3 administratively down unassigned
Serial3 administratively down unassigned<br>Tunnel0 up una unnumbered
Tunnel0 up unnumbered (Ethernet0)<br>Tunnel1 up 3FFE:700:20:1::12
                    up 3FFE:700:20:1::12
```

```
Examples This sample output shows the characteristics of an interface that has generated a prefix from a local IPv6
                    prefix pool:
                    Device# show ipv6 interface Ethernet 0/0 prefix
                    interface Ethernet0/0
                     ipv6 address 2001:0DB8::1/64
                     ipv6 address 2001:0DB8::2/64
                     ipv6 nd prefix 2001:0DB8:2::/64
                     ipv6 nd prefix 2001:0DB8:3::/64 2592000 604800 off-link
                    end
                    .
                    .
                    .
                    IPv6 Prefix Advertisements Ethernet0/0
                    Codes: A - Address, P - Prefix-Advertisement, O - Pool
                            U - Per-user prefix, D - Default
                           N - Not advertised, C - Calendar
                          default [LA] Valid lifetime 2592000, preferred lifetime 604800
                    AD 2001:0DB8:1::/64 [LA] Valid lifetime 2592000, preferred lifetime 604800
                    APD 2001:0DB8:2::/64 [LA] Valid lifetime 2592000, preferred lifetime 604800
                    P 2001:0DB8:3::/64 [A] Valid lifetime 2592000, preferred lifetime 604800
                    The default prefix shows the parameters that are configured using the ipv6 nd prefix default command.
Examples This sample output shows the state of the DRP preference value as advertised by this device through an
                    interface:
                    Device# show ipv6 interface gigabitethernet 0/1
                      GigabitEthernet0/1 is up, line protocol is up
                        IPv6 is enabled, link-local address is FE80::130
                        Description: Management network (dual stack)
                        Global unicast address(es):
                          FEC0:240:104:1000::130, subnet is FEC0:240:104:1000::/64
                        Joined group address(es):
                          FF02::1
                          FF02::2
                          FF02::1:FF00:130
                        MTU is 1500 bytes
                        ICMP error messages limited to one every 100 milliseconds
                        ICMP redirects are enabled
                        ND DAD is enabled, number of DAD attempts: 1
                        ND reachable time is 30000 milliseconds
                        ND advertised reachable time is 0 milliseconds
                        ND advertised retransmit interval is 0 milliseconds
                        ND router advertisements are sent every 200 seconds
                        ND router advertisements live for 1800 seconds
                        ND advertised default router preference is Low
                        Hosts use stateless autoconfig for addresses.
Examples When HSRP IPv6 is first configured on an interface, the interface IPv6 link-local address is marked unactive
                    (UNA) because it is no longer advertised, and the HSRP IPv6 virtual link-local address is added to the virtual
                    link-local address list with the UNA and tentative DAD (TEN) attributes set. The interface is also programmed
                    to listen for the HSRP IPv6 multicast address.
                    This sample output shows the status of UNA and TEN attributes, when HSRP IPv6 is configured on an
                    interface:
                    Device# show ipv6 interface ethernet 0/0
                    Ethernet0/0 is up, line protocol is up
                      IPv6 is enabled, link-local address is FE80:2::2 [UNA]
                      Virtual link-local address(es):
```

```
FE80::205:73FF:FEA0:1 [UNA/TEN]
Global unicast address(es):
  2001:2::2, subnet is 2001:2::/64
Joined group address(es):
 FF02::1
  FF02::2
  FF02::66
  FF02::1:FF00:2
MTU is 1500 bytes
ICMP error messages limited to one every 100 milliseconds
ND DAD is enabled, number of DAD attempts: 1
```
After the HSRP group becomes active, the UNA and TEN attributes are cleared, and the overly optimistic DAD (OOD) attribute is set. The solicited node multicast address for the HSRP virtual IPv6 address is also added to the interface.

This sample output shows the status of UNA, TEN and OOD attributes, when HSRP group is activated:

```
Device# show ipv6 interface ethernet 0/0
Ethernet0/0 is up, line protocol is up
  IPv6 is enabled, link-local address is FE80:2::2 [UNA]
  Virtual link-local address(es):
    FE80::205:73FF:FEA0:1 [OPT]
  Global unicast address(es):
    2001:2::2, subnet is 2001:2::/64
  Joined group address(es):
    FF02::1
    FF02::2
    FF02::66
    FF02::1:FF00:2
    FF02::1:FFA0:1
  MTU is 1500 bytes
  ICMP error messages limited to one every 100 milliseconds
  ICMP redirects are enabled
  ND DAD is enabled, number of DAD attempts: 1
```
The table below describes additional significant fields shown in the displays for the **show ipv6 interface** command with HSRP configured.

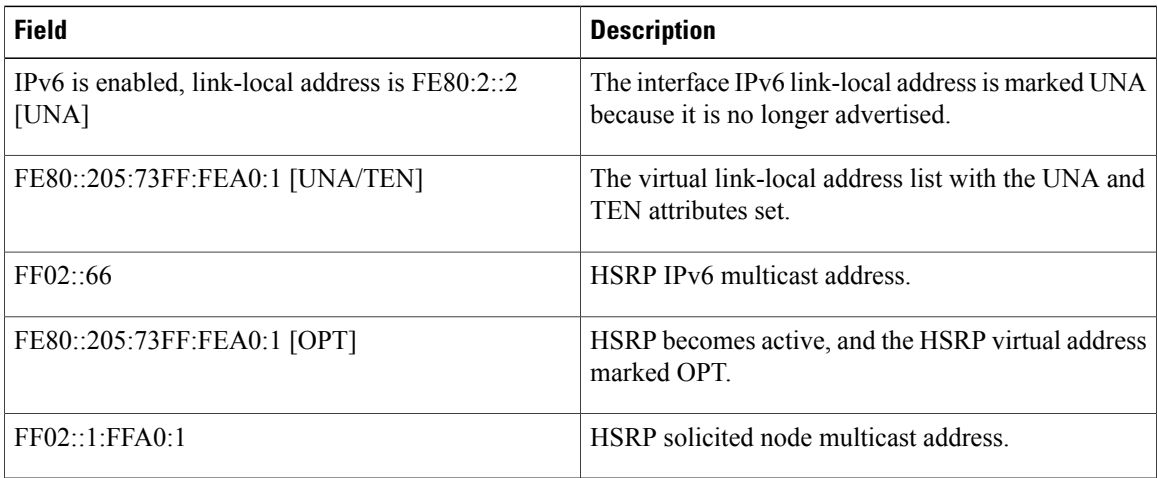

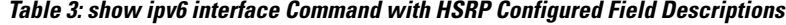

**Examples** When you enable Mobile IPv6 on an interface, you can configure a minimum interval between IPv6 router advertisement (RA) transmissions. The **show ipv6 interface** command output reports the minimum RA interval, when configured. If the minimum RA interval is not explicitly configured, then it is not displayed. In the following example, the maximum RA interval is configured as 100 seconds, and the minimum RA interval is configured as 60 seconds on Ethernet interface 1/0:

Device(config-if)# ipv6 nd ra-interval 100 60 Subsequent use of the **show ipv6 interface** then displays the interval as follows:

```
Device(config)# show ipv6 interface ethernet 1/0
Ethernet1/0 is administratively down, line protocol is down
 IPv6 is enabled, link-local address is FE80::A8BB:CCFF:FE00:5A01 [TEN]
 No Virtual link-local address(es):
 No global unicast address is configured
 Joined group address(es):
   FF02::1
   FF02::2
 MTU is 1500 bytes
 ICMP error messages limited to one every 100 milliseconds
 ICMP redirects are enabled
 ICMP unreachables are sent
 ND DAD is enabled, number of DAD attempts: 1
 ND reachable time is 30000 milliseconds
 ND advertised reachable time is 0 milliseconds
 ND advertised retransmit interval is 0 milliseconds
 ND router advertisements are sent every 60 to 100 seconds
 ND router advertisements live for 1800 seconds
 ND advertised default router preference is Medium
 Hosts use stateless autoconfig for addresses.
```
In the following example, the maximum RA interval is configured as 100 milliseconds(ms), and the minimum RA interval is configured as 60 ms on Ethernet interface 1/0:

```
Device(config)# show ipv6 interface ethernet 1/0
Ethernet1/0 is administratively down, line protocol is down
  IPv6 is enabled, link-local address is FE80::A8BB:CCFF:FE00:5A01 [TEN]
  No Virtual link-local address(es):
  No global unicast address is configured
  Joined group address(es):
   FF02::1
   FF02::2
  MTU is 1500 bytes
  ICMP error messages limited to one every 100 milliseconds
  ICMP redirects are enabled
  ICMP unreachables are sent
  ND DAD is enabled, number of DAD attempts: 1
  ND reachable time is 30000 milliseconds
  ND advertised reachable time is 0 milliseconds
  ND advertised retransmit interval is 0 milliseconds
  ND router advertisements are sent every 60 to 100 milliseconds
  ND router advertisements live for 1800 seconds
  ND advertised default router preference is Medium
  Hosts use stateless autoconfig for addresses.
```
The table below describes additional significant fields shown in the displays for the **show ipv6 interface** command with minimum RA interval information configured.

**Table 4: show ipv6 interface Command with Minimum RA Interval Information Configuration Field Descriptions**

| <b>Field</b>                                                 | <b>Description</b>                                                                                                    |
|--------------------------------------------------------------|----------------------------------------------------------------------------------------------------|
| ND router advertisements are sent every 60 to 100<br>seconds | ND RAs are sent at an interval randomly selected<br>from a value between the minimum and maximum<br>values. In this example, the minimum value is 60<br>seconds, and the maximum value is 100 seconds. |

 $\overline{\phantom{a}}$ 

T

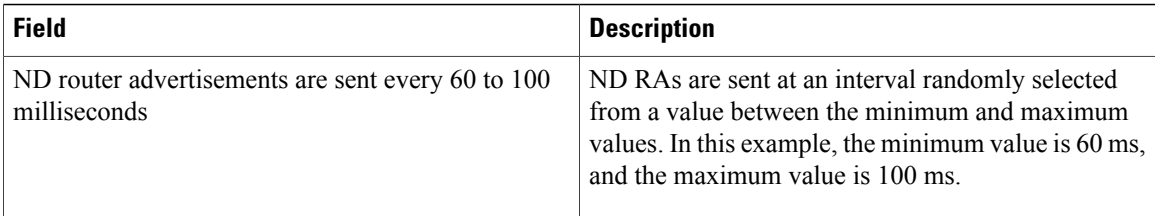

### **Related Commands**

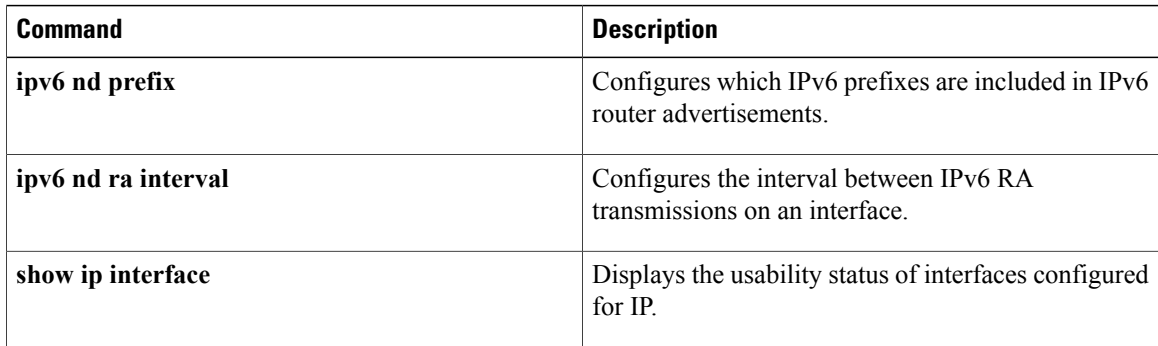

## **report-suppression** vlan *vlan* Displays the status of the report suppression.

**vrf** *vrf-name*

**snooping** command in privileged EXEC mode.

**report-suppression vlan** *vlan*| **statistics vlan** *vlan*}

### **Command Default** This command has no default settings.

**mrouter**

vlan *vlan*

### **Command Modes** Privileged EXEC

# **Command History Release <b>Modification** 12.2(18)SXE This command was introduced on the Supervisor Engine 720. 12.2(33)SRA This command was integrated into Cisco IOS Release 12.2(33)SRA. 15.1(4)M The **vrf** *vrf-name* keyword and argument were added. Cisco IOS XE Release 3.2SE This command was integrated into Cisco IOS XE Release 3.2SE.

**Usage Guidelines** You can enter the **show ipv6 mld snooping mrouter** command without arguments to display all the multicast router interfaces.

To display Multicast Listener Discovery version 2 (MLDv2) snooping information, use the **show ipv6 mld**

(VRF) configuration.

multicast router interfaces.

VLAN.

Displays the multicast router interfaces on an optional

(Optional) Specifies the VLAN number on the

**show ipv6 mld** [**vrf** *vrf-name*] **snooping** {**explicit-tracking vlan** *vlan*| **mrouter** [**vlan** *vlan*]|

**explicit-tracking** vlan *vlan* Displays the status of explicit host tracking.

**statistics vlan** *vlan* Displays MLD snooping information on a VLAN.

**Syntax Description**  $\overline{\text{vrf }$   $\overline{\text{vrf}}$ -name (Optional) Specifies a virtual routing and forwarding

<span id="page-20-0"></span>**show ipv6 mld snooping**

I

### **Examples** This example shows how to display explicit tracking information on VLAN 25:

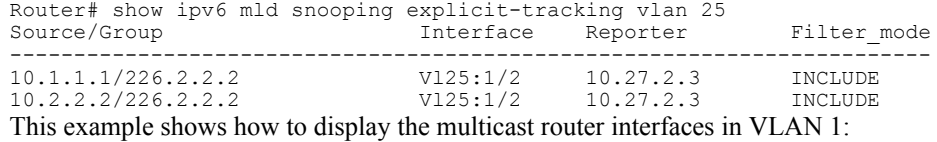

Router# **show** ipv6 mld **snooping mrouter vlan 1** ports -----+---------------------------------------- 1 Gi1/1,Gi2/1,Fa3/48,Router

This example shows the MLD snooping statistics information for VLAN 25:

```
Router# show ipv6 mld
 snooping statistics interface vlan 25
Snooping staticstics for Vlan25
#channels:2
#hosts :1
Source/Group Interface Reporter Uptime Last-Join Last-Leave<br>10.1.1.1/226.2.2.2 Gil/2:V125 10.27.2.3 00:01:47 00:00:50 -
10.1.1.1/226.2.2.2 Gi1/2:Vl25 10.27.2.3 00:01:47 00:00:50 -
10.2.2.2/226.2.2.2 Gi1/2:Vl25 10.27.2.3 00:01:47 00:00:50 -
```
### **Related Commands**

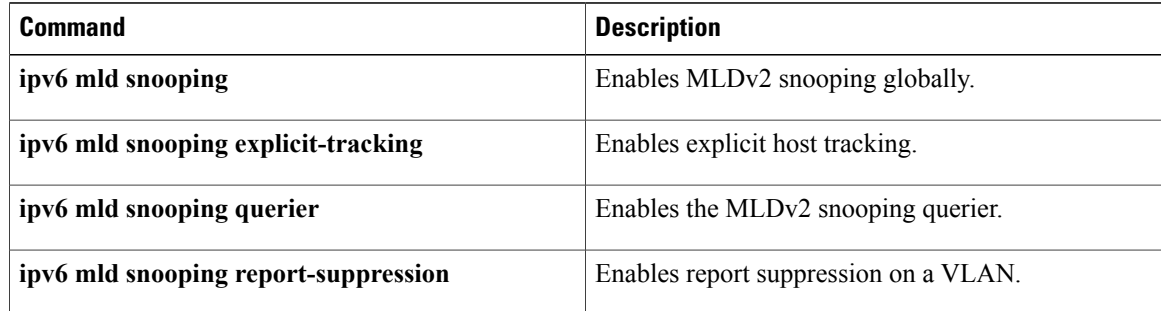

 $\mathbf{I}$ 

# <span id="page-22-0"></span>**show ipv6 nd ra-throttle policy**

To display information about an IPv6 router advertisement (RA) throttler policy, use the **show ipv6 nd ra-throttle policy** command in privileged EXEC mode.

**show ipv6 nd ra-throttle policy** *policy-name*

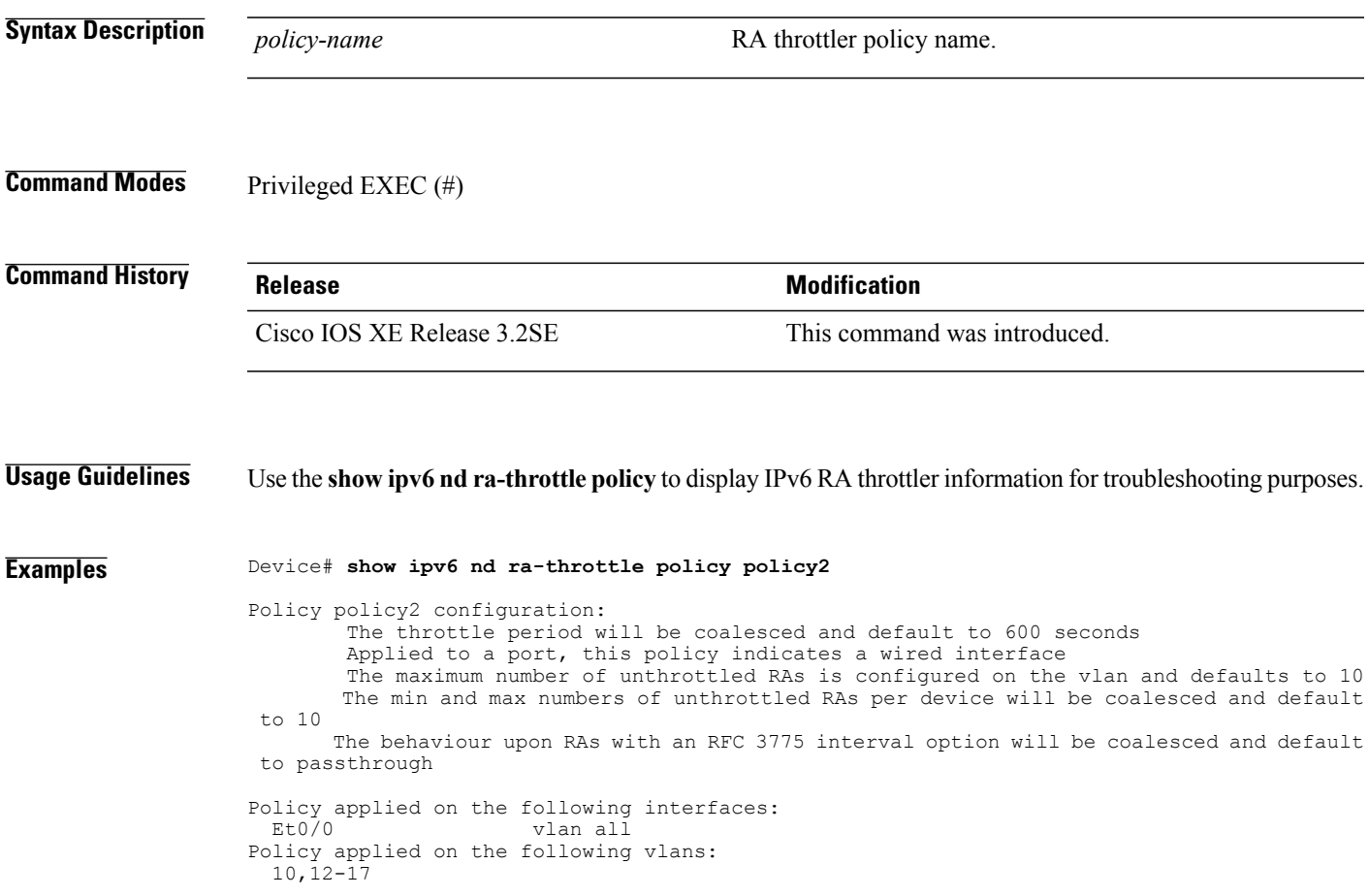

T

# <span id="page-23-0"></span>**show ipv6 nd ra-throttle vlan**

To display information about the actions of an IPv6 router advertisement (RA) throttler policy on a VLAN, use the **show ipv6 nd ra-throttle vlan** command in privileged EXEC mode.

**show ipv6 nd ra-throttle vlan** *vlan-id*[**advertising-routers| pending-hosts**]

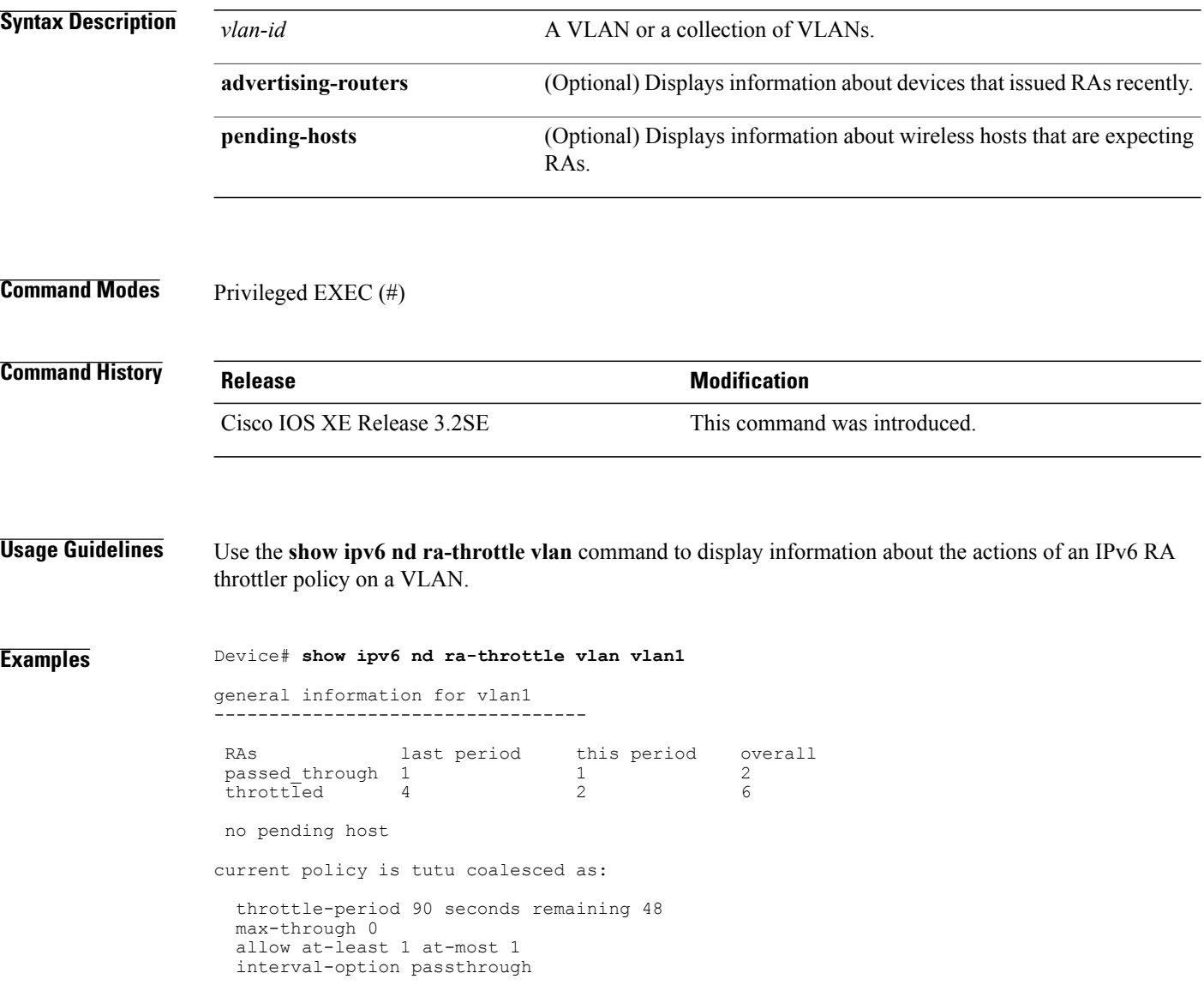

Г

# <span id="page-24-0"></span>**show ipv6 nd raguard policy**

To display a router advertisements (RAs) guard policy on all interfaces configured with the RA guard feature, use the **show ipv6 nd raguard policy** command in privileged EXEC mode.

**show ipv6 nd raguard policy** [*policy-name*]

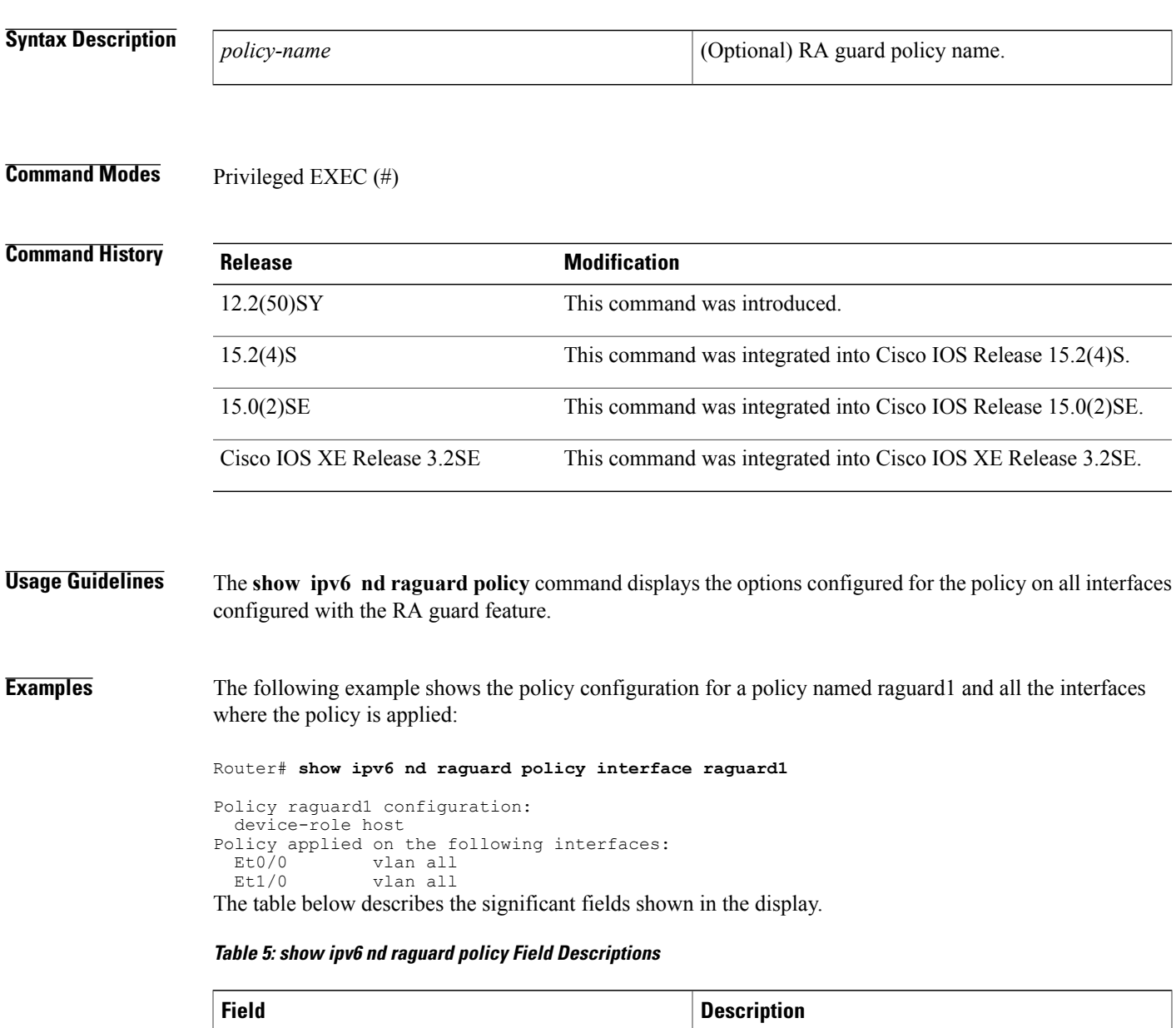

Policy raguard1 configuration: Configuration of the specified policy.

 $\mathbf{I}$ 

T

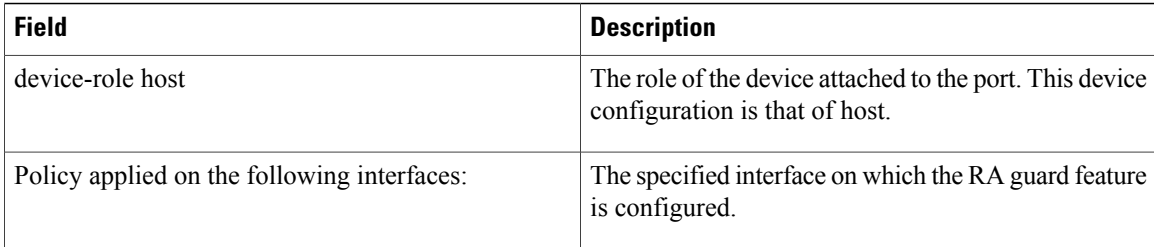

## <span id="page-26-0"></span>**show ipv6 neighbor binding**

To display contents of a binding table, use the **show ipv6 neighbor binding** command in privileged EXEC mode.

**show ipv6 neighbor binding** [**vlan** *vlan-id*| **interface** *type number*| **ipv6** *ipv6-address*| **mac** *mac-address*]

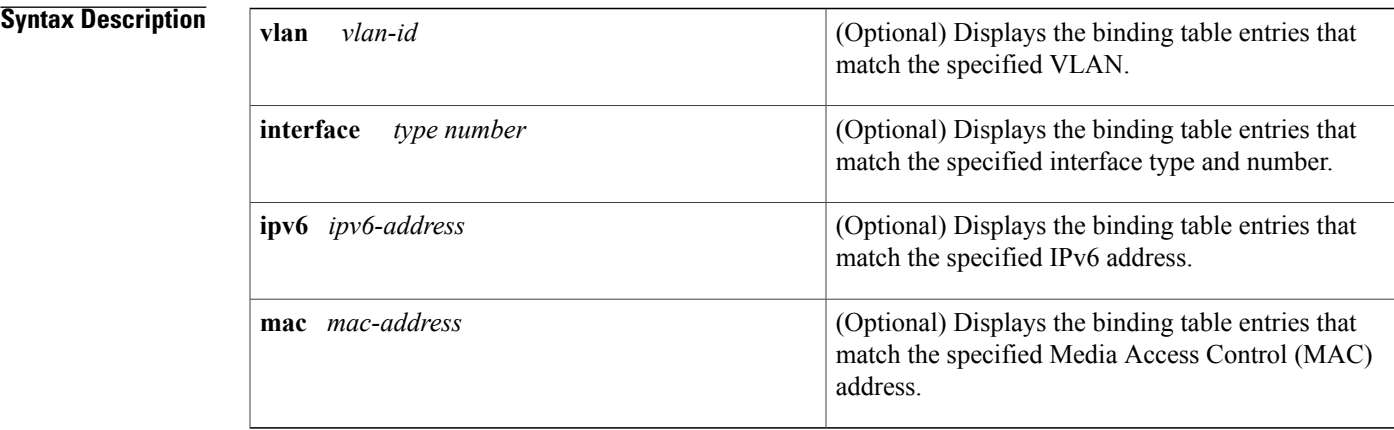

### **Command Modes** Privileged EXEC (#)

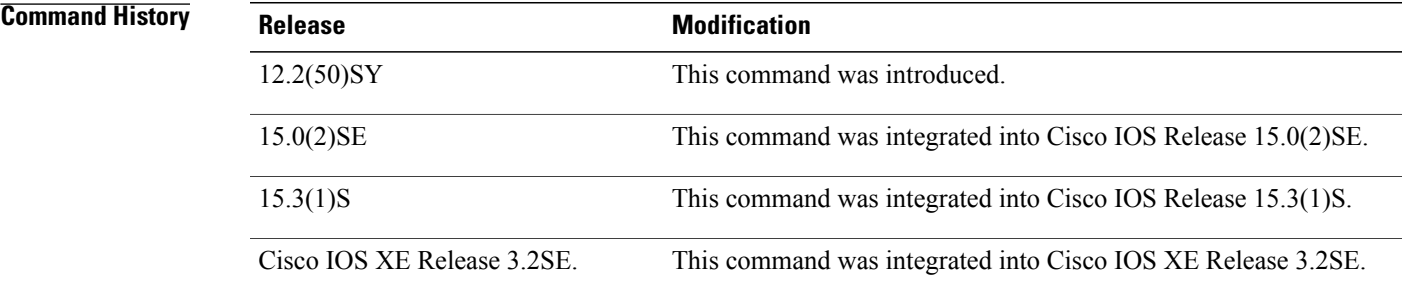

**Usage Guidelines** The **show ipv6 neighbor binding** command displays the contents of the binding table. The display output can be specified by the specified VLAN, interface, IPv6 address, or MAC address. If no keywords or arguments are entered, all binding table contents are displayed.

The following keyword and argument combinations are allowed:

- **vlan** *vlan-id*: Displays all entries for the specified VLAN.
- **interface** *type number*: Displays all entries for the specified interface.
- **ipv6** *ipv6-address* + **interface** *type number +* **vlan** *vlan-id*: Displays a single entry that matches these three keyword and argument combinations.
- **ipv6** *ipv6-address* + **interface** *type number*: Displays all entries for the specified IPv6 address and interface.
- **ipv6** *ipv6-address*: Displays all entries for the specified IPv6 address.

**Examples** The following example displays the contents of a binding table:

Router# **show ipv6 neighbor binding**

```
address DB has 4 entries
Codes: L - Local, S - Static, ND - Neighbor Discovery
Preflevel (prlvl) values:
1:Not secure 2:MAC and LLA match 3:Cga authenticated
4:Dhcp assigned 5:Cert authenticated 6:Cga and Cert auth
7:Trusted port 8:Statically assigned<br>IPv6 address Link-Layer addr
                            Link-Layer addr Interface vlan prlvl age state Time left<br>00 AABB.CC01.F500 Et0/0 100 0002 0 REACHABLE 8850
ND FE80::A8BB:CCFF:FE01:F500 AABB.CC01.F500 Et0/0 100 0002 0 REACI<br>L FE80::21D:71FF:FE99:4900 001D.7199.4900 V1100 100 0080 7203 DOWN
L FE80::21D:71FF:FE99:4900 001D.7199.4900 Vl100 100 0080 7203 DOWN N/A
ND 2001:600::1 AABB.CC01.F500 Et0/0 100 0003 0 REACHABLE 3181
ND 2001:300::1 AABB.CC01.F500 Et0/0 100 0007 0 REACHABLE 9559
    2001:100::2 AABB.CC01.F600 Et1/0 200<br>2001:400::1 001D.7199.4900 V1100 100
L 2001:400::1 001D.7199.4900 Vl100 100 0080 7188 DOWN N/A
S 2001:500::1 000A.000B.000C
```
The table below describes the significant fields shown in the display.

#### **Table 6: show ipv6 neighbor binding Field Descriptions**

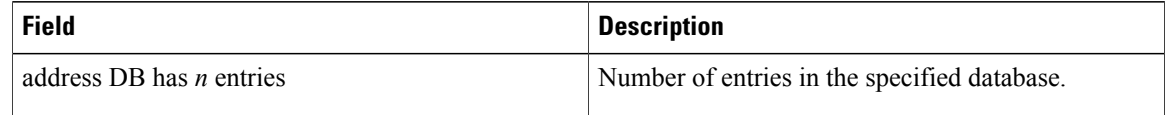

## **Related Commands Command Description** Changes the defaults of neighbor binding entries in a binding table. **ipv6 neighbor binding**

# <span id="page-28-0"></span>**show ipv6 neighbors**

To display IPv6 neighbor discovery (ND) cache information, use the **show ipv6 neighbors** command in user EXEC or privileged EXEC mode.

**show ipv6 neighbors** [*interface-type interface-number*| *ipv6-address*| *ipv6-hostname***| statistics**]

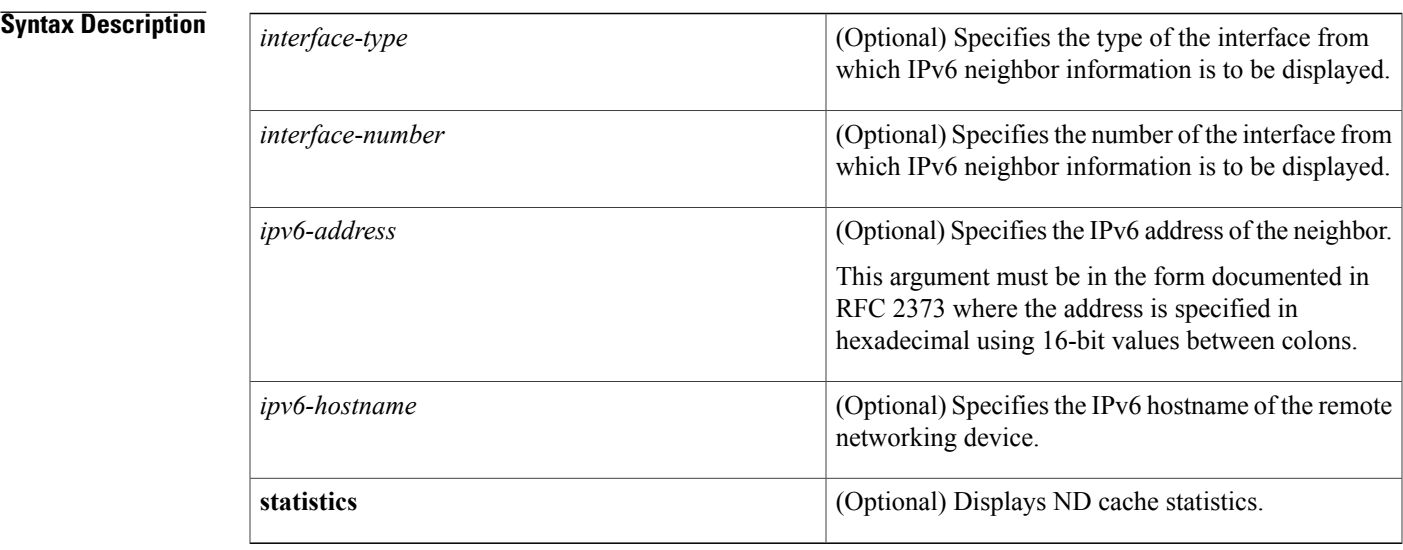

### **Command Default** All IPv6 ND cache entries are listed.

**Command Modes** User EXEC (>) Privileged EXEC (#)

Г

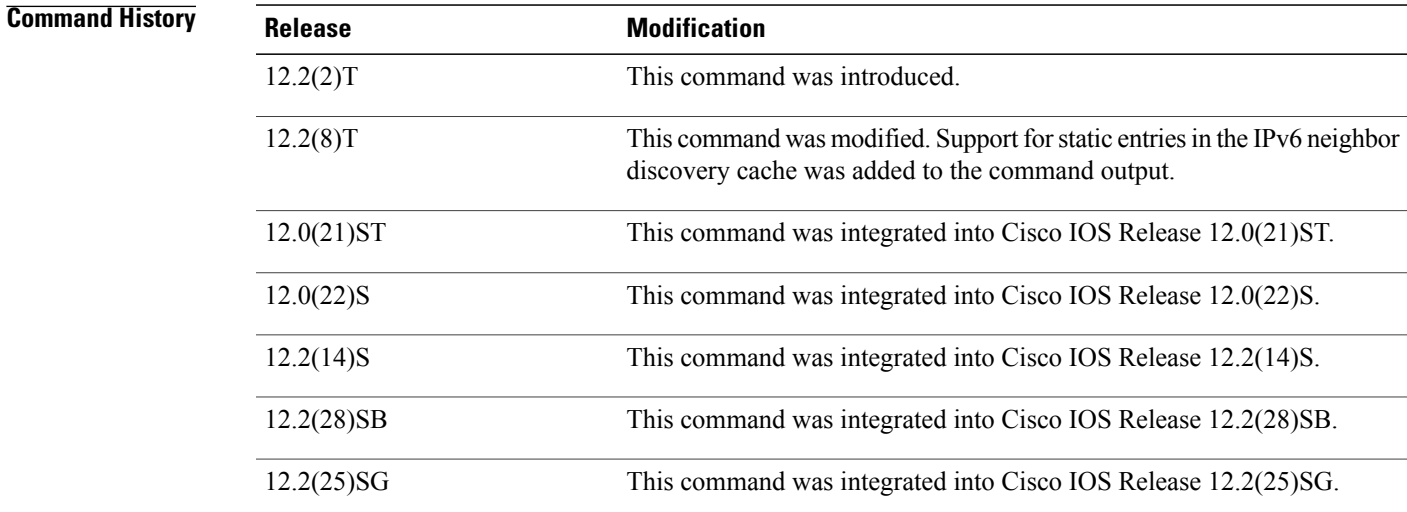

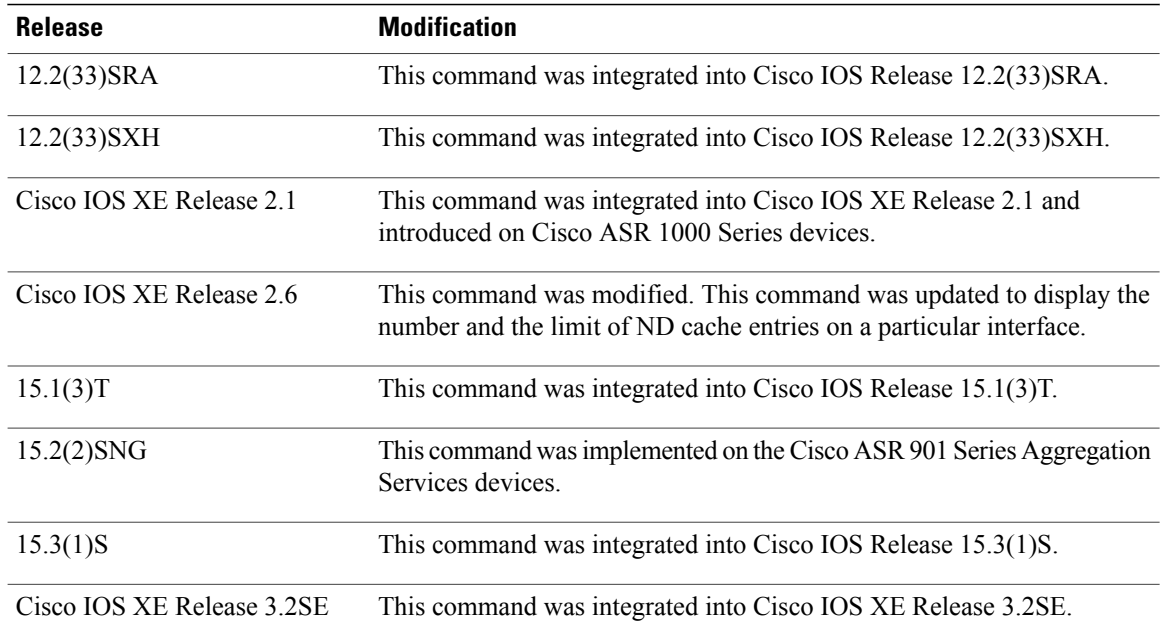

**Usage Guidelines** When the *interface*-*type* and *interface*-*number* arguments are not specified, cache information for all IPv6 neighbors is displayed. Specifying the *interface*-*type* and *interface*-*number* arguments displays only cache information about the specified interface.

Specifying the **statistics** keyword displays ND cache statistics.

### **Examples** The following is sample output from the **show ipv6 neighbors** command when entered with an interface type and number:

Device# **show ipv6 neighbors ethernet 2** IPv6 Address Age Link-layer Addr State Interface 2000:0:0:4::2 0 0003.a0d6.141e REACH Ethernet2 0 0003.a0d6.141e REACH Ethernet2 3001:1::45a - 0002.7d1a.9472 REACH Ethernet2 The following is sample output from the **show ipv6 neighbors** command when entered with an IPv6 address:

Device# **show ipv6 neighbors 2000:0:0:4::2** IPv6 Address Age Link-layer Addr State Interface 0 0003.a0d6.141e REACH Ethernet2 The table below describes the significant fields shown in the displays.

#### **Table 7: show ipv6 neighbors Field Descriptions**

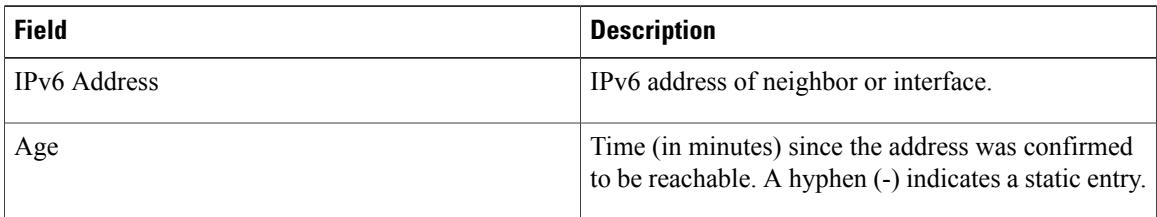

 $\mathbf I$ 

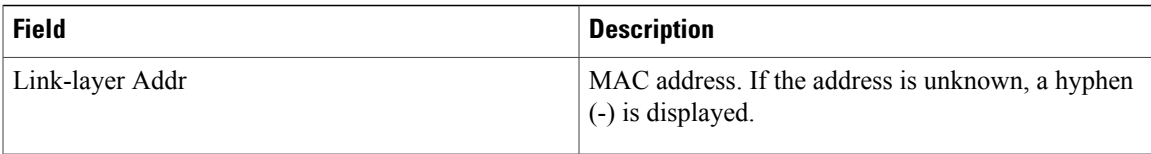

 $\mathbf{I}$ 

T

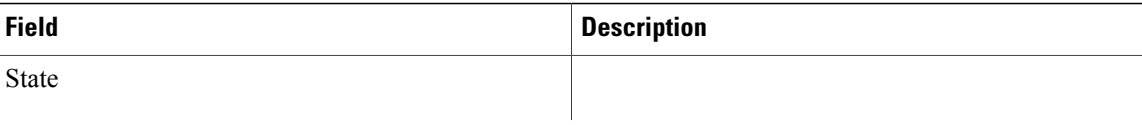

 $\mathbf{I}$ 

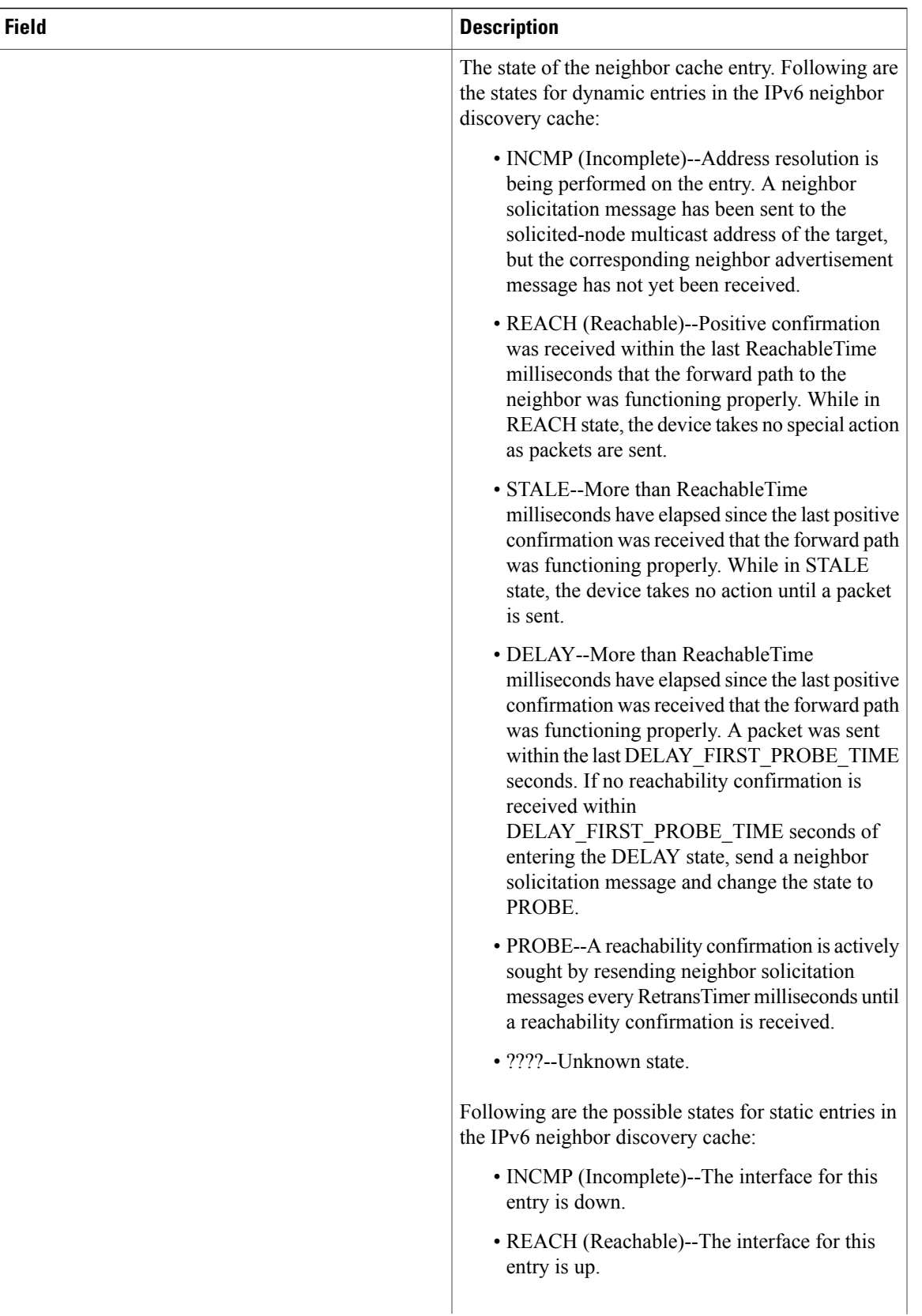

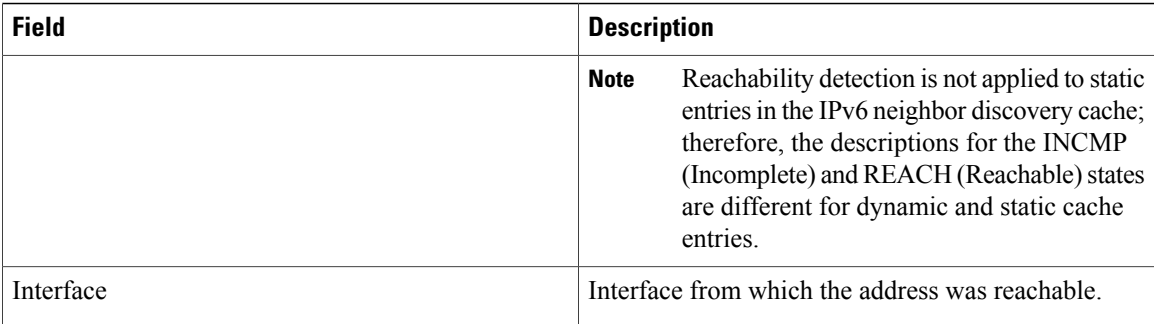

The following is sample output from the **show ipv6 neighbors** command with the **statistics** keyword:

```
Device# show ipv6 neighbor statistics
```

```
IPv6 ND Statistics
Entries 2, High-water 2, Gleaned 1, Scavenged 0
Entry States
  INCMP 0 REACH 0 STALE 2 GLEAN 0 DELAY 0 PROBE 0
Resolutions (INCMP)
  Requested 1, timeouts 0, resolved 1, failed 0
  In-progress 0, High-water 1, Throttled 0, Data discards 0
Resolutions (PROBE)
  Requested 3, timeouts 0, resolved 3, failed 0
```
The table below describes the significant fields shown in this display:

**Table 8: show ipv6 neighbors statistics Field Descriptions**

| <b>Field</b>        | <b>Description</b>                                                                                 |
|---------------------|----------------------------------------------------------------------------------------------------|
| Entries             | Total number of ND neighbor entries in the ND cache.                                               |
| High-Water          | Maximum amount (so far) of ND neighbor entries in<br>ND cache                                      |
| Gleaned             | Number of ND neighbor entries gleaned (that is,<br>learned from a neighbor NA or other ND packet). |
| Scavenged           | Number of stale ND neighbor entries that have timed<br>out and been removed from the cache.        |
| <b>Entry States</b> | Number of ND neighbor entries in each state.                                                       |

 $\mathbf{I}$ 

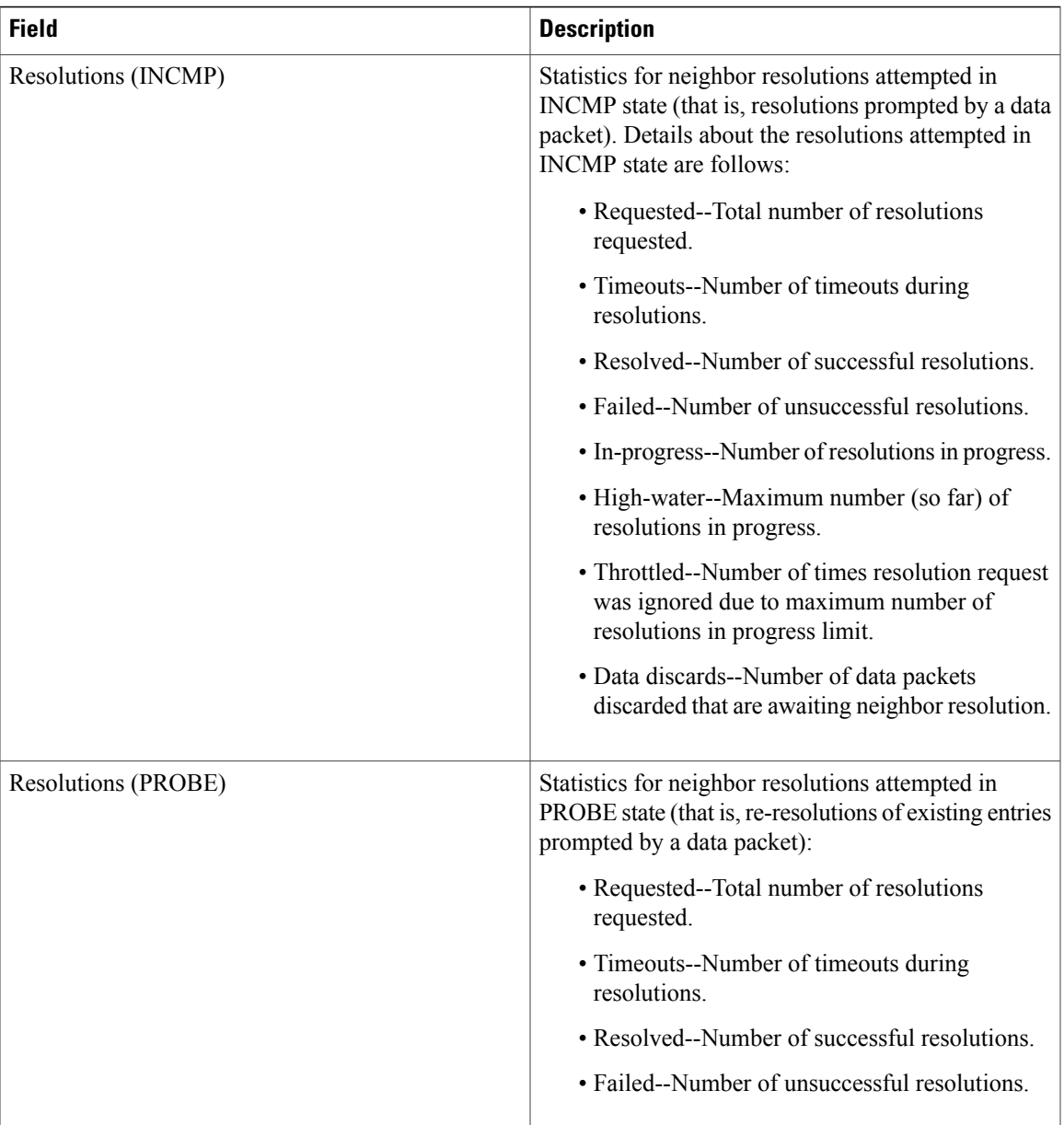

T

# <span id="page-35-0"></span>**show ipv6 protocols**

To display the parameters and the current state of the active IPv6 routing protocol processes, use the **show ipv6 protocols** command in user EXEC or privileged EXEC mode.

**show ipv6 protocols [summary]**

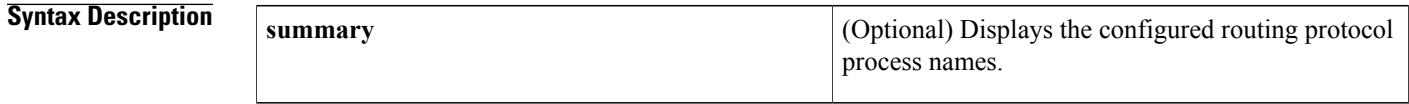

## **Command Modes** User EXEC (>)

Privileged EXEC (#)

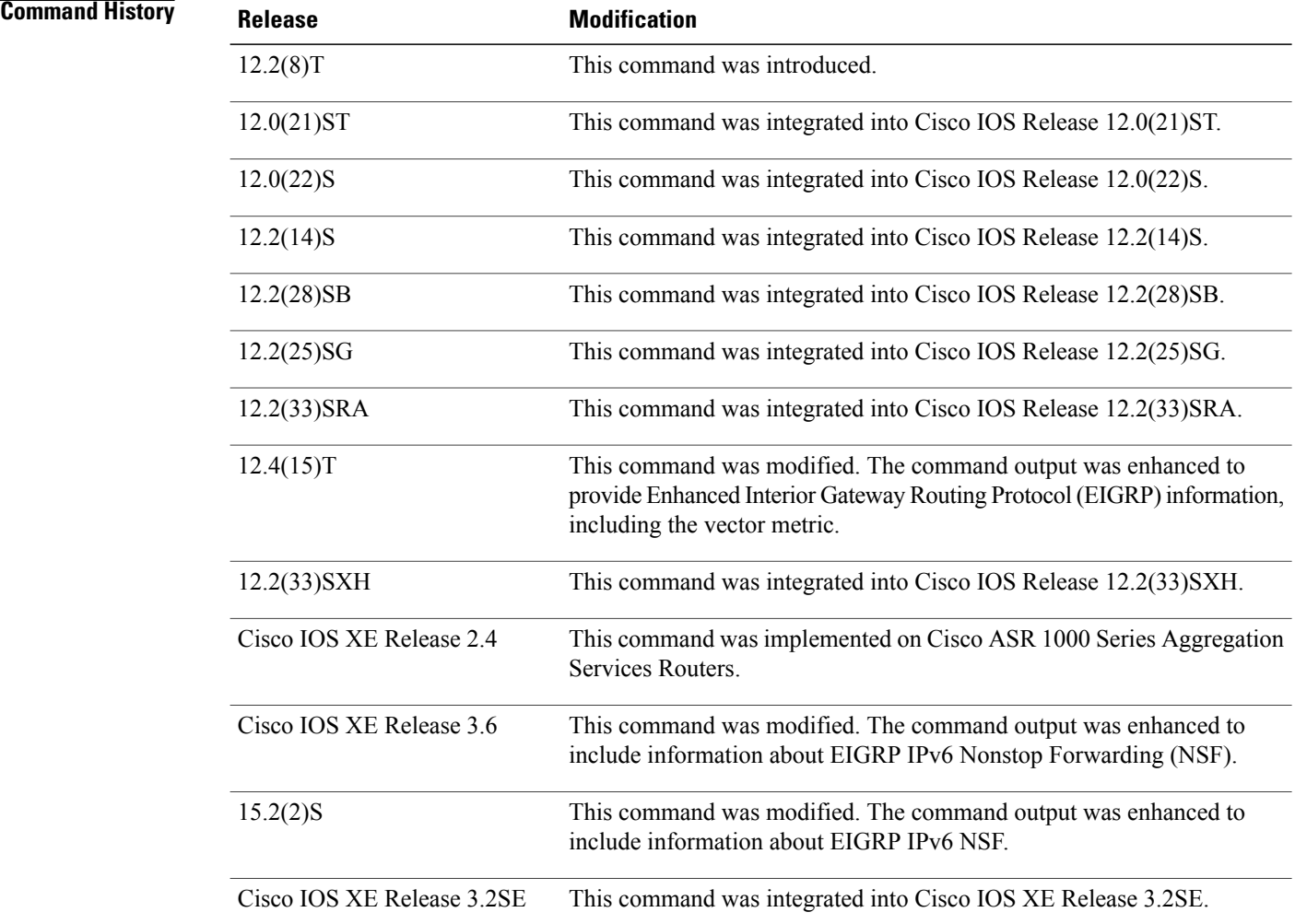

## **Usage Guidelines** The information displayed by the **show ipv6 protocols** command is useful in debugging routing operations.

**Examples** The following sample output from the **show ipv6** protocols command displays Intermediate System-to-Intermediate System (IS-IS) routing protocol information:

> Device# **show ipv6 protocols** IPv6 Routing Protocol is "connected" IPv6 Routing Protocol is "static" IPv6 Routing Protocol is "isis" Interfaces: Ethernet0/0/3 Ethernet0/0/1 Serial1/0/1 Loopback1 (Passive) Loopback2 (Passive) Loopback3 (Passive) Loopback4 (Passive) Loopback5 (Passive) Redistribution: Redistributing protocol static at level 1 Inter-area redistribution Redistributing L1 into L2 using prefix-list word Address Summarization: L2: 33::/16 advertised with metric 0 L2:  $44::/16$  advertised with metric 20<br>L2:  $66::/16$  advertised with metric 10 advertised with metric 10 L2: 77::/16 advertised with metric 10 The table below describes the significant fields shown in the display.

#### **Table 9: show ipv6 protocols Field Descriptions for IS-IS Processes**

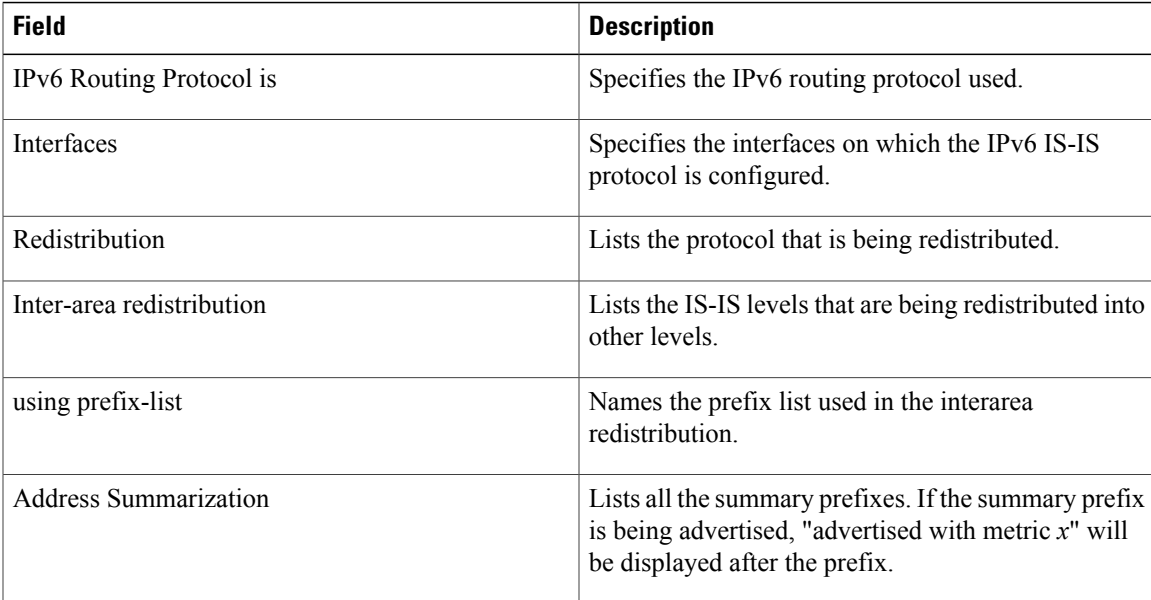

The following sample output from the **show ipv6 protocols** command displays the Border Gateway Protocol (BGP) information for autonomous system 30:

```
Device# show ipv6 protocols
IPv6 Routing Protocol is "bgp 30"
  IGP synchronization is disabled
  Redistribution:
    Redistributing protocol connected
  Neighbor(s):<br>Address
                                     FiltIn FiltOut Weight RoutemapIn RoutemapOut<br>5 7 200
     2001:DB8:0:ABCD::1 5 7 200
     2001:DB8:0:ABCD::2 rmap-in rmap-out rmap-out rmap-out rmap-out rmap-out rmap-out rmap-out rmap-out rmap-out rmap-out
     2001:DB8:0:ABCD::3 rmap-in rmap-out
```
The table below describes the significant fields shown in the display.

**Table 10: show ipv6 protocols Field Descriptions for BGP Process**

| <b>Field</b>             | <b>Description</b>                                        |
|--------------------------|-----------------------------------------------------------|
| IPv6 Routing Protocol is | Specifies the IPv6 routing protocol used.                 |
| Redistribution           | Lists the protocol that is being redistributed.           |
| Address                  | Neighbor IPv6 address.                                    |
| FiltIn                   | AS-path filter list applied to input.                     |
| FiltOut                  | AS-path filter list applied to output.                    |
| Weight                   | Neighbor weight value used in BGP best path<br>selection. |
| RoutemapIn               | Neighbor route map applied to input.                      |
| RoutemapOut              | Neighbor route map applied to output.                     |

The following is sample output from the **show ipv6 protocols summary** command:

Device# **show ipv6 protocols summary**

```
Index Process Name
      0 connected
1 static<br>2 rip mv:
2 rip myrip
      bqp 30
```
The following sample output from the **show ipv6 protocols** command displays the EIGRP information including the vector metric and EIGRP IPv6 NSF:

```
Device# show ipv6 protocols
IPv6 Routing Protocol is "connected"
IPv6 Routing Protocol is "bgp 1"
  IGP synchronization is disabled
  Redistribution:
    None
IPv6 Routing Protocol is "bgp multicast"
```
Ι

```
IPv6 Routing Protocol is "ND"
IPv6 Routing Protocol is "eigrp 1"
EIGRP-IPv6 VR(name) Address-Family Protocol for AS(1)
 Metric weight K1=1, K2=0, K3=1, K4=0, K5=0 K6=0
  Metric rib-scale 128
 Metric version 64bit
  NSF-aware route hold timer is 260
  EIGRP NSF enabled
    NSF signal timer is 15s
     NSF converge timer is 65s
  Router-ID: 10.1.2.2
  Topology : 0 (base)
   Active Timer: 3 min
   Distance: internal 90 external 170
   Maximum path: 16
   Maximum hopcount 100
   Maximum metric variance 1
   Total Prefix Count: 0
   Total Redist Count: 0
  Interfaces:
  Redistribution:
    None
```
The following example displays IPv6 protocol information after configuring redistribution in an Open Shortest Path First (OSPF) domain:

Device# **redistribute ospf 1 match internal** Device(config-rtr)# **end** Device# **show ipv6 protocols**

```
IPv6 Routing Protocol is "connected"
IPv6 Routing Protocol is "ND"
IPv6 Routing Protocol is "rip 1"
 Interfaces:
   Ethernet0/1
   Loopback9
 Redistribution:
    Redistributing protocol ospf 1 (internal)
IPv6 Routing Protocol is "ospf 1"
 Interfaces (Area 0):
   Ethernet0/0
  Redistribution:
   None
```
Τ

# <span id="page-39-0"></span>**show ipv6 route**

To display contents of the IPv6 routing table, use the **show ipv6 route** command in user EXEC or privileged EXEC mode.

**show ipv6 route** [*ipv6-address*| *ipv6-prefix***/***prefix-length* [**longer-prefixes**]| [*protocol*] | [**repair**] | [**updated** [**boot-up**] [*day month*] [*time*]]| **interface** *type number***| nd| nsf**| **table** *table-id* **| watch**]

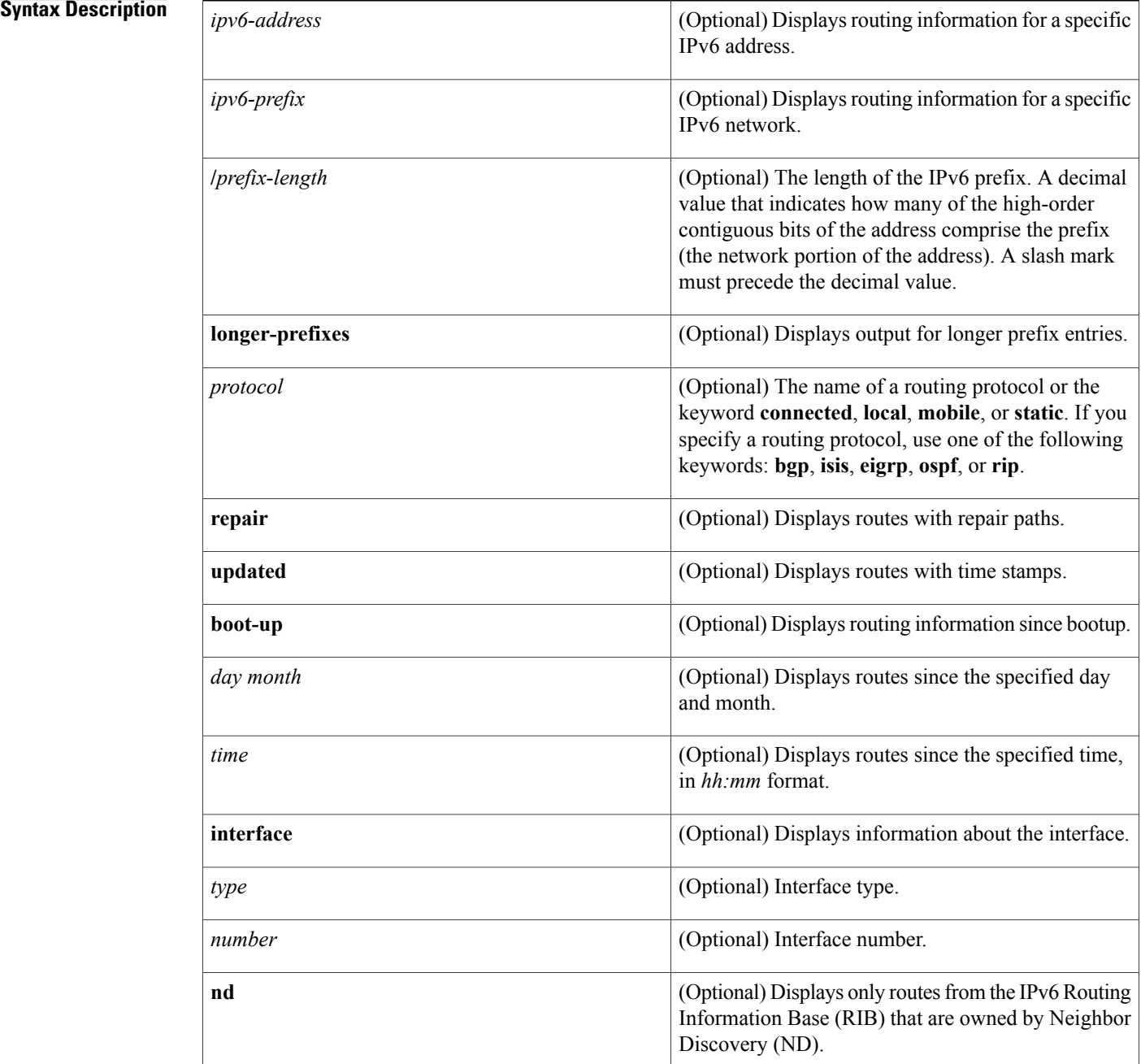

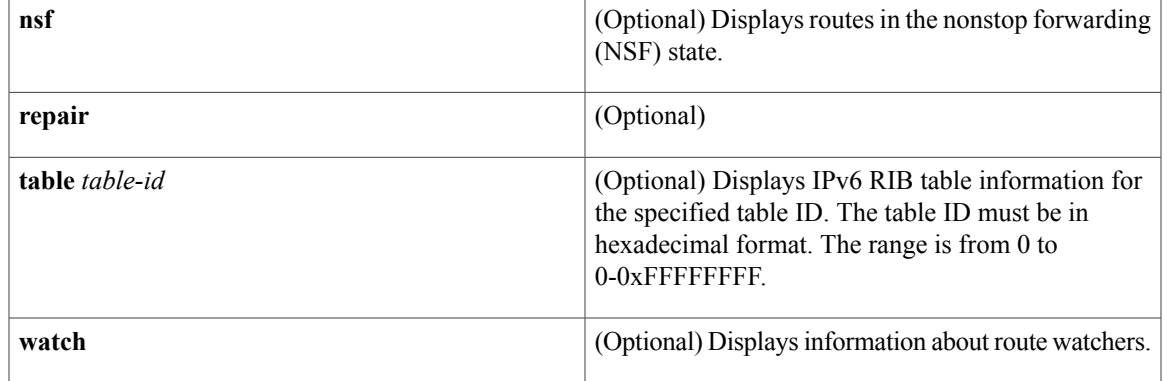

**Command Default** If none of the optional syntax elements is chosen, all IPv6 routing information for all active routing tables is displayed.

**Command Modes** User EXEC (>) Privileged EXEC (#)

 $\mathbf{I}$ 

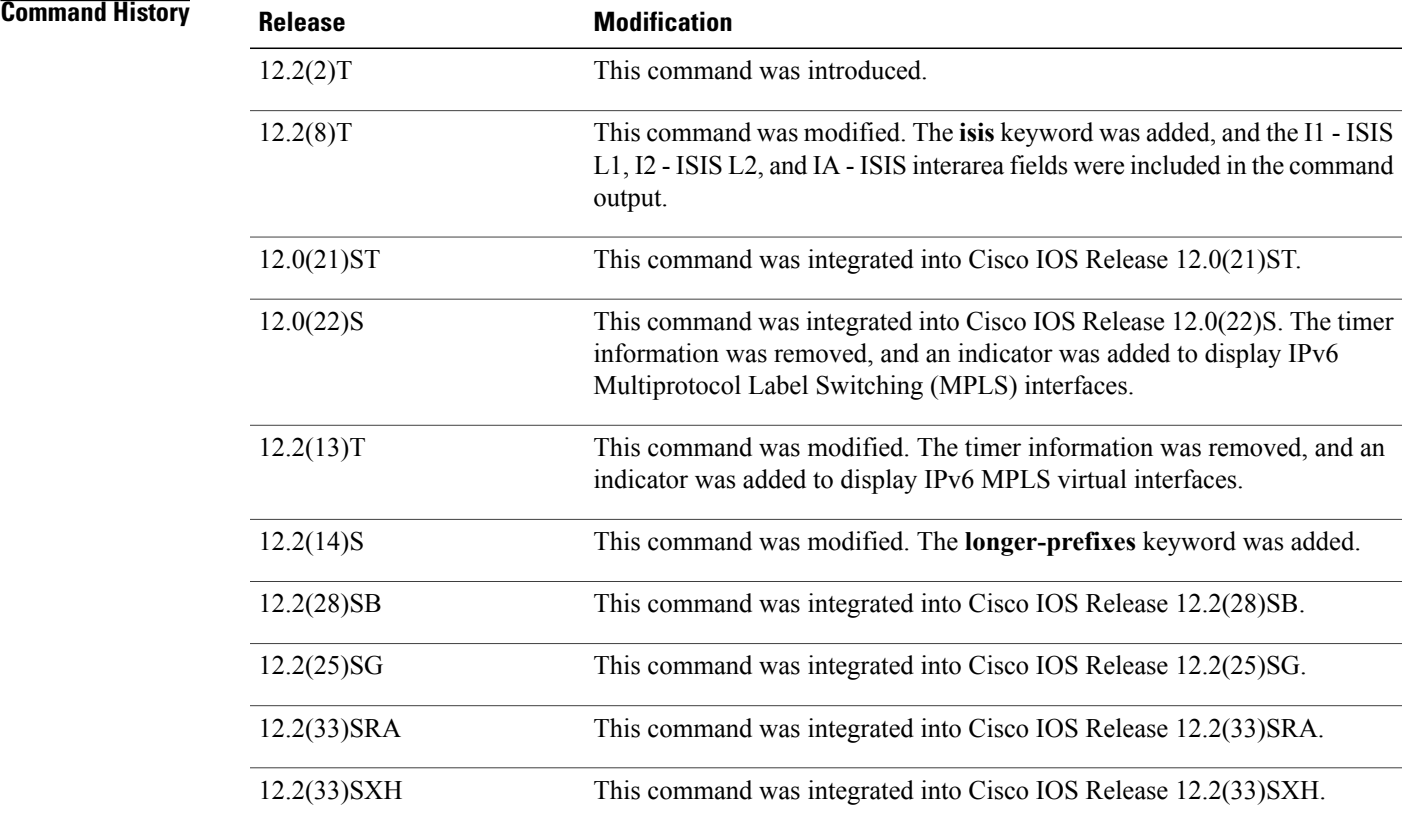

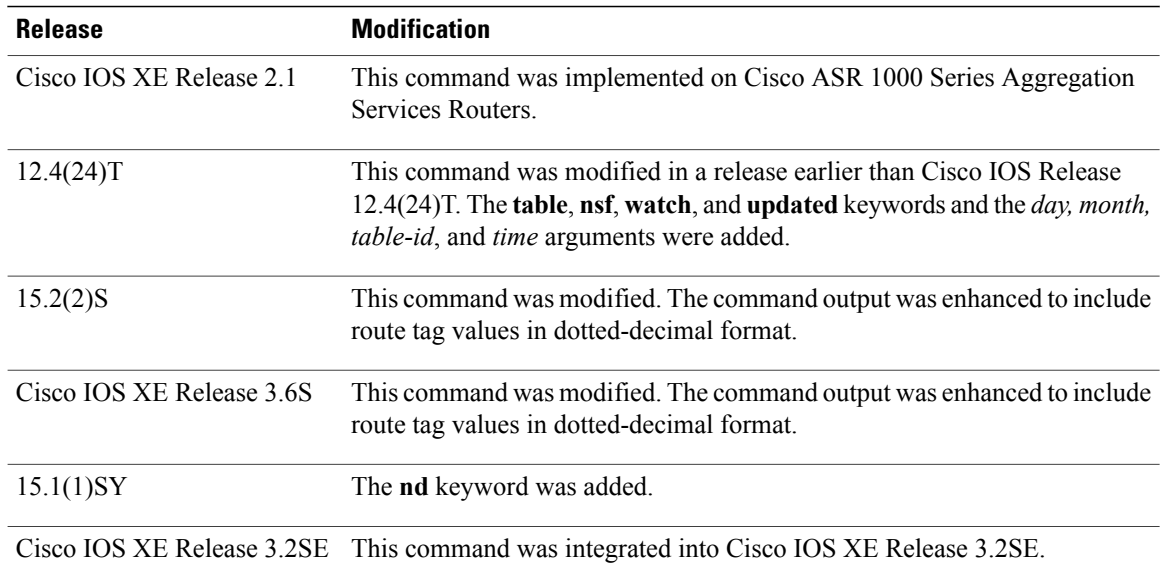

### **Usage Guidelines** The **show ipv6 route** command provides output similar to the **show ip route** command, except that the information is IPv6-specific.

When the *ipv6-address* or *ipv6-prefix***/***prefix-length* argument isspecified, the longest match lookup is performed from the routing table, and only route information for that address or network is displayed. When a routing protocol is specified, only routes for that protocol are displayed. When the **connected**, **local**, **mobile**, or **static** keyword is specified, only the specified type of route is displayed. When the **interface** keyword and *type* and *number* arguments are specified, only the specified interface-specific routes are displayed.

### **Examples** The following is sample output from the **show ipv6** route command when no keywords or arguments are specified:

Device# **show ipv6 route**

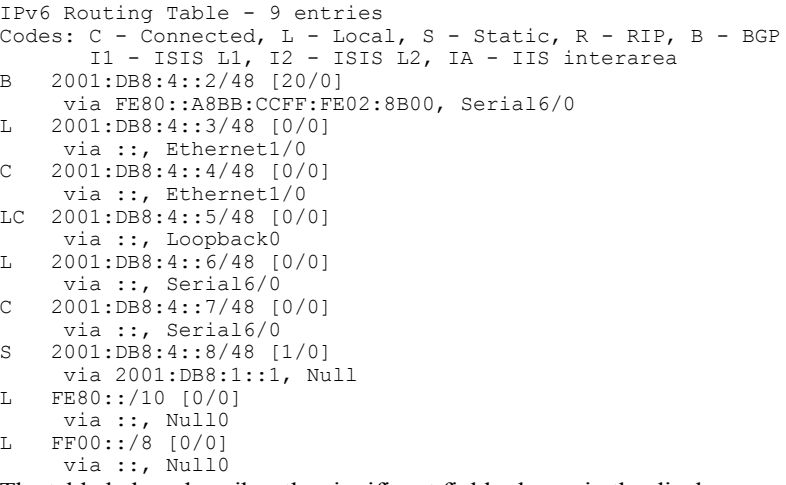

The table below describes the significant fields shown in the display.

 $\mathbf I$ 

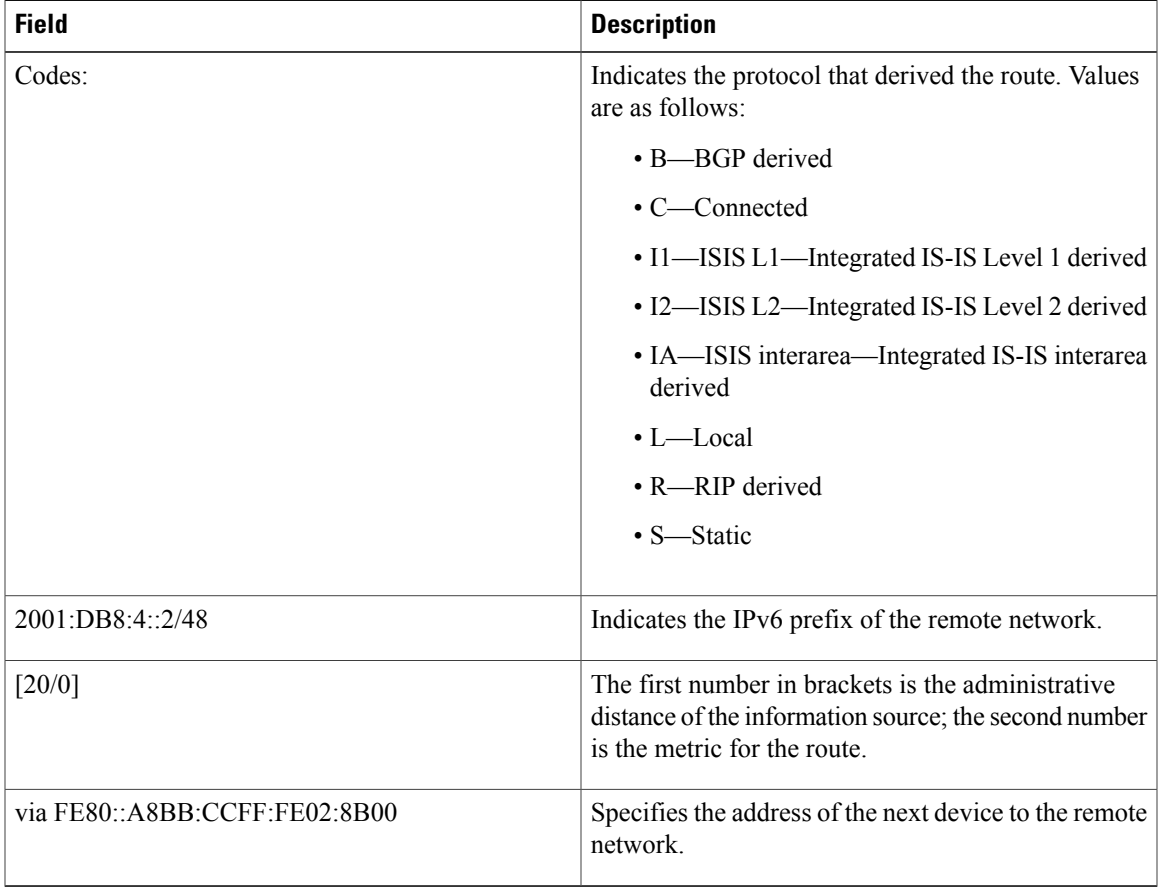

#### **Table 11: show ipv6 route Field Descriptions**

When the *ipv6-address* or *ipv6-prefix***/***prefix-length* argument is specified, only route information for that address or network is displayed. The following is sample output from the **show ipv6 route** command when IPv6 prefix 2001:DB8::/35 is specified. The fields in the display are self-explanatory.

```
Device# show ipv6 route 2001:DB8::/35
IPv6 Routing Table - 261 entries
Codes: C - Connected, L - Local, S - Static, R - RIP, B - BGP
I1 - ISIS L1, I2 - ISIS L2, IA - ISIS interarea
B 2001:DB8::/35 [20/3]
 via FE80::60:5C59:9E00:16, Tunnel1
```
When you specify a protocol, only routes for that particular routing protocol are shown. The following is sample output from the **show ipv6 route bgp** command. The fields in the display are self-explanatory.

Device# **show ipv6 route bgp**

```
IPv6 Routing Table - 9 entries
Codes: C - Connected, L - Local, S - Static, R - RIP, B - BGP
       I1 - ISIS L1, I2 - ISIS L2, IA - ISIS interarea
B 2001:DB8:4::4/64 [20/0]
    via FE80::A8BB:CCFF:FE02:8B00, Serial6/0
```
ι

The following is sample output from the **show ipv6 route local** command. The fields in the display are self-explanatory.

```
Device# show ipv6 route local
IPv6 Routing Table - 9 entries
Codes: C - Connected, L - Local, S - Static, R - RIP, B - BGP
       I1 - ISIS L1, I2 - ISIS L2, IA - ISIS interarea
L 2001:DB8:4::2/128 [0/0]
    via ::, Ethernet1/0
LC 2001:DB8:4::1/128 [0/0]
    via ::, Loopback0
L 2001:DB8:4::3/128 [0/0]
    via ::, Serial6/0
L FE80::/10 [0/0]
    via ::, Null0
L FF00::/8 [0/0]
    via ::, Null0
```
The following issample output from the **show ipv6 route** command when the 6PE multipath feature is enabled. The fields in the display are self-explanatory.

```
Device# show ipv6 route
```

```
IPv6 Routing Table - default - 19 entries
Codes:C - Connected, L - Local, S - Static, R - RIP, B - BGP
      U - Per-user Static route
       I1 - ISIS L1, I2 - ISIS L2, IA - ISIS interarea, IS - ISIS summary
       O - OSPF intra, OI - OSPF inter, OE1 - OSPF ext 1, OE2 - OSPF ext 2
.
.
.
B 2001:DB8::/64 [200/0]
     via ::FFFF:172.11.11.1
     via ::FFFF:172.30.30.1
```
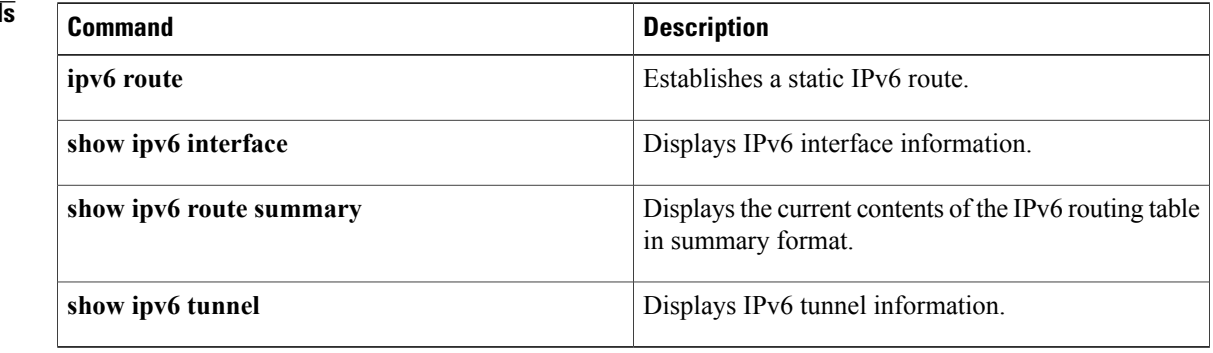

### **Related Command**

### The table below describes the significant fields shown in the display.

<span id="page-44-0"></span>To display message capture policies, use the **show ipv6 snooping capture-policy** command in user EXEC or privileged EXEC mode.

**show ipv6 snooping capture-policy** [**interface** *type number*]

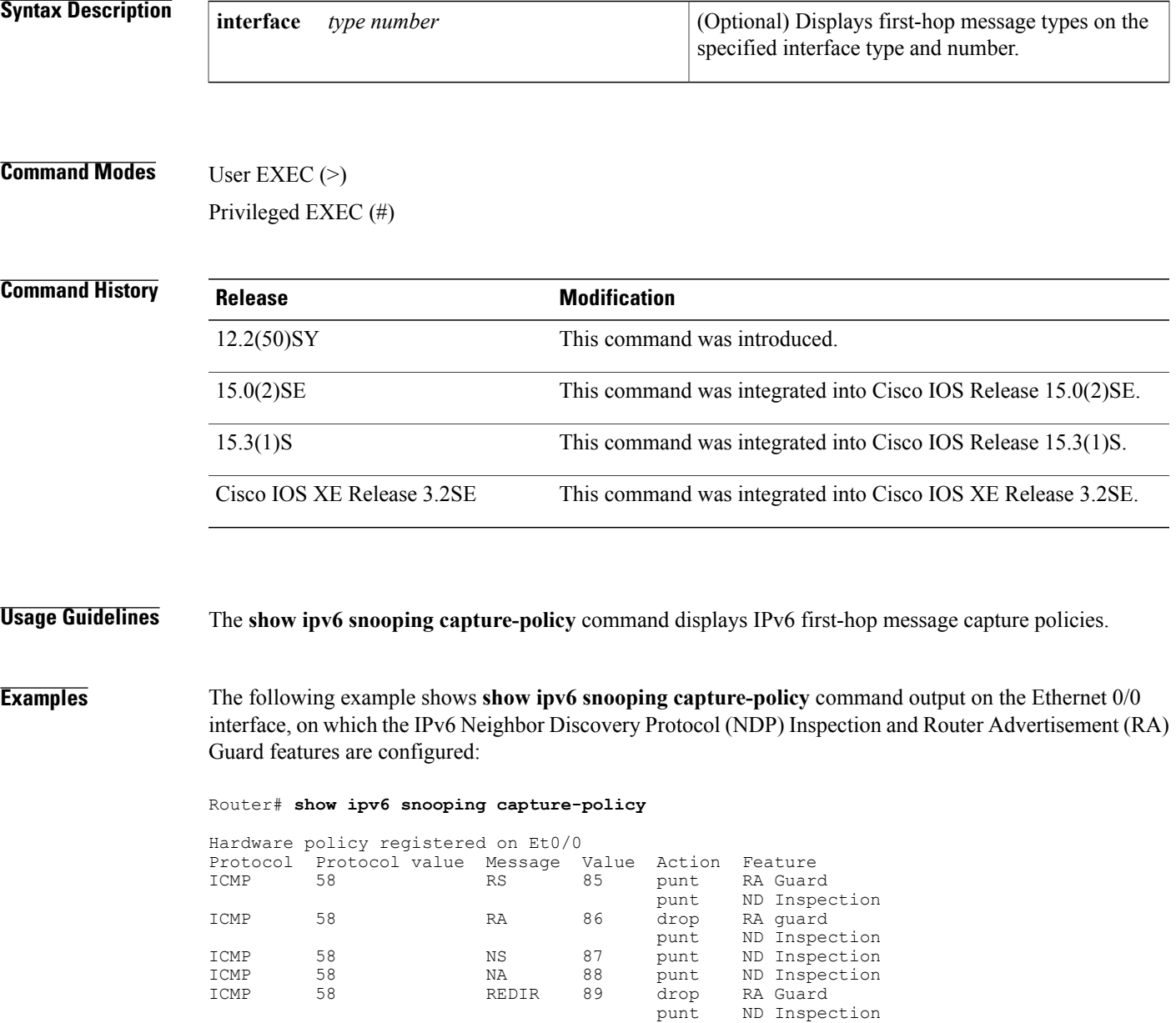

Г

T

### **Table 12: show ipv6 snooping capture-policy Field Descriptions**

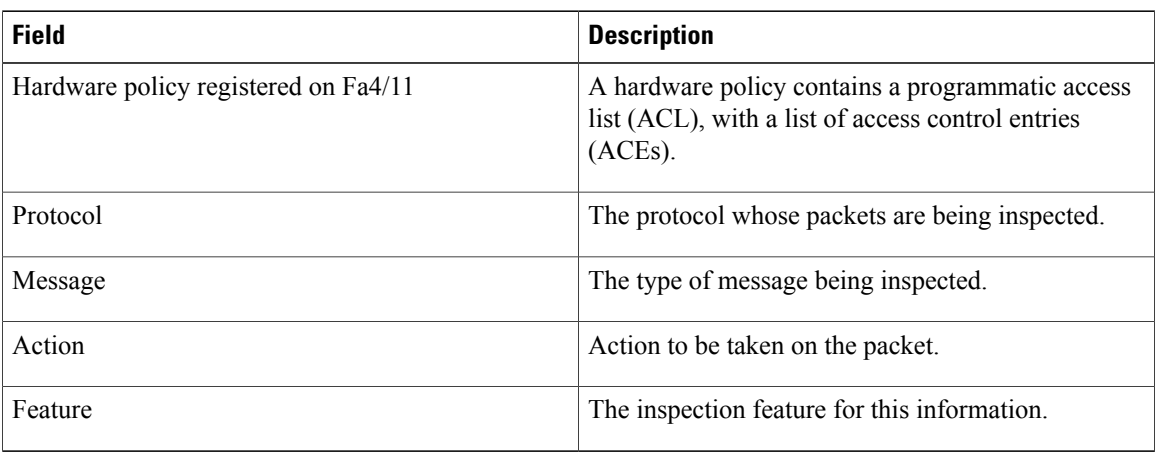

## <span id="page-46-0"></span>**show ipv6 snooping counters**

To display information about the packets counted by the interface counter, use the **show ipv6 snooping counters**command in user EXEC or privileged EXEC mode.

**show ipv6 snooping counters** [**interface** *type number*]

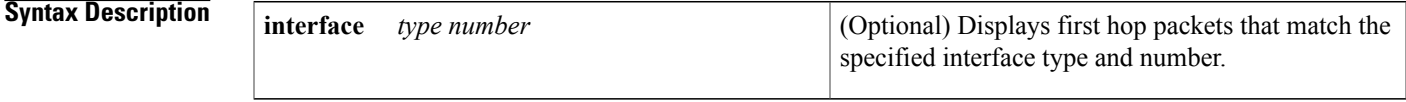

**Command Modes** User EXEC Privileged EXEC (#)

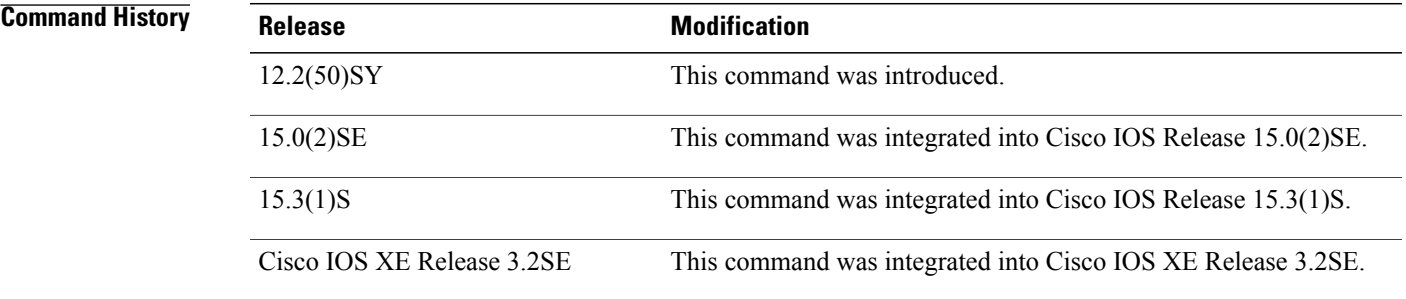

**Usage Guidelines** The **show ipv6 snooping counters** command shows packets handled by the switcher that are being counted in interface counters. The switcher counts packets captured per interface and records whether the packet was received, sent, or dropped. If a packet is dropped, the reason for the drop and the feature that caused the drop are both also provided.

**Examples** The following examples shows information about packets counted on interface FastEthernet4/12:

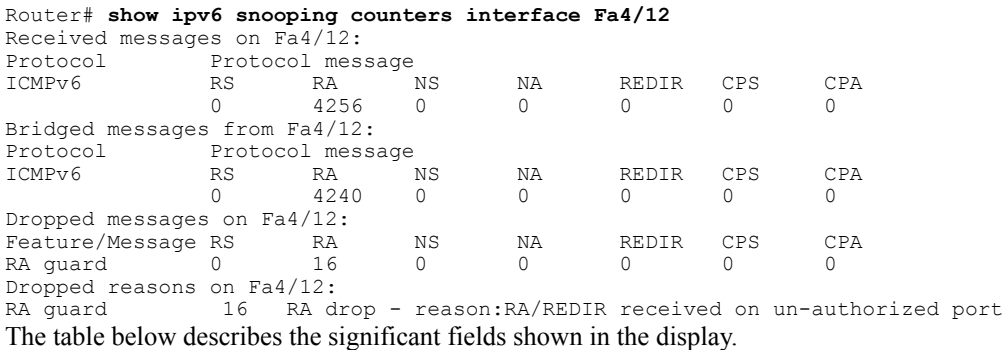

T

### **Table 13: show ipv6 snooping counters Field Descriptions**

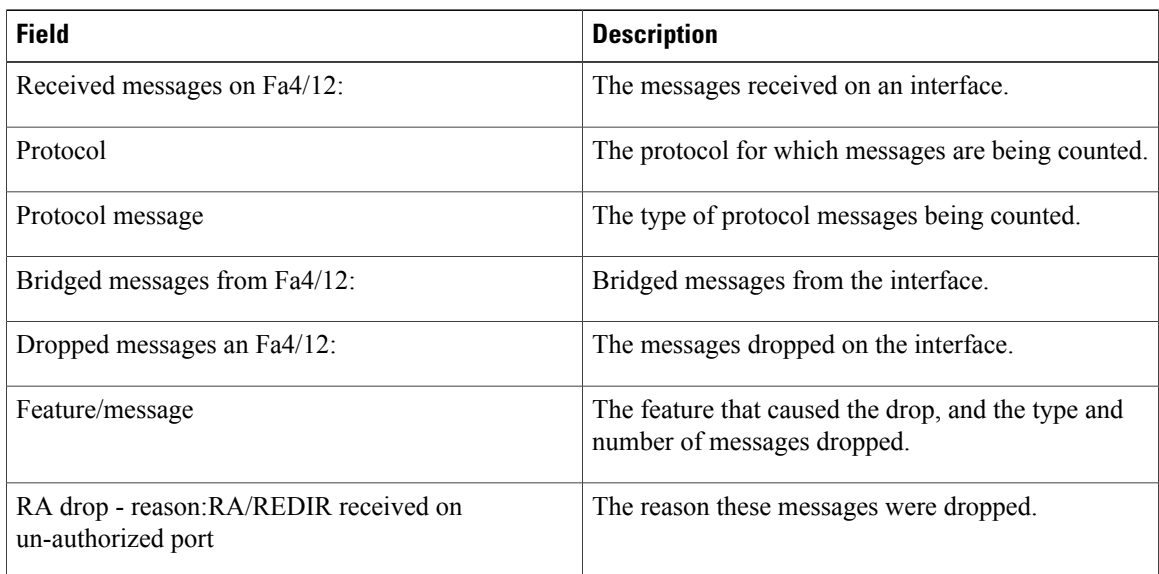

## <span id="page-48-0"></span>**show ipv6 snooping features**

To display information about about snooping features configured on the router, use the **show ipv6 snooping features** command in user EXEC or privileged EXEC mode.

**show ipv6 snooping features**

**Syntax Description** This command has no arguments or keywords.

**Command Modes** User EXEC (>) Privileged EXEC (#)

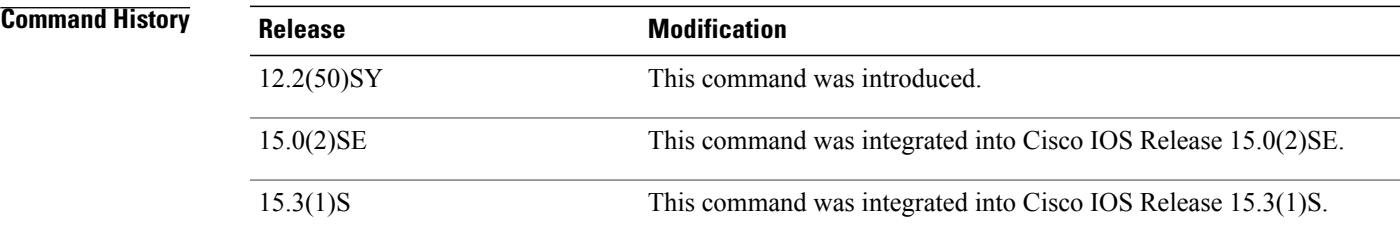

**Usage Guidelines** The **show ipv6 snooping features** command shows the first hop features that are configured on the router.

**Examples** The following example shows that both IPv6 ND inspection and IPv6 RA Guard are configured on the router:

Router# **show ipv6 snooping features**

Feature name priority state<br>RA quard 100 READY RA guard 100<br>NDP inspection 20 NDP inspection 20 READY The table below describes the significant fields shown in the display.

#### **Table 14: show ipv6 snooping features Field Descriptions**

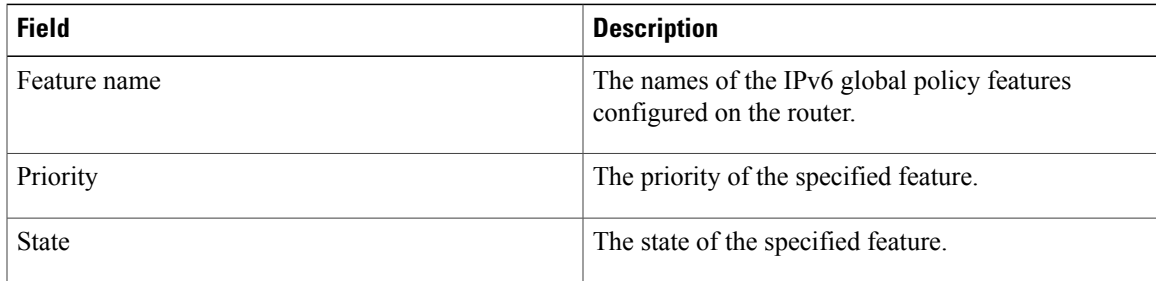

Τ

# <span id="page-49-0"></span>**show ipv6 snooping policies**

To display information about the configured policies and the interfaces to which they are attached, use the **show ipv6 snooping policies** command in user EXEC or privileged EXEC mode.

**show ipv6 snooping policies** [**interface** *type number*]

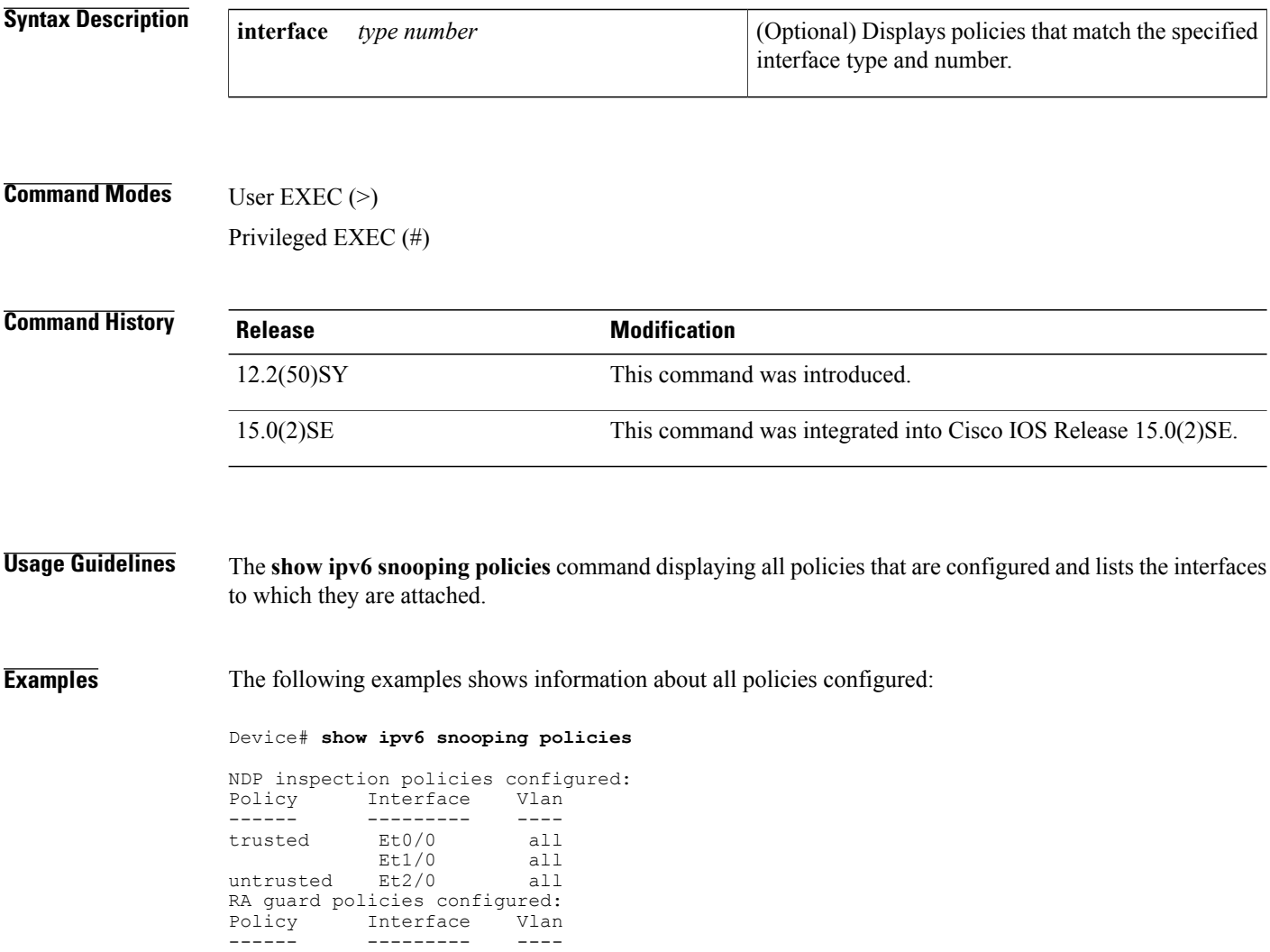

The table below describes the significant fields shown in the display.

host Et0/0 all<br>Et1/0 all

 $router$   $Et2/0$ 

 $Et1/0$  all<br> $Et2/0$  all

 $\mathbf{I}$ 

### **Table 15: show ipv6 first-hop policies Field Descriptions**

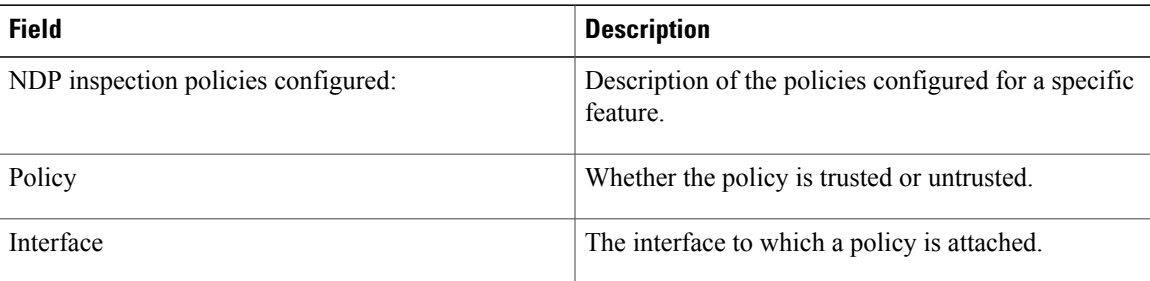

## <span id="page-51-0"></span>**show ipv6 traffic**

To display statistics about IPv6 traffic, use the **show ipv6 traffic**command in user EXEC or privileged EXEC mode.

**show ipv6 traffic** [**interface** [*interface type number*]]

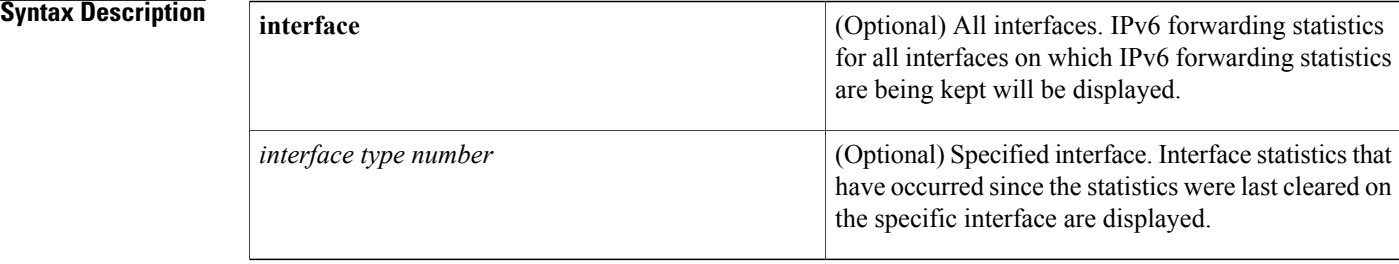

### **Command Modes** User EXEC Privileged EXEC

## **Command History Release <b>Modification** 12.2(2)T This command was introduced. 12.0(21)ST This command was integrated into Cisco IOS Release 12.0(21)ST. This command was integrated into Cisco IOS Release 12.0(22)S, and output fields were added. 12.0(22)S 12.2(13)T The modification to add output fields was integrated into this release. 12.2(14)S This command was integrated into Cisco IOS Release 12.2(14)S. 12.2(28)SB This command was integrated into Cisco IOS Release 12.2(28)SB. 12.2(25)SG This command was integrated into Cisco IOS Release 12.2(25)SG. 12.2(33)SRA This command was integrated into Cisco IOS Release 12.2(33)SRA. 12.2(33)SXH This command was integrated into Cisco IOS Release 12.2(33)SXH. 12.2(33)SRC The *interface* argument and **interface** keyword were added. 12.2(33)SB This command was integrated into Cisco IOS Release 12.2(33)SB. Cisco IOS XE Release 2.1 This command was introduced on Cisco ASR 1000 Series devices.

 $\overline{\phantom{a}}$ 

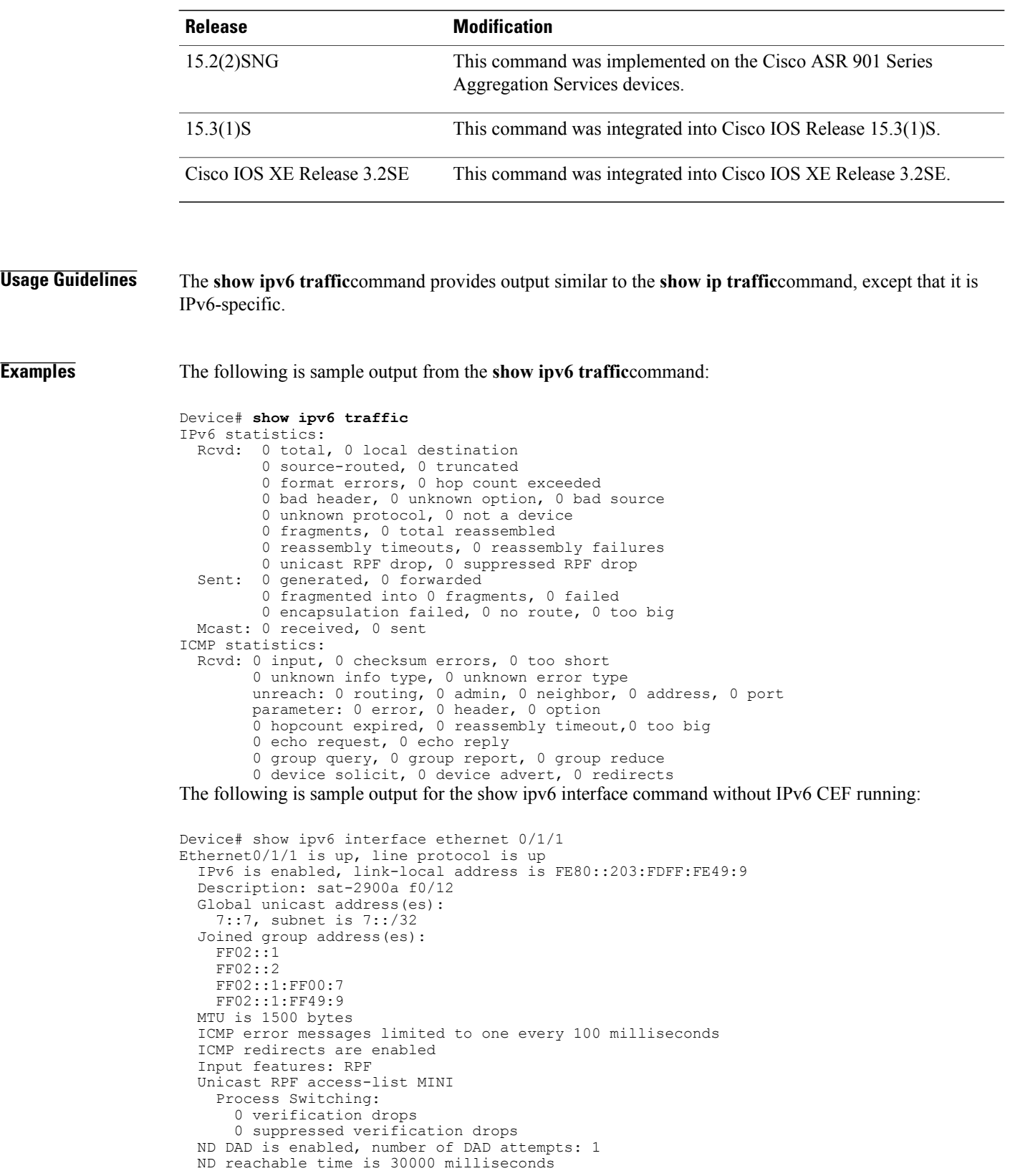

The following is sample output for the show ipv6 interface command with IPv6 CEF running:

```
Device# show ipv6 interface ethernet 0/1/1
Ethernet0/1/1 is up, line protocol is up
  IPv6 is enabled, link-local address is FE80::203:FDFF:FE49:9
  Description: sat-2900a f0/12
  Global unicast address(es):
    7::7, subnet is 7::/32
  Joined group address(es):
    FF02::1
    FF02::2
    FF02::1:FF00:7
    FF02::1:FF49:9
  MTU is 1500 bytes
  ICMP error messages limited to one every 100 milliseconds
  ICMP redirects are enabled
  Input features: RPF
  Unicast RPF access-list MINI
    Process Switching:
      0 verification drops
      0 suppressed verification drops
    CEF Switching:
      0 verification drops
      0 suppressed verification drops
  ND DAD is enabled, number of DAD attempts: 1
  ND reachable time is 30000 milliseconds
  ND advertised reachable time is 0 milliseconds
  ND advertised retransmit interval is 0 milliseconds
  ND router advertisements are sent every 200 seconds
  ND router advertisements live for 1800 seconds
  Hosts use stateless autoconfig for addresses.
The table below describes the significant fields shown in the display.
```
**Table 16: show ipv6 traffic Field Descriptions**

| <b>Field</b>                              | <b>Description</b>                                                                                       |
|-------------------------------------------|----------------------------------------------------------------------------------------------------|
| source-routed                             | Number of source-routed packets.                                                                         |
| truncated                                 | Number of truncated packets.                                                                             |
| format errors                             | Errors that can result from checks performed on<br>header fields, the version number, and packet length. |
| not a device                              | Message sent when IPv6 unicast routing is not<br>enabled.                                                |
| 0 unicast RPF drop, 0 suppressed RPF drop | Number of unicast and suppressed reverse path<br>forwarding (RPF) drops.                                 |
| failed                                    | Number of failed fragment transmissions.                                                                 |
| encapsulation failed                      | Failure that can result from an unresolved address or<br>try-and-queue packet.                           |
| no route                                  | Counted when the software discards a datagram it did<br>not know how to route.                           |

 $\mathbf{I}$ 

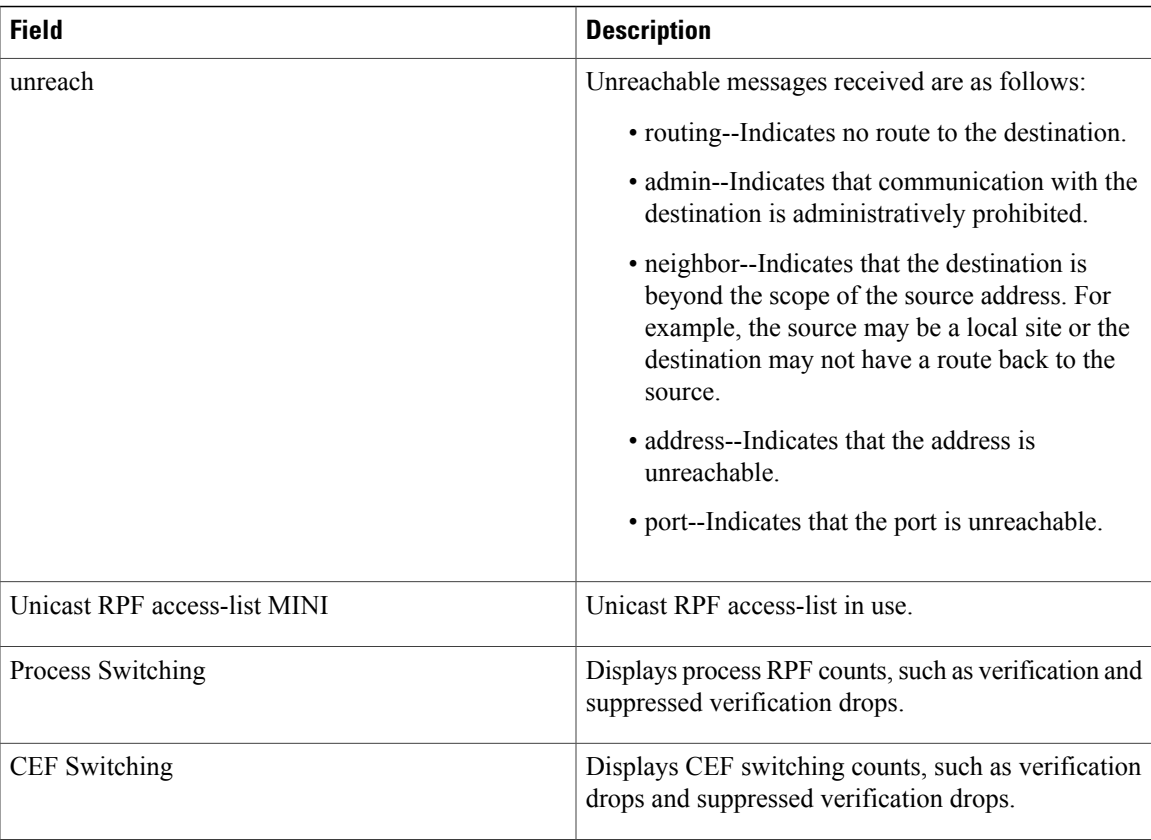

## <span id="page-55-0"></span>**summary-prefix (OSPFv3)**

To configure an IPv6 summary prefix in Open Shortest Path First version 3 (OSPFv3), use the **summary-prefix** command in OSPFv3 router configuration mode, IPv6 address family configuration mode, or IPv4 address family configuration mode. To restore the default, use the **no** form of this command.

**summary-prefix** *prefix* [**not-advertise**| **tag** *tag-value*] [**nssa-only**]

**no summary-prefix** *prefix* [**not-advertise**| **tag** *tag-value*] [**nssa-only**]

### **Syntax Description**

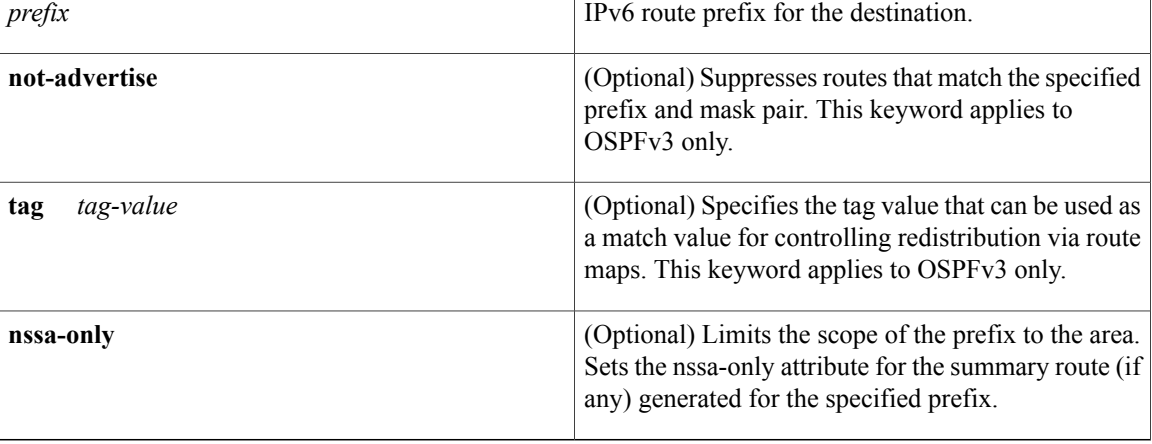

### **Command Default** No IPv6 summary prefix is defined.

**Command Modes** OSPFv3 router configuration mode (config-router) IPv6 address family configuration (config-router-af) IPv4 address family configuration (config-router-af)

### **Command History**

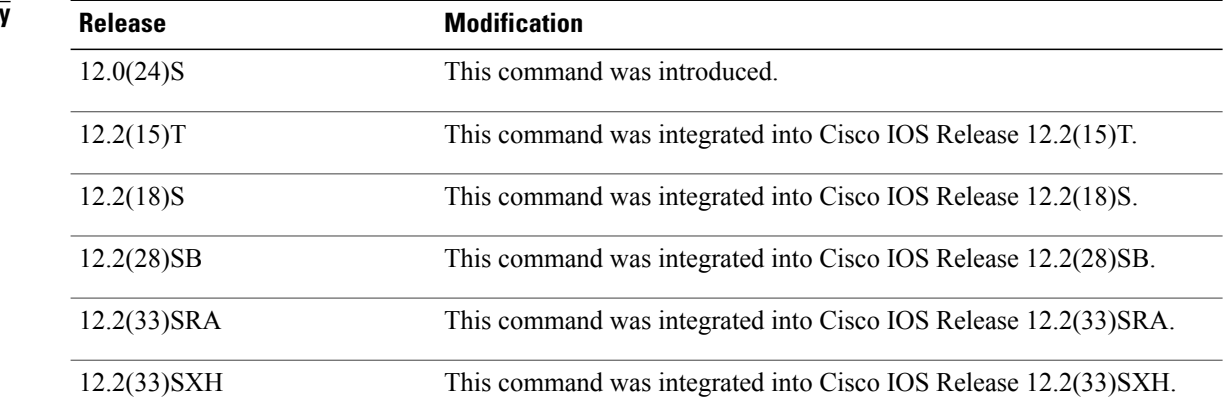

 $\overline{\phantom{a}}$ 

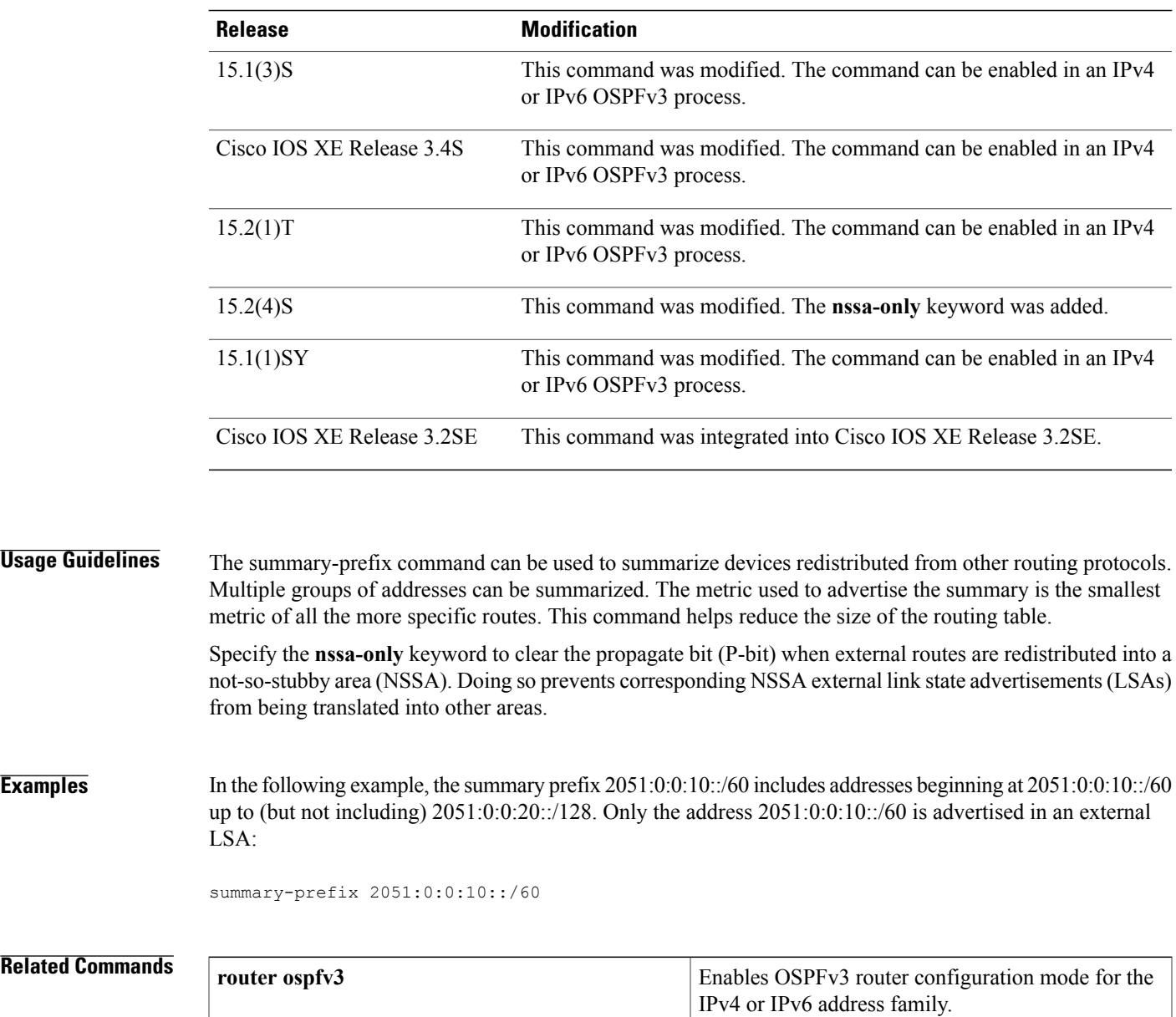

T

# <span id="page-57-0"></span>**throttle-period**

To configure the throttle period in an IPv6 router advertisement (RA) throttler policy, use the **throttle-period** command in IPv6 RA throttle policy configuration mode. To reset this command to its default, use the **no** form of the command.

**throttle-period** { **inherit**| *seconds*}

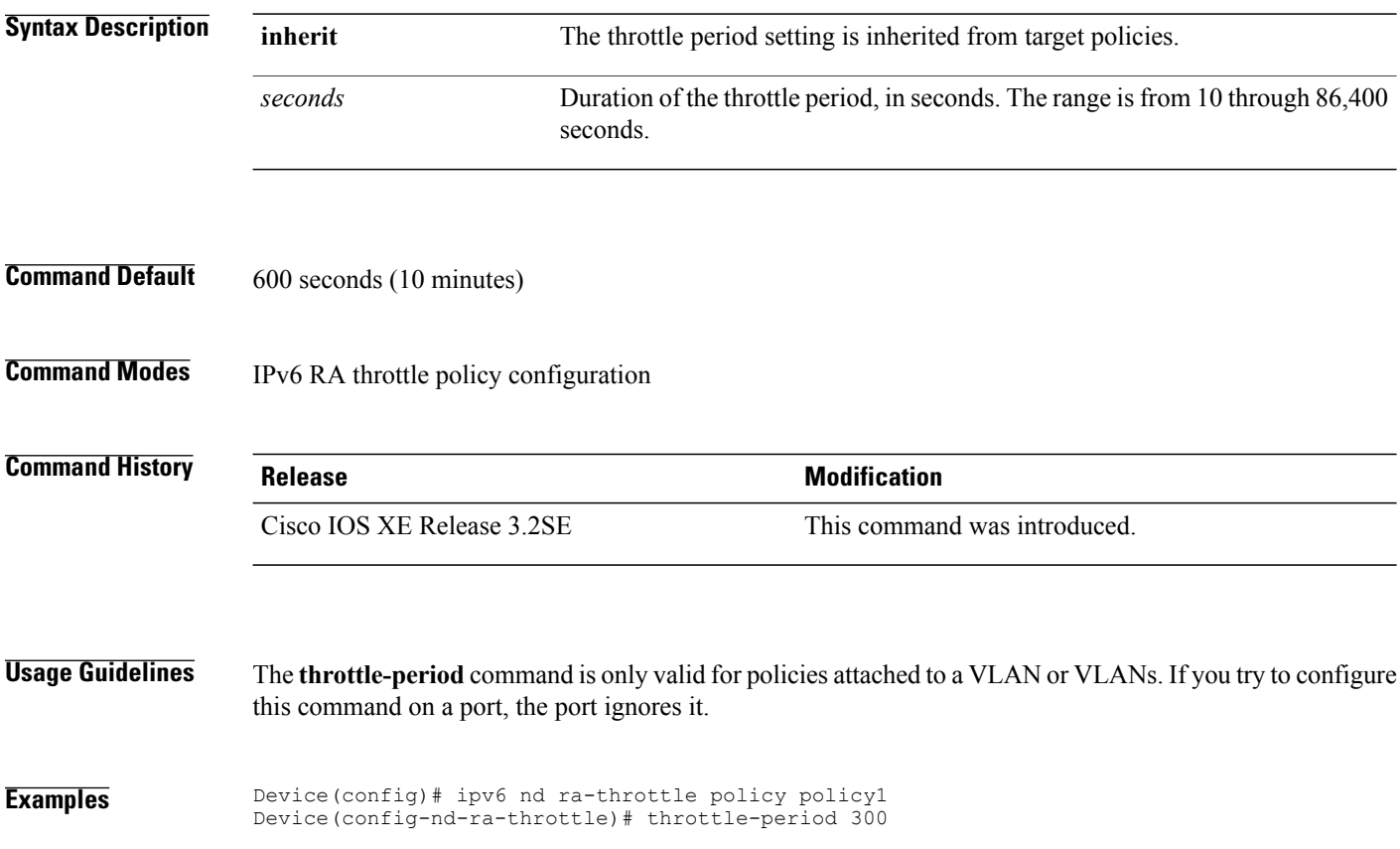

## <span id="page-58-0"></span>**timers spf (IPv6)**

To turn on Open Shortest Path First (OSPF) for IPv6 shortest path first (SPF) throttling, use the **timers spf** command in router configuration mode. To turn off SPF throttling, use the **no** form of this command.

**timers spf** *delay holdtime*

**no timers spf**

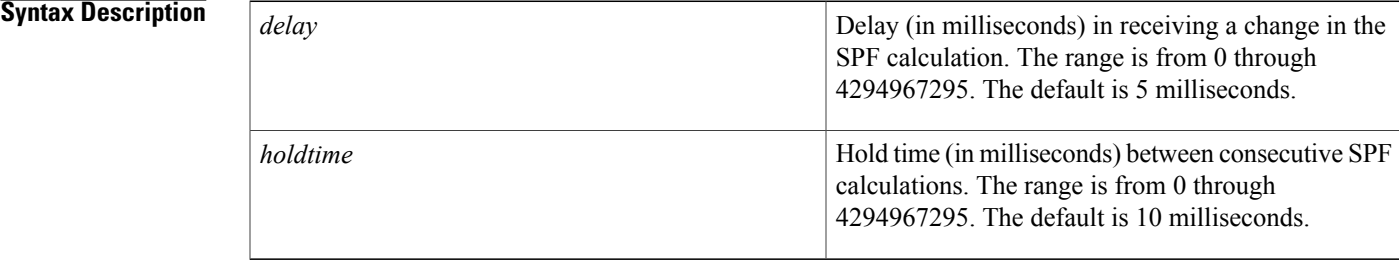

### **Command Default OSPF** for IPv6 throttling is always enabled.

### **Command Modes** Router configuration

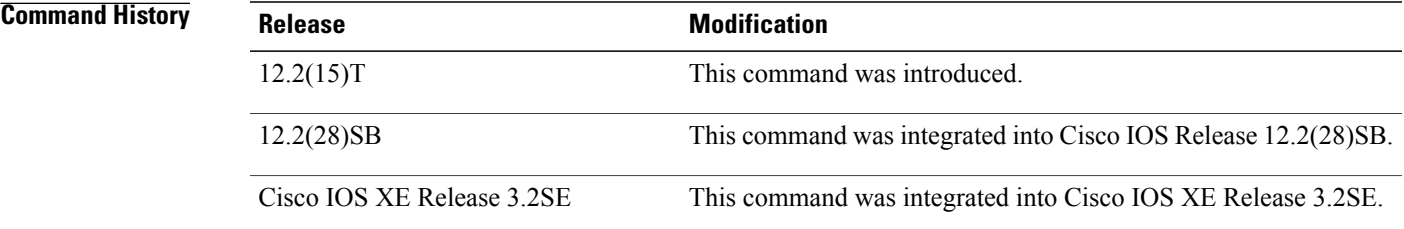

**Usage Guidelines** The first wait interval between SPF calculations is the amount of time in milliseconds specified by the *delay* argument. Each consecutive wait interval is two times the current hold level in milliseconds until the wait time reaches the maximum time in milliseconds as specified by the *holdtime* argument. Subsequent wait times remain at the maximum until the values are reset or a link-state advertisement (LSA) is received between SPF calculations.

**Examples** The following example shows a router configured with the delay and hold-time interval values for the **timers spf** command set at 40 and 50 milliseconds, respectively.

> Router(config)# **ipv6 router ospf 1** Router(config-router)# **timers spf 40 50**

H

T

### **Related Commands**

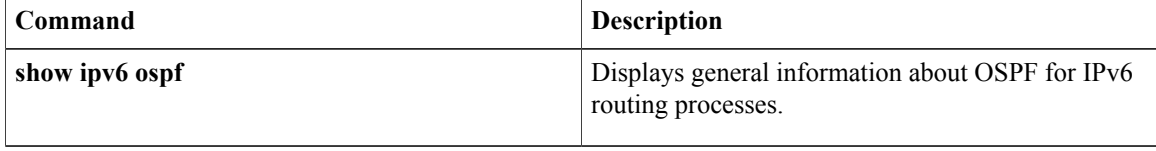

## <span id="page-60-0"></span>**timers throttle lsa**

To set rate-limiting values for Open Shortest Path First (OSPF) for IPv6 link-state advertisement (LSA) generation, use the **timers throttle lsa**command in router configuration mode. To restore the default values, use the **no** form of this command.

**timers throttle lsa** *start-interval hold-interval max-interval*

**no timers throttle lsa**

### **Syntax Description**

Π

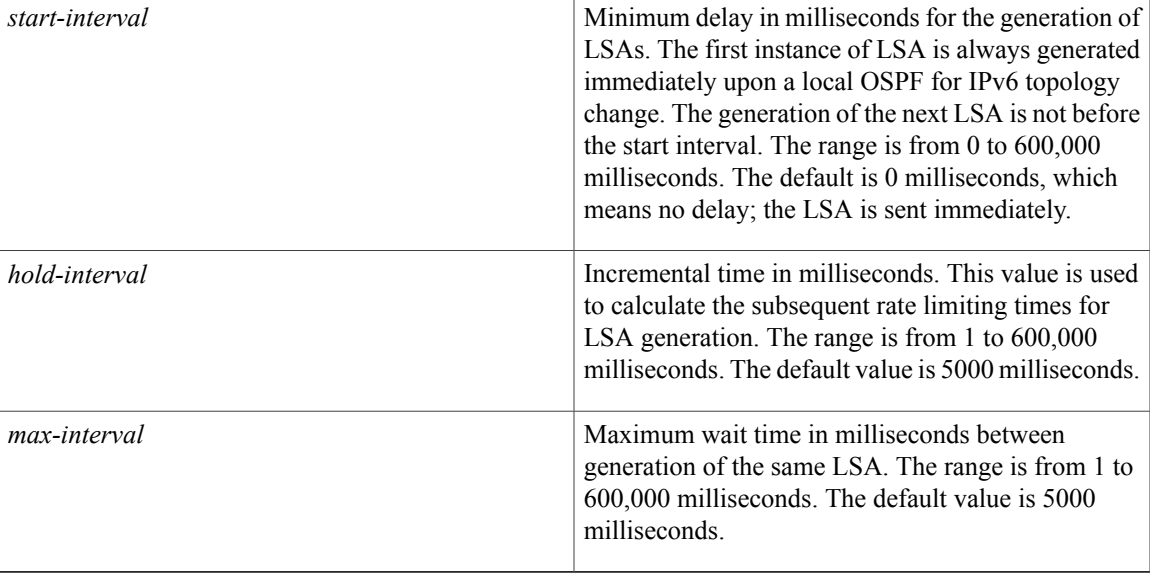

**Command Default** *start-interval* : 0 milliseconds*hold-interval:*5000 milliseconds*max-interval*: 5000 milliseconds

**Command Modes** OSPF for IPv6 router configuration (config-rtr) Router configuration (config-router)

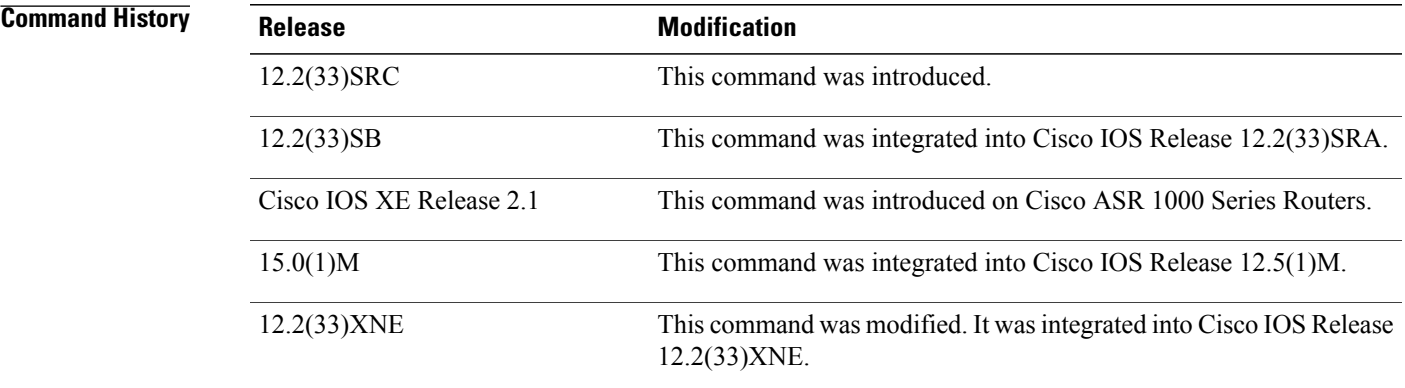

 $\mathbf I$ 

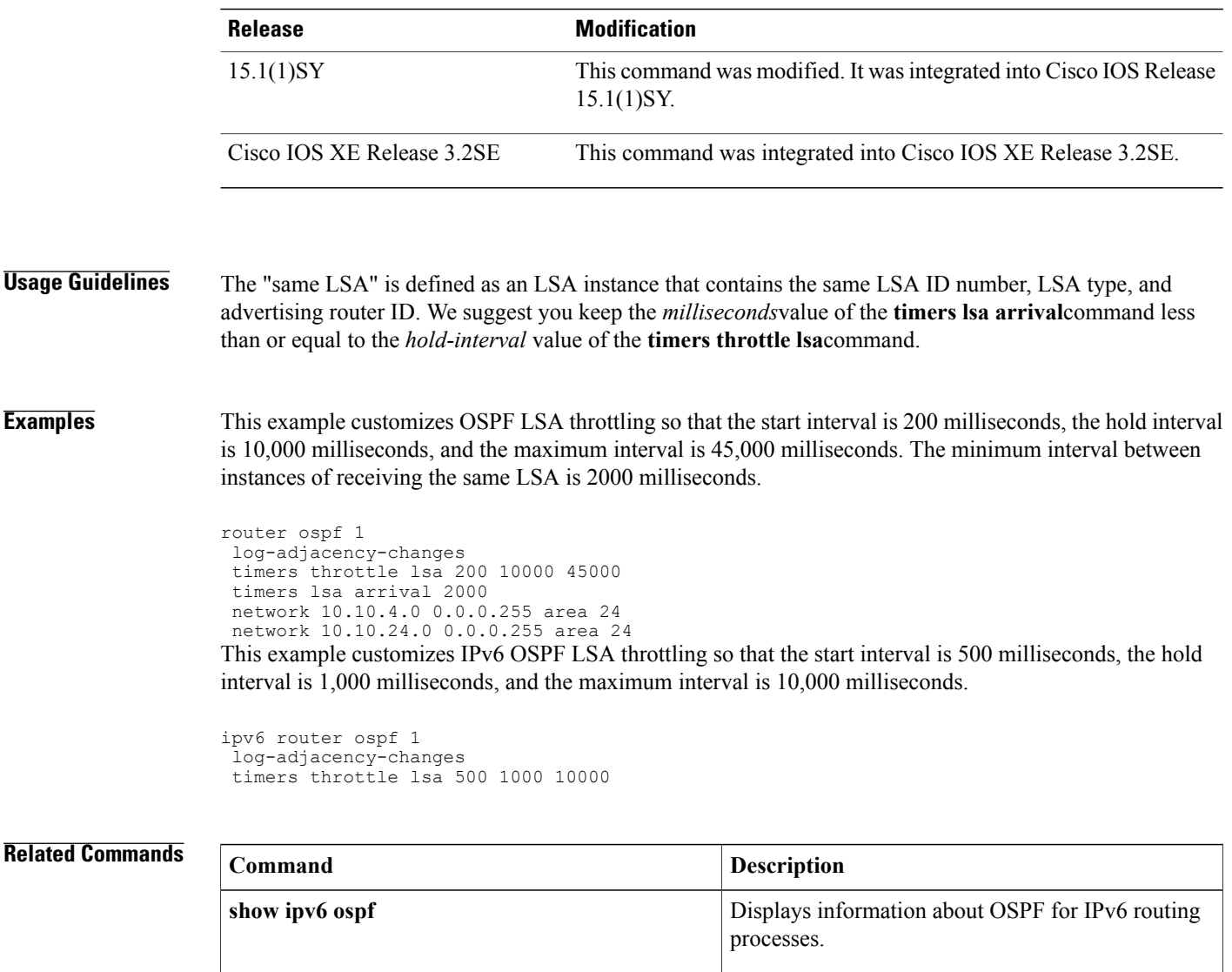

Sets the minimum interval at which the software accepts the same LSA from OSPF neighbors.

**timers lsa arrival**

# <span id="page-62-0"></span>**tracking**

To override the default tracking policy on a port, use the **tracking**command in Neighbor Discovery (ND) inspection policy configuration mode.

**tracking** {**enable** [**reachable-lifetime** {*value***| infinite**}]| **disable** [**stale-lifetime** {*value***| infinite**}]}

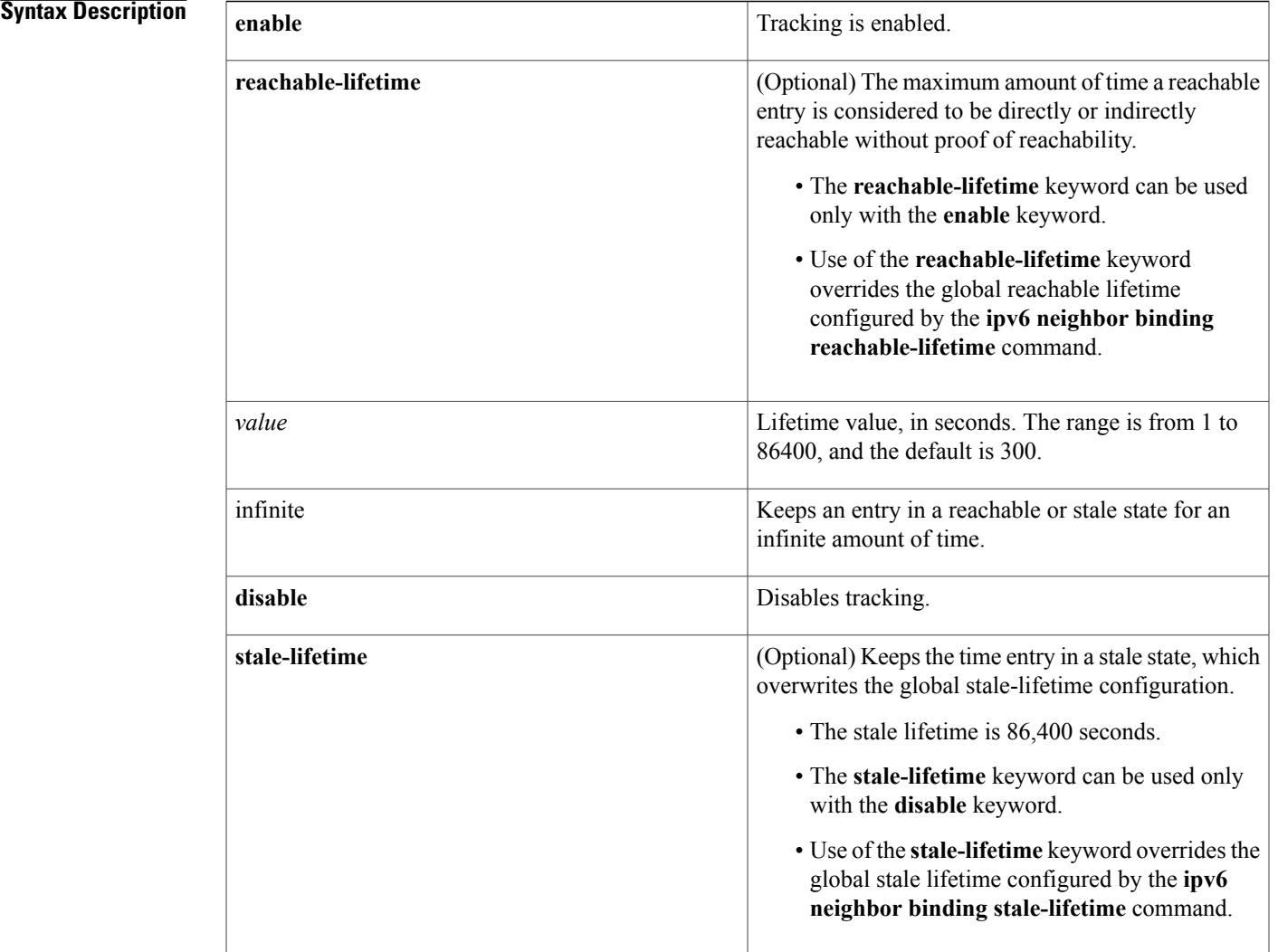

 $\mathsf I$ 

**Command Default** The time entry is kept in a reachable state.

**Command Modes** ND inspection policy configuration (config-nd-inspection)

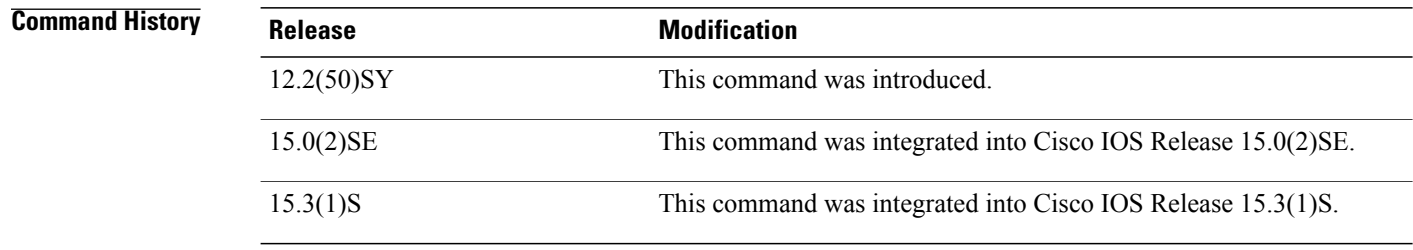

**Usage Guidelines** The **tracking** command overrides the default tracking policy set by the **ipv6 neighbor tracking** command on the port on which this policy applies. This function is useful on trusted ports where, for example, you may not want to track entries but want an entry to stay in the binding table to prevent it from being stolen.

> The **reachable-lifetime** keyword is the maximum time an entry will be considered reachable without proof of reachability, either directly through tracking or indirectly through ND inspection. After the **reachable-lifetime** value is reached, the entry is moved to stale. Use of the **reachable-lifetime** keyword with the **tracking** command overrides the global reachable lifetime configured by the **ipv6 neighbor binding reachable-lifetime** command.

> The **stale-lifetime** keyword is the maximum time an entry is kept in the table before it is deleted or the entry is proven to be reachable, either directly or indirectly. Use of the **stale-lifetime** keyword with the **tracking** command overridesthe globalstale lifetime configured by the **ipv6neighborbinding stale-lifetime** command.

### **Examples** The following example defines an ND policy name as policy1, places the router in ND inspection policy configuration mode, and configures an entry to stay in the binding table for an infinite length of time on a trusted port:

Router(config)# **ipv6 nd inspection policy policy1** Router(config-nd-inspection)# **tracking disable stale-lifetime infinite**

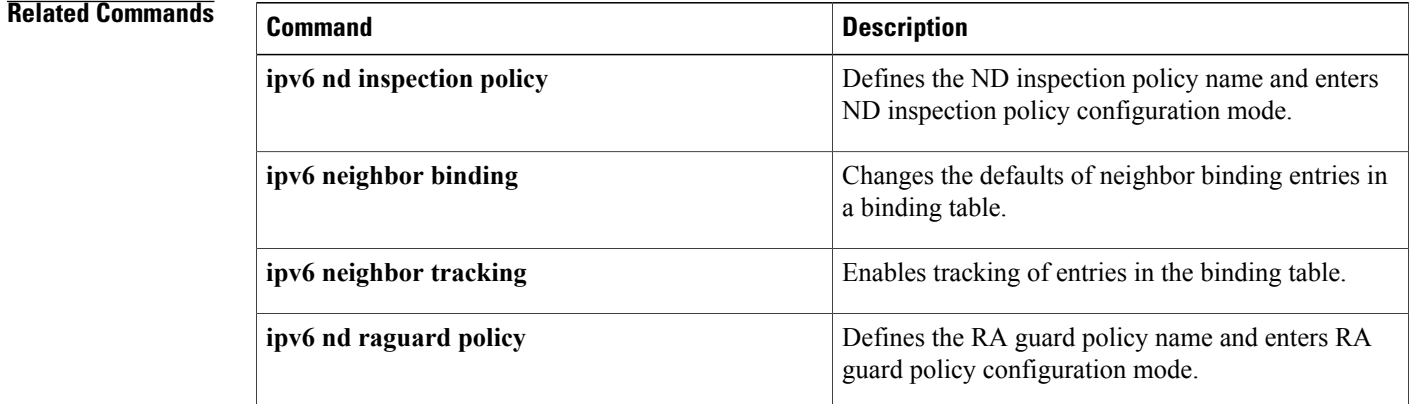

# <span id="page-64-0"></span>**tunnel mode ipv6ip**

To configure a static IPv6 tunnel interface, use the **tunnel mode ipv6ip** command in interface configuration mode. To remove a static IPv6 tunnel interface, use the **no** form of this command.

### **tunnel mode ipv6ip** [**6rd| 6to4| auto-tunnel| isatap**]

**no tunnel mode ipv6ip**

## **Syntax Description** 6rd 6rd 6rd (Optional) Specifies that the tunnel is to be used for

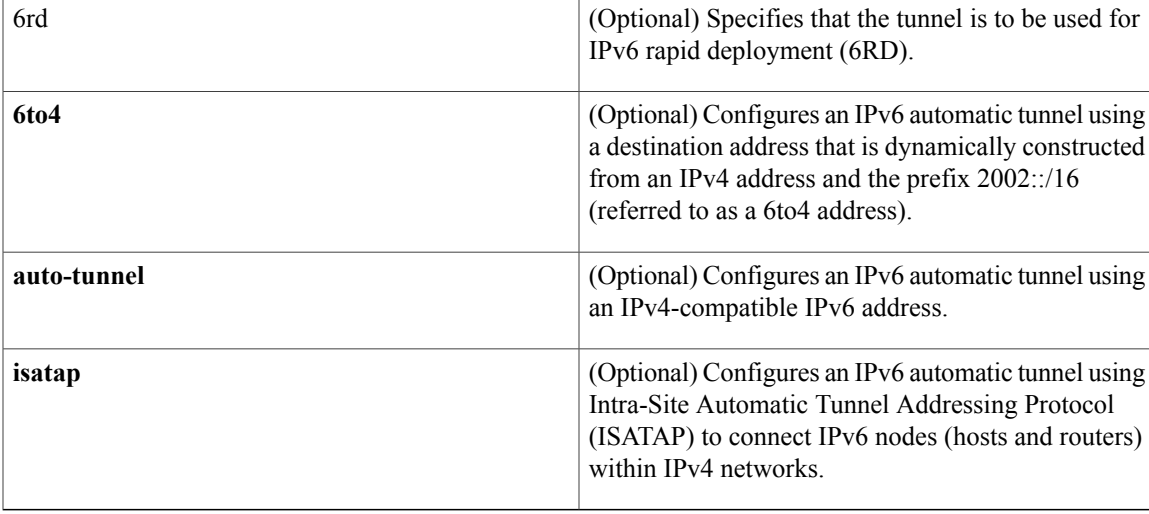

## **Command Default** Static IPv6 tunnel interfaces are not configured.

## **Command Modes** Interface configuration (config-if)

### *Command History*

Г

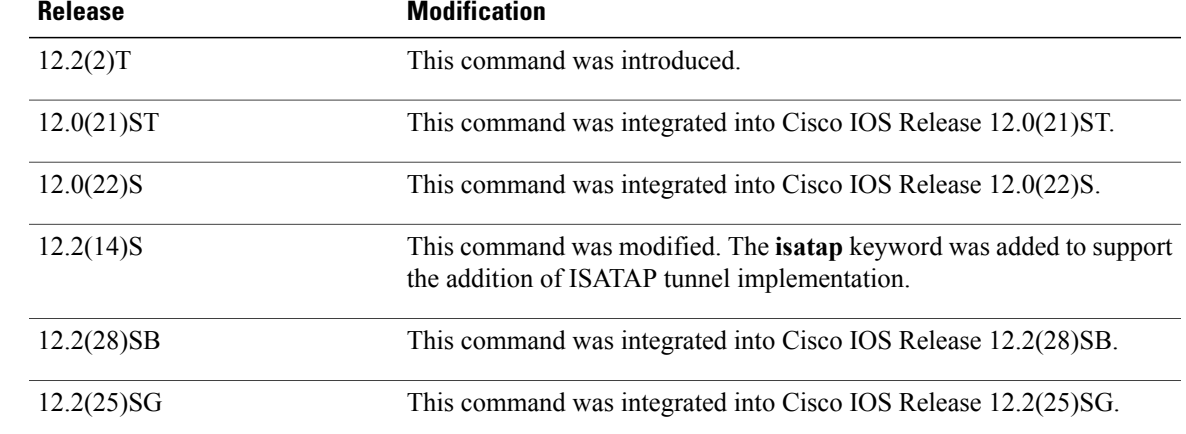

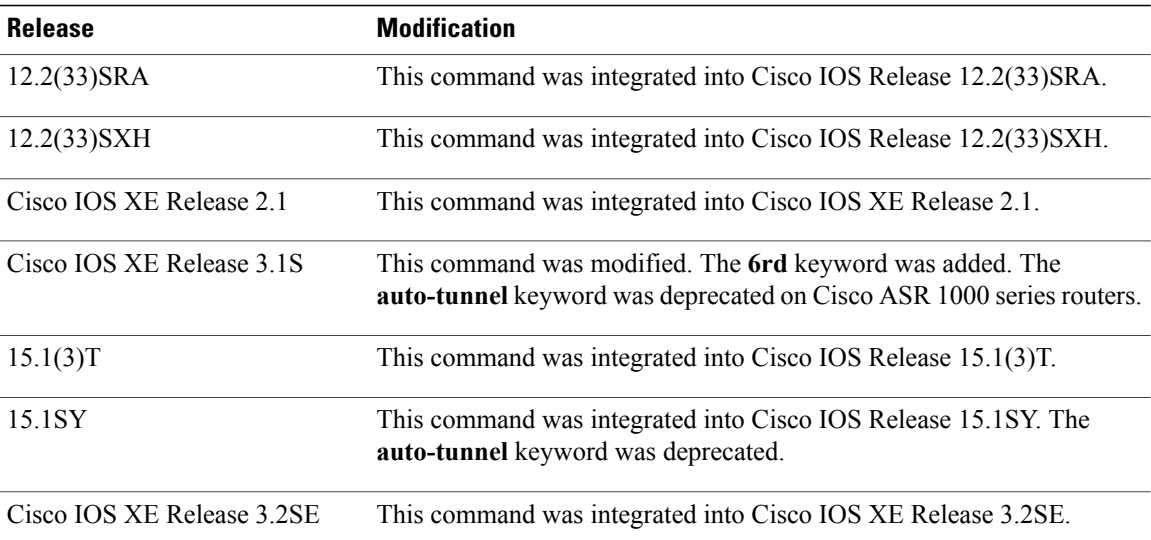

### **Usage Guidelines** IPv6 tunneling is the encapsulation of IPv6 packets within IPv4 packets and transmitting the packets across an IPv4 routing infrastructure.

#### **Manually Configured Tunnels**

The **tunnel mode ipv6ip** command configures an IPv6 tunnel. The devices at each end of the IPv6 tunnel must support both IPv4 and IPv6 protocol stacks.

To use this command, you must first manually configure the following:

- An IPv6 address on the tunnel interface
- An IPv4 address as the tunnel source
- An IPv4 address as the tunnel destination

#### **Automatic Determination of Tunnel Destination**

The **tunnel mode ipv6ip auto-tunnel** command configures an automatic IPv6 tunnel. The tunnel source is manually configured. The tunnel destination is automatically determined as the low-order 32 bits of the IPv4-compatible IPv6 addresses. An IPv4-compatible IPv6 address is a 128-bit IPv6 address that contains the IPv6 prefix 0:0:0:0:0:0 in the high-order 96 bits of the address and an IPv4 address in the low-order 32 bits of the address. The devices at each end of the automatic tunnel must support both IPv4 and IPv6 protocol stacks.

#### **6to4 Tunnels**

The **tunnel mode ipv6ip 6to4** command configures an automatic 6to4 tunnel where the tunnel endpoint is determined by a globally unique IPv4 address embedded into a 6to4 address. A 6to4 address is a combination of the prefix 2002::/16 and a globally unique 32-bit IPv4 address. (IPv4-compatible addresses are not used in 6to4 tunneling.) The unique IPv4 address is used as the network-layer address in the 6to4 address prefix. The source of the tunnel is an interface that you can manually configure using the **tunnel source** command. The border devices at each end of a 6to4 tunnel must support both IPv4 and IPv6 protocol stacks. Additionally, the traffic that is destined for the network with the 6to4 address prefix must be routed over the tunnel by using the **ipv6 route** command.

### **6RD Tunnels**

The **tunnel mode ipv6ip 6rd** command specifies that the tunnel is to be used for IPv6 RD. The 6RD feature is similar to the 6to4 tunnel feature, but it does not require addresses to have a 2002::/16 prefix. It also does not require that all 32 bits of the IPv4 destination be in the IPv6 payload header.

#### **ISATAP Tunnels**

ISATAP tunnels enable the transportation of IPv6 packets within network boundaries. ISATAP tunnels allow individual IPv4 or IPv6 dual-stack hosts within a site to connect to an IPv6 network using the IPv4 infrastructure.

Unlike IPv4-compatible addresses, ISATAP IPv6 addresses can use any initial unicast /64 prefix. The last 64 bits are used as the interface identifier. Of these, the first 32 bits are the fixed pattern 0000:5EFE. The last 32 bits carry the tunnel endpoint IPv4 address.

### **Examples**

```
Examples The following example shows how to configure a manual IPv6 tunnel. In this example, tunnel interface 0 is
                      manually configured with a global IPv6 address. The tunnel source and destination are also manually configured.
```

```
Device(config)# interface tunnel 0
Device(config-if)# ipv6 address 3ffe:b00:c18:1::3/127
Device(config-if)# tunnel source ethernet 0
Device(config-if)# tunnel destination 192.168.30.1
Device(config-if)# tunnel mode ipv6ip
Device(config-if)# end
```
**Examples** The following example shows how to configure an automatic IPv6 tunnel that uses Ethernet interface 0 as the tunnel source. The tunnel destination is determined automatically as the low-order 32 bits of an IPv4-compatible IPv6 address.

```
Device(config)# interface tunnel 0
Device(config-if)# no ip address
Device(config-if)# tunnel source ethernet 0
Device(config-if)# tunnel mode ipv6ip auto-tunnel
Device(config-if)# end
```
**Examples** The following example shows how to configure a 6to4 tunnel. In this example, Ethernet interface 0 is configured with an IPv4 address 192.168.99.1. The site-specific 48-bit prefix 2002:c0a8:630 is constructed by prepending the prefix 2002::/16 to the IPv4 address 192.168.99.1.

> The tunnel interface 0 is configured without an IPv4 or IPv6 address. The tunnel source address is configured manually as Ethernet interface 0. The tunnel destination address is automatically constructed. An IPv6 static route is configured to route traffic that is destined for network 2002::/16 over tunnel interface 0.

```
Device(config)# interface ethernet 0
Device(config-if)# ip address 192.168.99.1 255.255.255.0
Device(config-if)# ipv6 address 2002:c0a8:6301:1::/64 eui-64
Device(config-if)# exit
Device(config)# interface tunnel 0
Device(config-if)# no ip address
Device(config-if)# ipv6 unnumbered ethernet 0
Device(config-if)# tunnel source ethernet 0
Device(config-if)# tunnel mode ipv6ip 6to4
Device(config-if)# exit
Device(config)# ipv6 route 2002::/16 tunnel 0
Device(config)# end
```
**Examples** When a tunnel interface is configured using the **ipv6 unnumbered**, **tunnel source**, and **tunnel mode ipv6ip** commands, the tunnel uses the first IPv6 address configured on the source interface as its IPv6 address. For 6to4 tunnels, the first IPv6 address configured on the source interface must be a 6to4 address. In the following example, the first IPv6 address configured for Ethernet interface 0 (6to4 address 2002:c0a8:6301:1::/64) is used as the IPv6 address of tunnel 0:

```
Device(config)# interface tunnel 0
Device(config-if)# ipv6 unnumbered ethernet 0
Device(config-if)# tunnel source ethernet 0
Device(config-if)# tunnel mode ipv6ip 6to4
Device(config-if)# exit
Device(config)# interface ethernet 0
Device(config-if)# ipv6 address 2002:c0a8:6301:1::/64 eui-64
Device(config-if)# ipv6 address 3ffe:1234:5678::1/64
Device(config-if)# end
```
**Examples** The following example shows how to configure a 6RD tunnel:

```
Device(config)# interface Tunnel1
Device(config-if)# ipv6 address 2001:B000:100::1/32
Device(config-if)# tunnel source GigabitEthernet2/0/0
Device(config-if)# tunnel mode ipv6ip 6rd
Device(config-if)# tunnel 6rd prefix 2001:B000::/32
Device(config-if)# tunnel 6rd ipv4 prefix-len 16 suffix-len 8
Device(config-if)# end
Device# show tunnel 6rd Tunnel1
Interface Tunnel1:
```

```
Tunnel Source: 10.1.1.1
6RD: Operational, V6 Prefix: 2001:B000::/32
     V4 Common Prefix Length: 16, Value: 10.1.0.0
     V4 Common Suffix Length: 8, Value: 0.0.0.1
```
**Examples** The following example shows how to configure ISATAP tunnel over an Ethernet interface 0. Router advertisements are enabled to allow client autoconfiguration.

```
Device(config)# interface Ethernet 0
Device(config-if)# ip address 10.1.1.1 255.255.255.0
Device(config)# interface Tunnel 0
Device(config-if)# tunnel source ethernet 0
Device(config-if)# tunnel mode ipv6ip isatap
Device(config-if)# ipv6 address 2001:0DB8::/64 eui-64
Device(config-if)# no ipv6 nd ra suppress
Device(config-if)# end
```
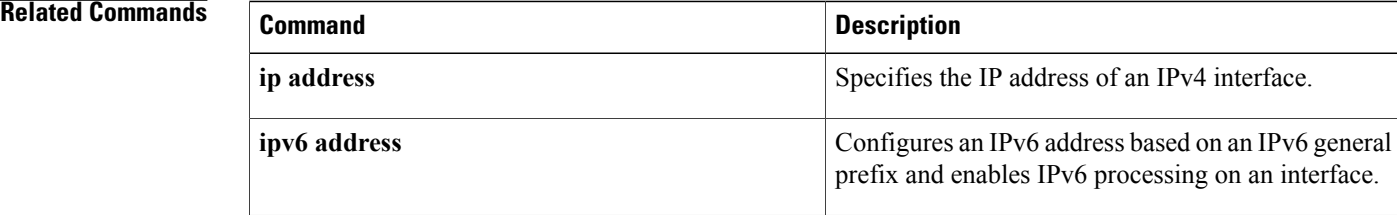

 $\mathbf I$ 

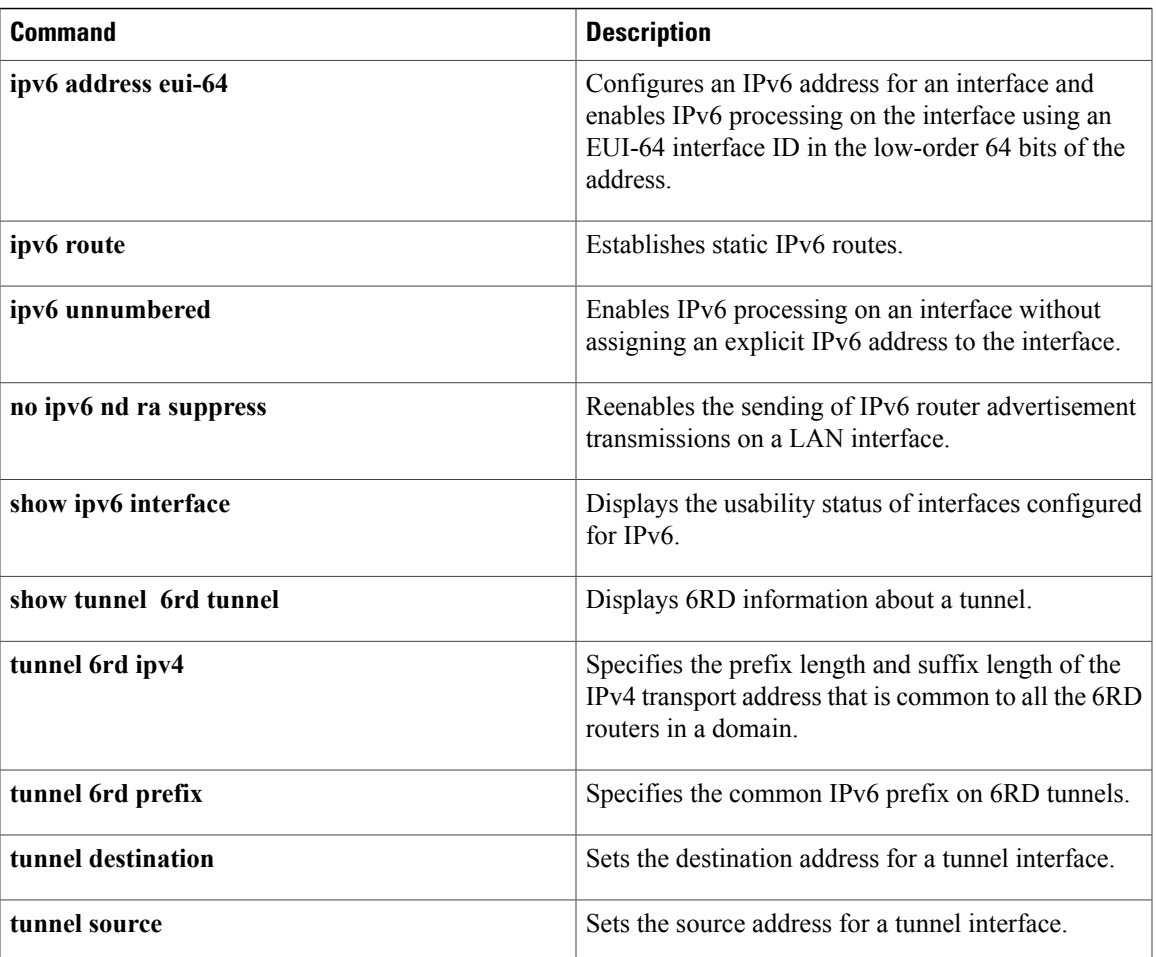

T

# <span id="page-69-0"></span>**vlan configuration**

To configure a VLAN or a collection of VLANs and enter VLAN configuration mode, use the **vlan configuration**command in global configuration mode. To return to the command defaults, use the**no** version of this command.

**vlan configuration** *vlan-id*

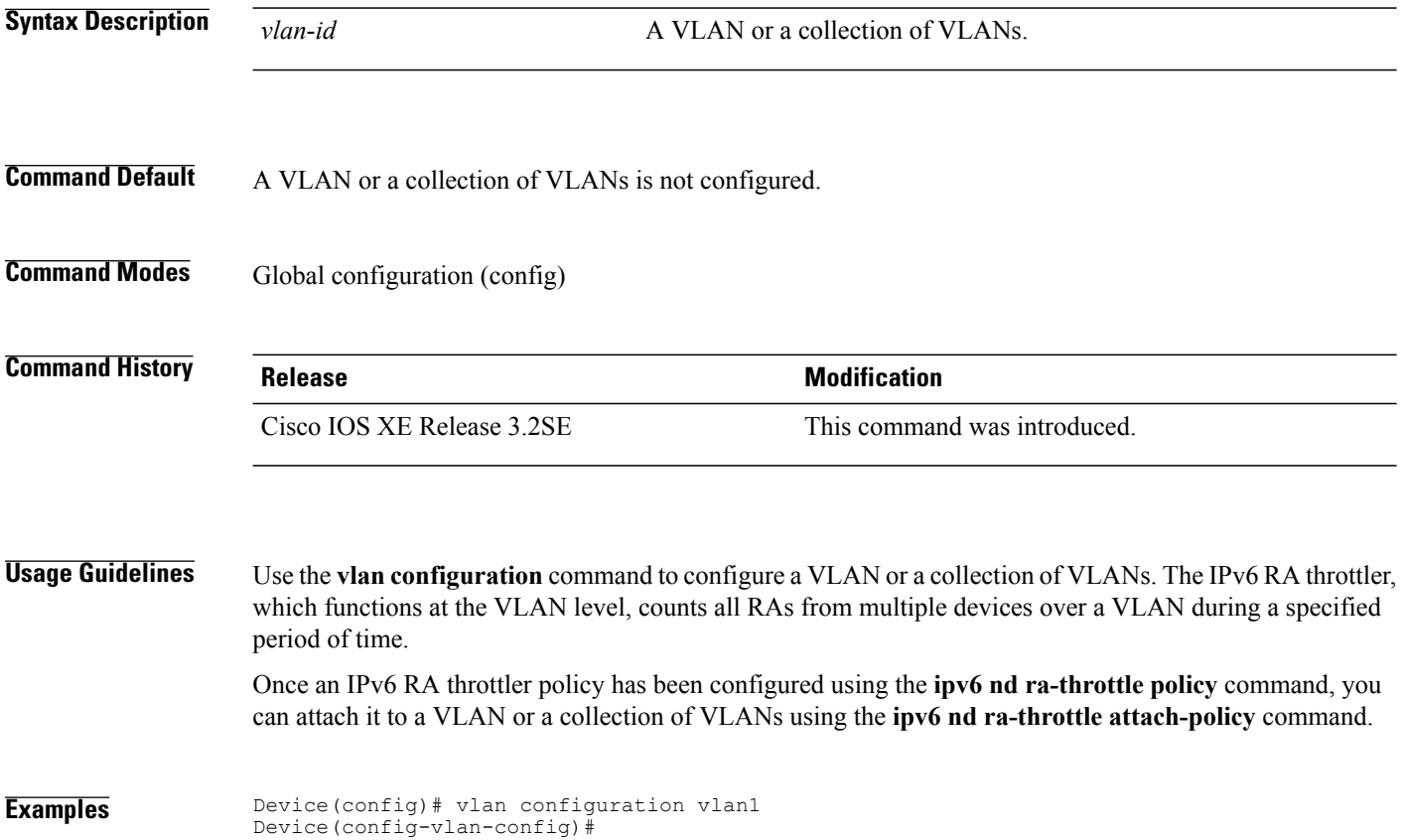